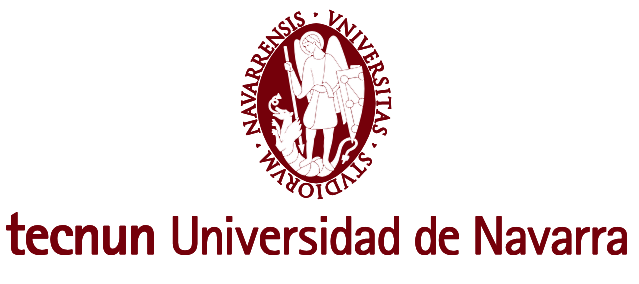

**Proyecto Fin de Grado**

**INGENIERIA DE DISEÑO INDUSTRIAL Y DESARROLLO DEL PRODUCTO**

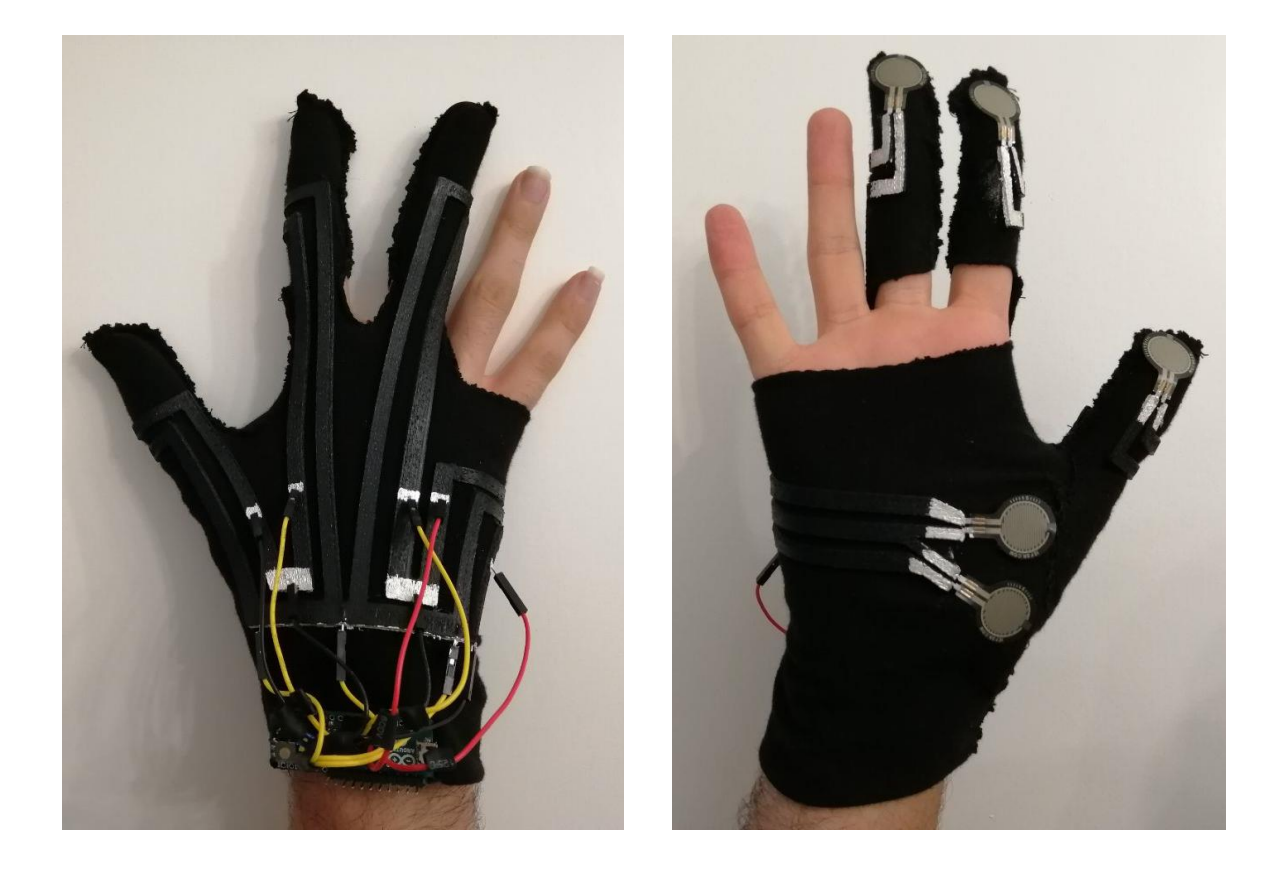

# **DESARROLLO DE UN WEARABLE MEDIANTE FABRICACIÓN ADITIVA DE MATERIALES CONDUCTORES PARA LA MEDICIÓN**

## **DE FUERZAS**

David Millán Calvo

San Sebastián, julio de 2019

Pº Manuel Lardizabal, 13. 20018 Donostia-San Sebastián, Gipuzkoa

Tel. 943 219 877 · Fax 943 311 442 · www.tecnun.es

## ÍNDICE

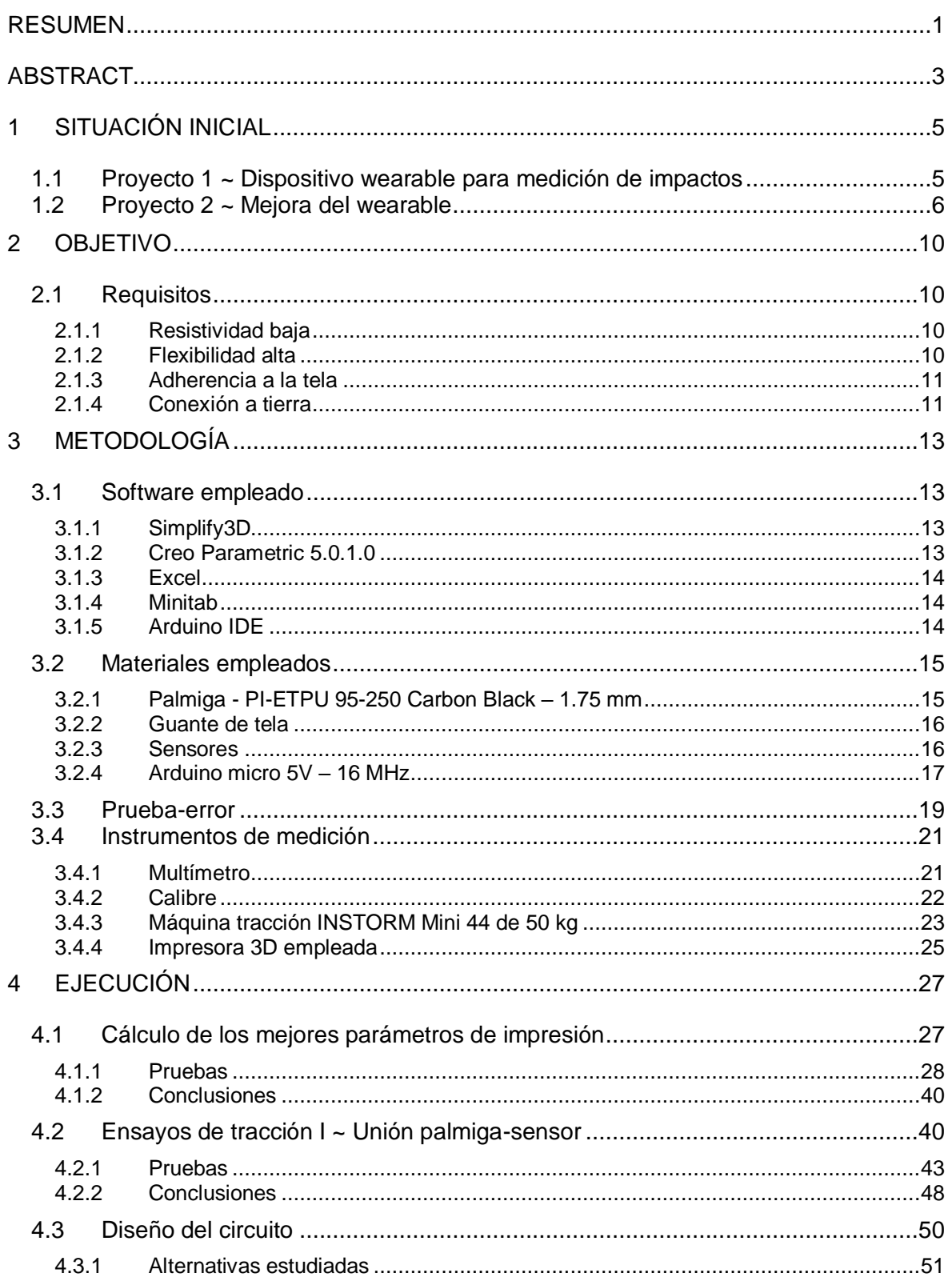

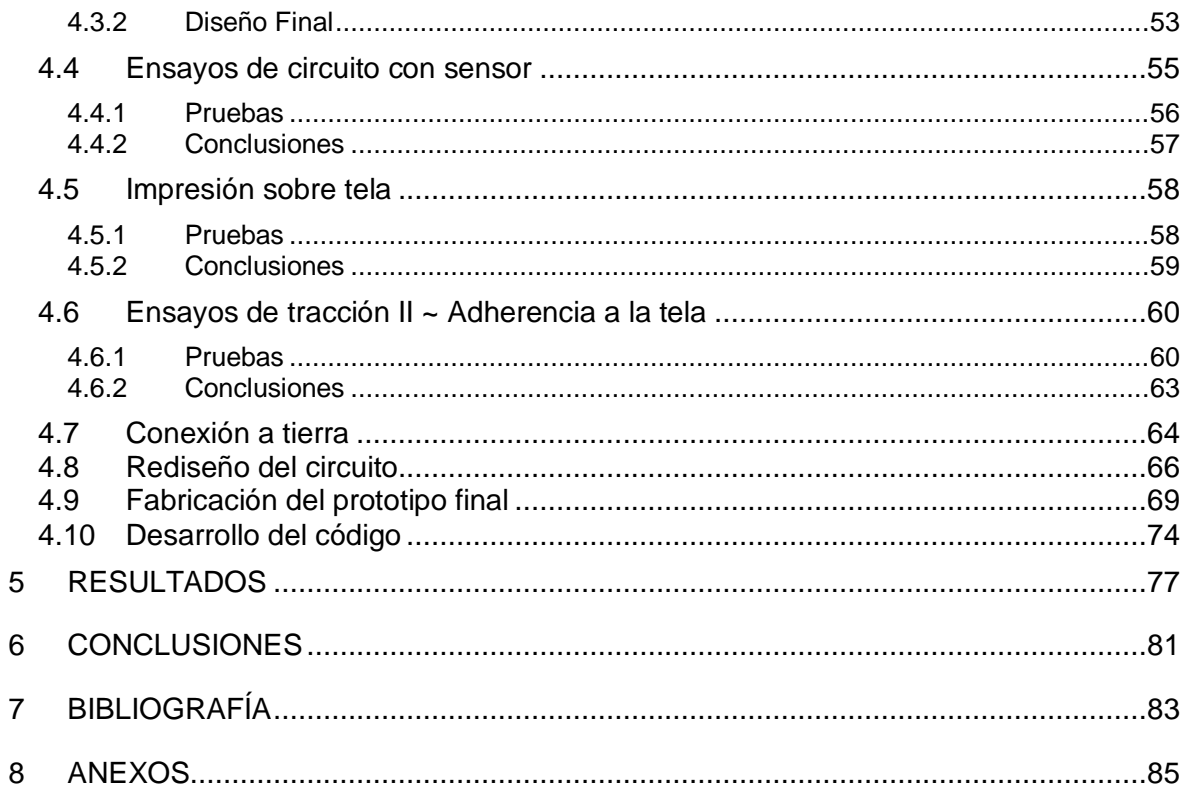

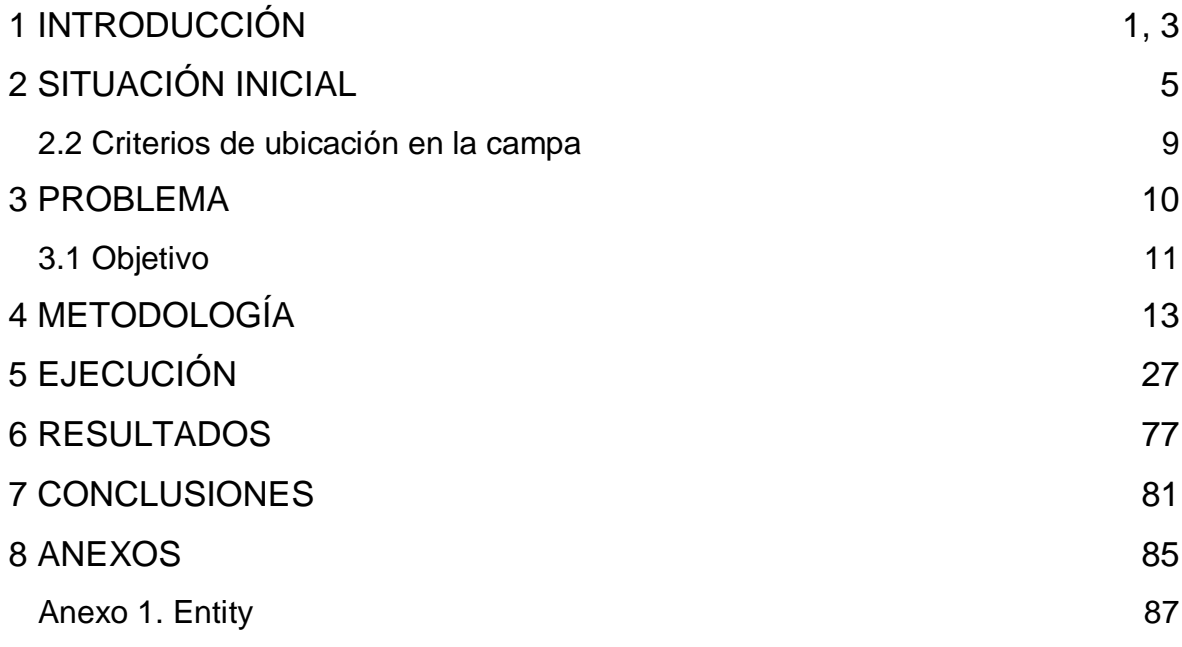

## **Índice de Figuras**

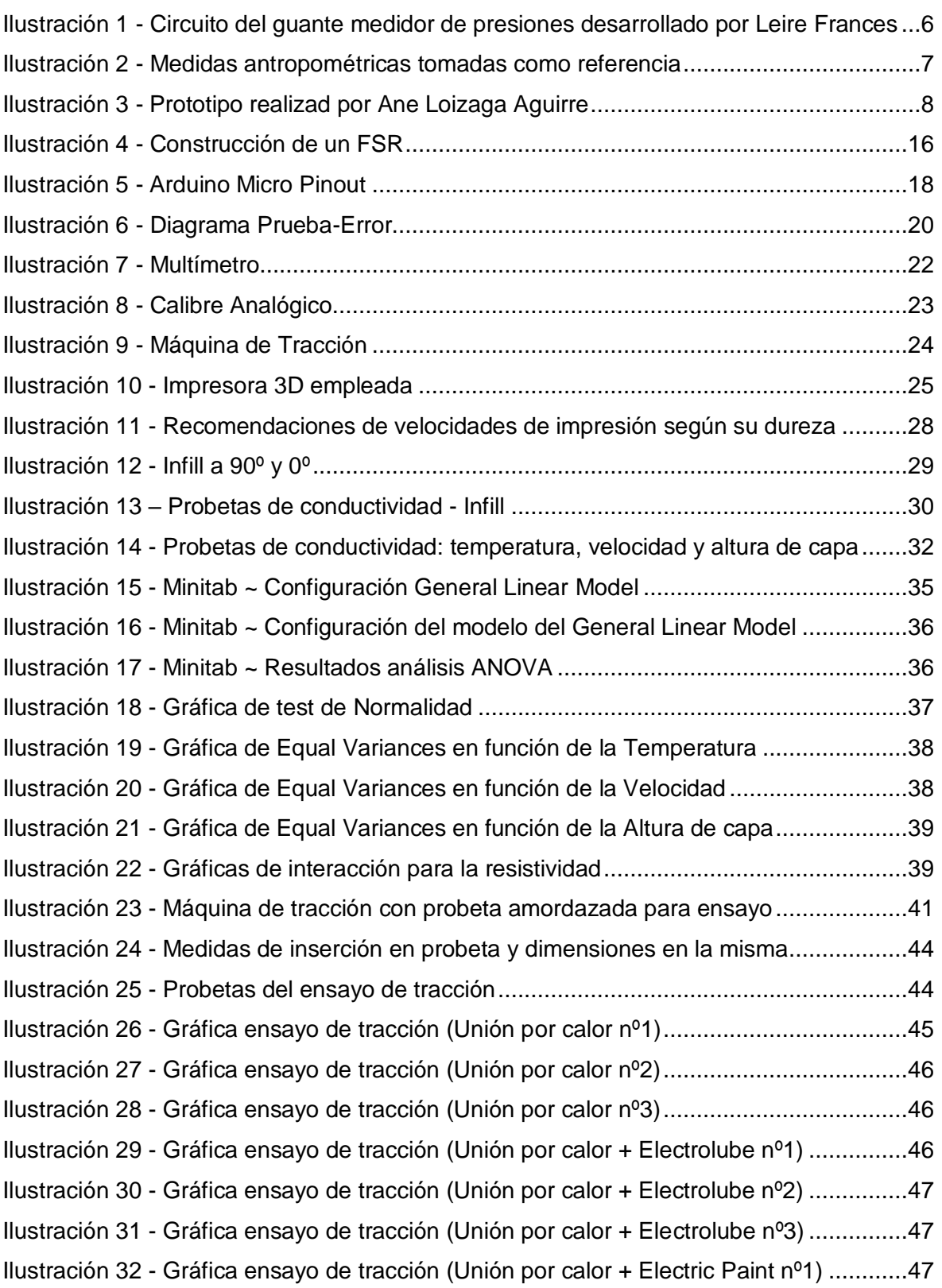

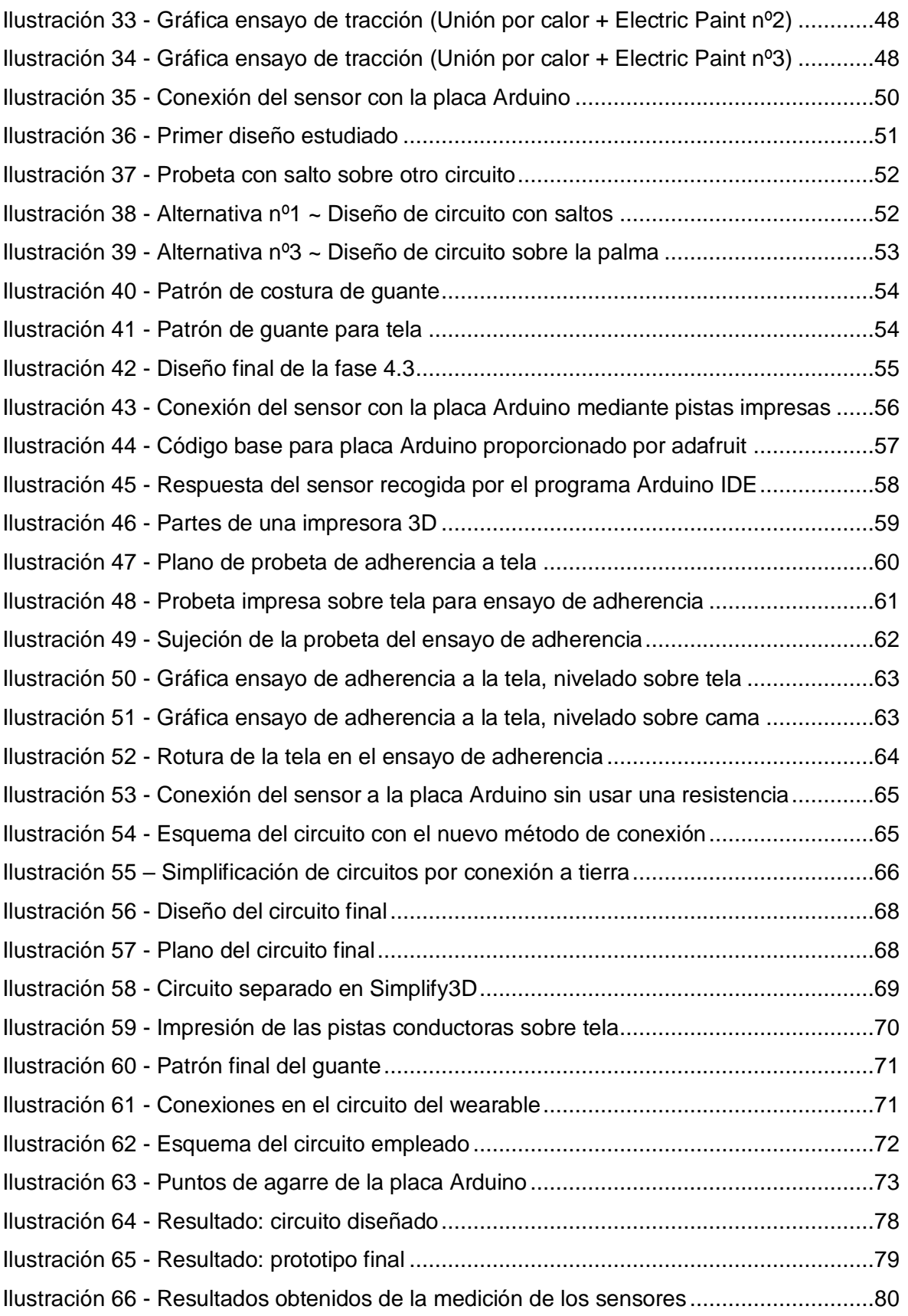

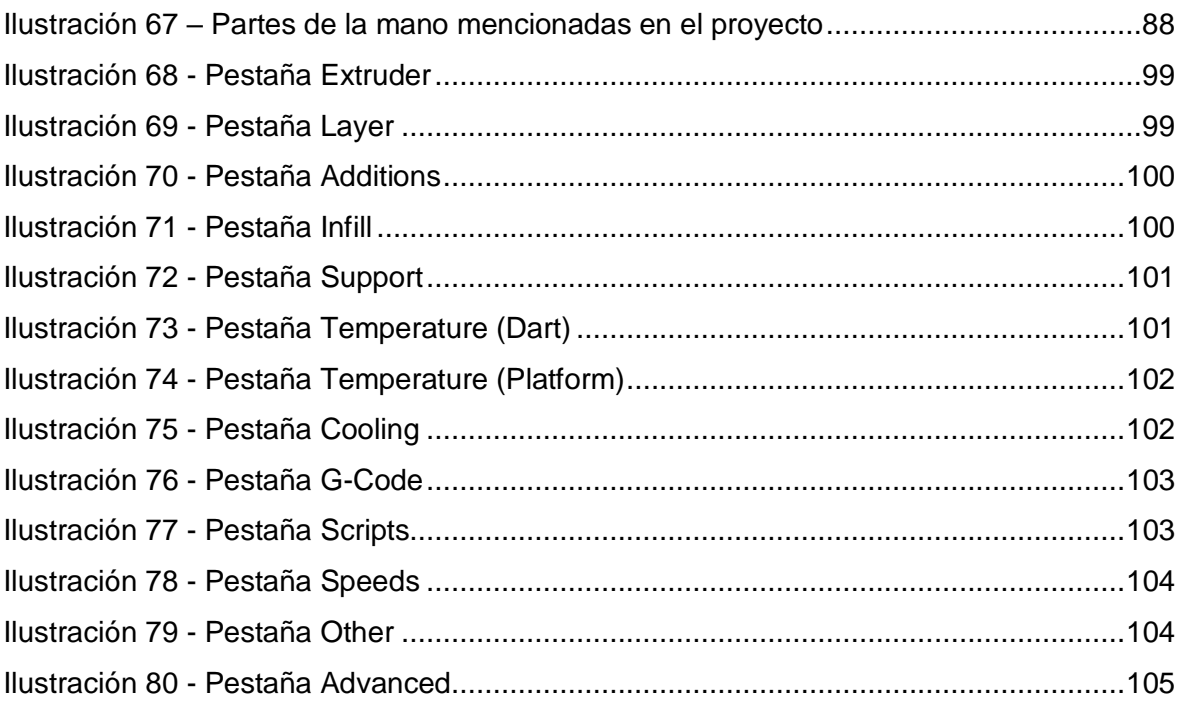

## **Índice de Tablas**

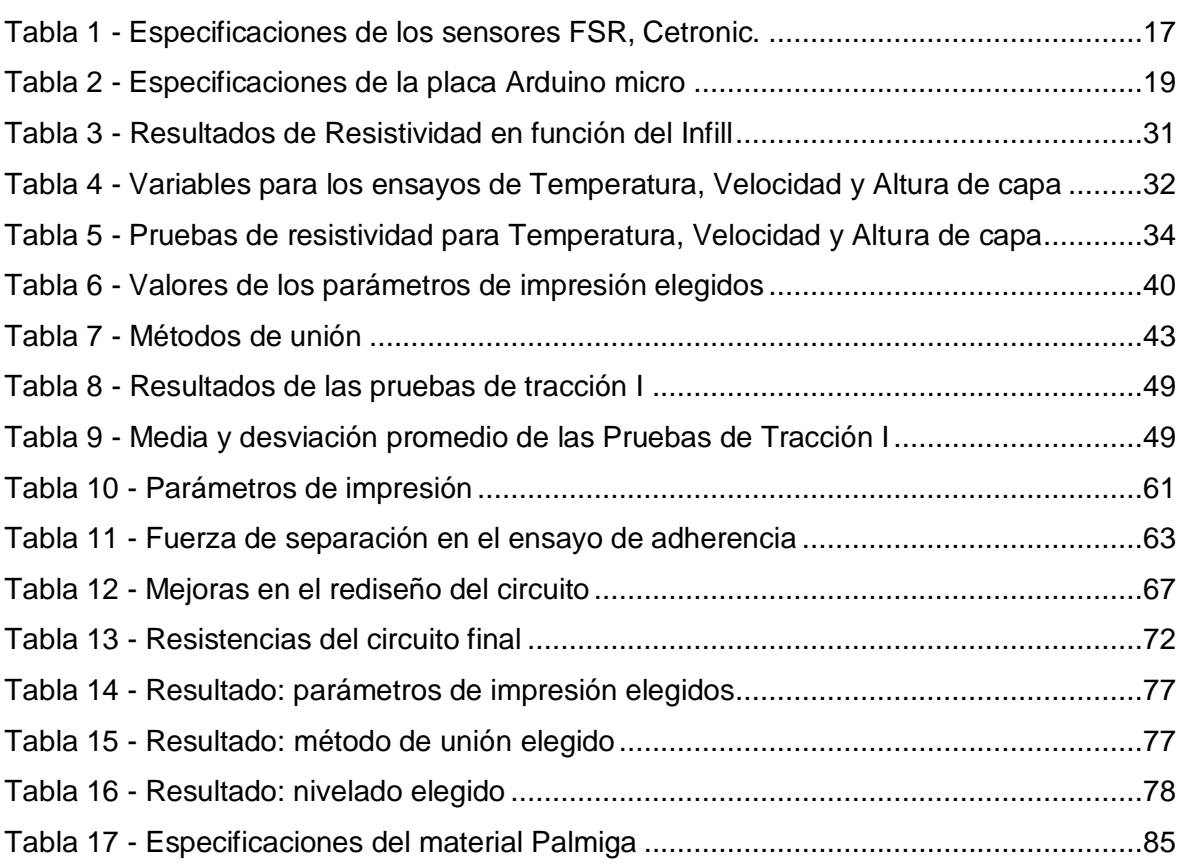

## <span id="page-11-0"></span>**RESUMEN**

El presente proyecto es la tercera fase de una serie de proyectos realizados con anterioridad en el departamento de diseño de Tecnun – Universidad de Navarra. Dichos proyectos consisten en el análisis, diseño y fabricación de un guante para la medición de impactos sobre los tres principales dedos de actuación y parte de la palma de la mano humana.

El proyecto inicial surgió como respuesta a una necesidad planteada por Volkswagen Navarra S.A., sobre el impacto del montaje de piezas en la salud de los trabajadores. A partir de ahí, se planteó un wearable que fuera capaz de medir la magnitud de dicho impacto, a fin de determinar cómo de perjudiciales eran las acciones llevadas a cabo por los empleados de la fábrica de montaje.

Las primeras fases se realizaron entre 2016 y 2018, constituyéndose en la primera el prototipo funcional inicial, y en la segunda una mejora de la ergonomía y del sistema de conducción de electricidad. Así mismo, en esta segunda fase, se obviaron las restricciones iniciales de Volkswagen con el fin de realizar un modelo más genérico que fuera usable en diversos ámbitos.

La finalidad de este proyecto concreto pretende ir más allá, centrándose en la sustitución de los circuitos por pistas conductoras impresas en 3D. Como resultado, se obtiene una mejora sustancial en el sistema eléctrico del wearable, cuyos circuitos impresos serán más ergonómicos, así como un diseño más atractivo y con una fabricación más sencilla.

Este nuevo reto, abre aún más la posibilidad de extender el uso de los wearables con sistemas de medición, facilitando la creación de futuros wearables para otros usos distintos a los de este proyecto. De esta manera, seremos capaces de llevar la tecnología y sus beneficios a más personas.

1

## <span id="page-13-0"></span>**ABSTRACT**

This project is the third phase of a series of projects previously carried out in the design department of Tecnun - University of Navarra. These projects consist in the analysis, design and manufacture of a glove for the measurement of impacts in the three main action fingers of the human hand and part of its palm.

The initial project arose in response to a need raised by Volkswagen Navarra S.A. about the impact of the assembling process on the health of its workers. From that starting point, it was presented the idea of a wearable that was able to measure the magnitude of this impact, in order to determine how damaging the actions carried out by the employees of the assembly factory were.

The first phases were carried out between 2016 and 2018, establishing firstly the initial functional prototype, and in the second one, an improvement of the ergonomics and the electricity conduction system. Likewise, in this second phase, the initial restrictions of Volkswagen were ignored in order to make a more generic model that could be used in different areas.

The aim of this specific project is to go even further, focusing on the replacement of conductive circuits with 3D printed tracks. As a result, a substantial improvement is obtained in the wearable electrical system, whose printed circuits will be more ergonomic, as well as a more attractive design and easier manufacturing.

This new challenge opens the possibility of extending the use of wearables with measurement systems even more, making easier the creation of future wearables for other purposes. This way, we will be able to bring closer technology and its benefits to people.

3

## <span id="page-15-0"></span>**1 SITUACIÓN INICIAL**

Como ya se ha mencionado en la introducción de este proyecto, partimos de la base de otros dos proyectos anteriores que nos sitúan en nuestro punto de partida. A continuación, se explican con mayor detalle las características y resultados de los mismos.

## <span id="page-15-1"></span>**1.1 Proyecto 1 ~ Dispositivo wearable para medición de impactos**

*'A hand-base wearable device for monitoring workers activity in car assembly lines'*, por Leire Frances.

Este proyecto surgió como respuesta a una necesidad planteada por Volkswagen. Los empleados de la fábrica de montaje de Navarra mostraron su descontento ante los dolores ocasionados por los impactos sufridos al encajar las piezas con sus propias manos. Así pues, se decidió encargar el estudio de dichos impactos a Tecnun – Universidad de Navarra.

Debido al carácter confidencial de este proyecto, no es posible exponer aquí demasiados detalles sobre el mismo. El proyecto finalizó con la fabricación de un prototipo funcional, capaz de cuantificar los impactos sufridos por los operarios. El impacto se calcula mediante la medición de las fuerzas ejercidas en 6 zonas concretas, teniendo en cuenta los requerimientos ergonómicos y de seguridad necesarios:

- El nuevo guante debía partir del guante de seguridad empleado por los trabajadores de la cadena de montaje de Volkswagen Navarra.
- Se priorizaba un prototipo funcional frente a un modelo estético.
- Los datos debían ser almacenados en una tarjeta SD por motivos de seguridad, descartando la posibilidad de un wearable inalámbrico.

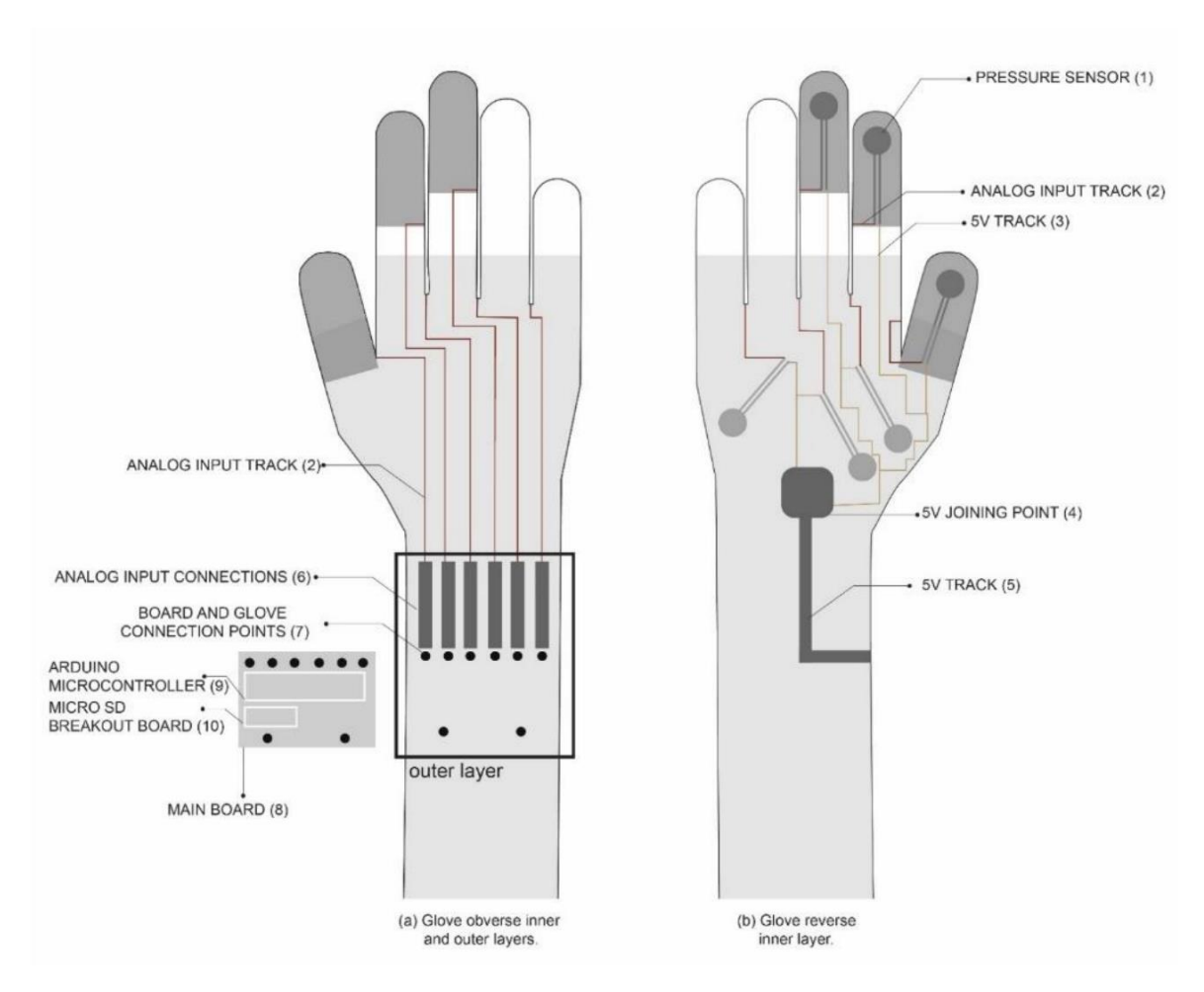

**Ilustración 1 - Circuito del guante medidor de presiones desarrollado por Leire Frances**

Todos los modelos del prototipo que se obtuvieron a partir de este proyecto son propiedad de Volkswagen.

### <span id="page-16-0"></span>**1.2 Proyecto 2 ~ Mejora del wearable**

*'Diseño de un dispositivo wearable textil para el conjunto mano-muñeca'*, por Ane Loizaga.

Una vez finalizado el proyecto solicitado por Volkswagen, Tecnun decidió ampliar el alcance de este proyecto, introduciendo mejoras sobre el concepto inicial. Por un lado, ya no eran necesarias las restricciones impuestas por Volkswagen, lo cual proporcionaba la libertad de diseñar un guante mejorado con mayores beneficios tanto para el usuario como para la recopilación de datos: no era necesario almacenar la información en una

SD y el guante podía diseñarse para adaptarse a la mano de una manera más ergonómica.

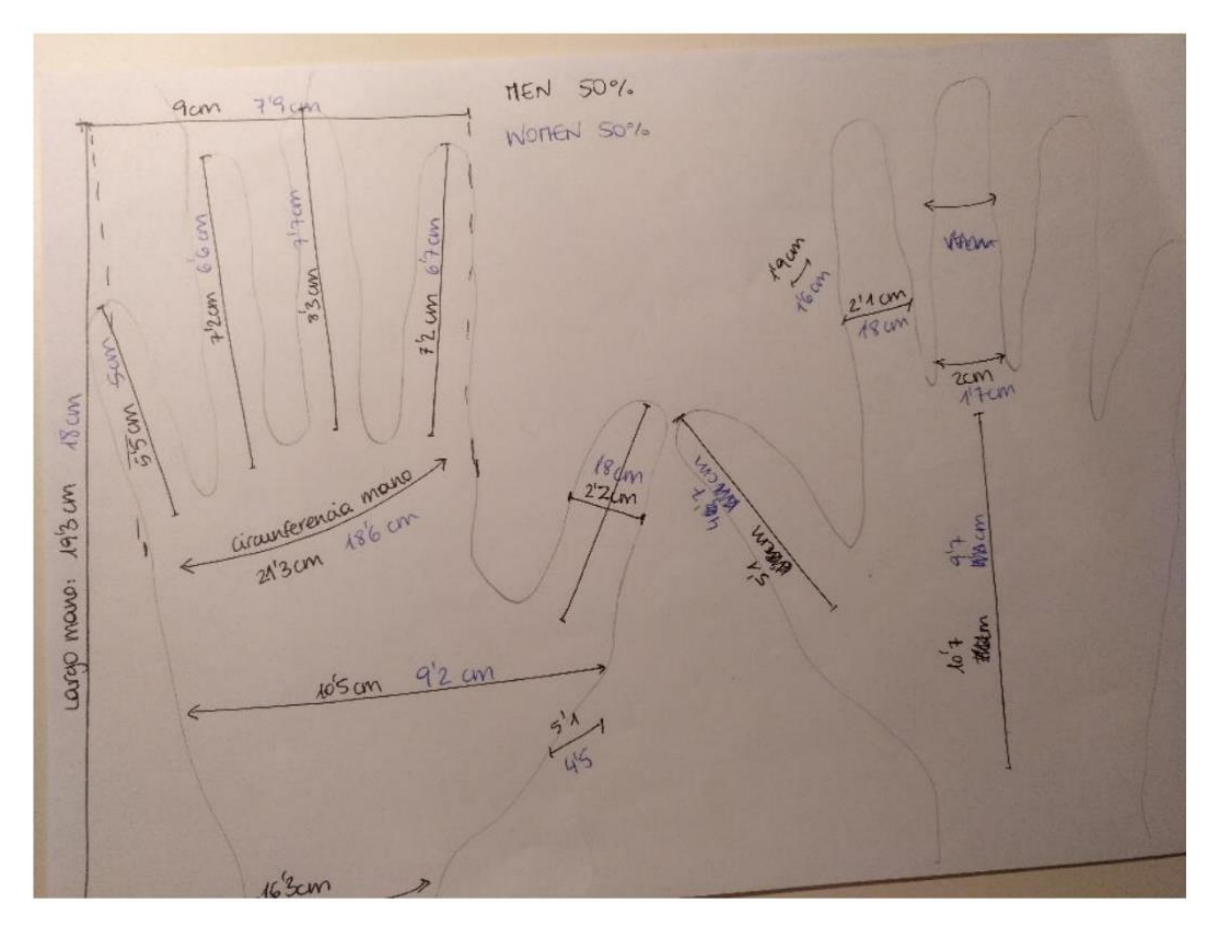

**Ilustración 2 - Medidas antropométricas tomadas como referencia**

El objetivo de este proyecto fue diseñar y fabricar un wearable para el conjunto manomuñeca, con el fin de prevenir enfermedades profesionales y lesiones resultantes de la realización de movimientos repetitivos en el trabajo. Para dicho propósito, se tuvieron en cuenta las diversas opciones disponibles en el mercado.

Este proyecto constó de dos etapas principales. La primera fase consistió en diseñar el prototipo comparando y eligiendo materiales, medidas y procesos. El análisis incluyó un estudio de wearables, cables, textiles conductores, tinta conductora e impresión 3D.

La segunda fase se centró en el desarrollo físico del diseño. Para ello se tuvieron en cuenta las restricciones y requisitos nuevos, los posibles posicionamientos de las pistas conductoras y los mecanismos de sujeción. El prototipo final se fabricó sobre un guante

7

parcial de neopreno en el que se cosieron a máquina hilos conductores que permitían la conexión de los sensores con la placa.

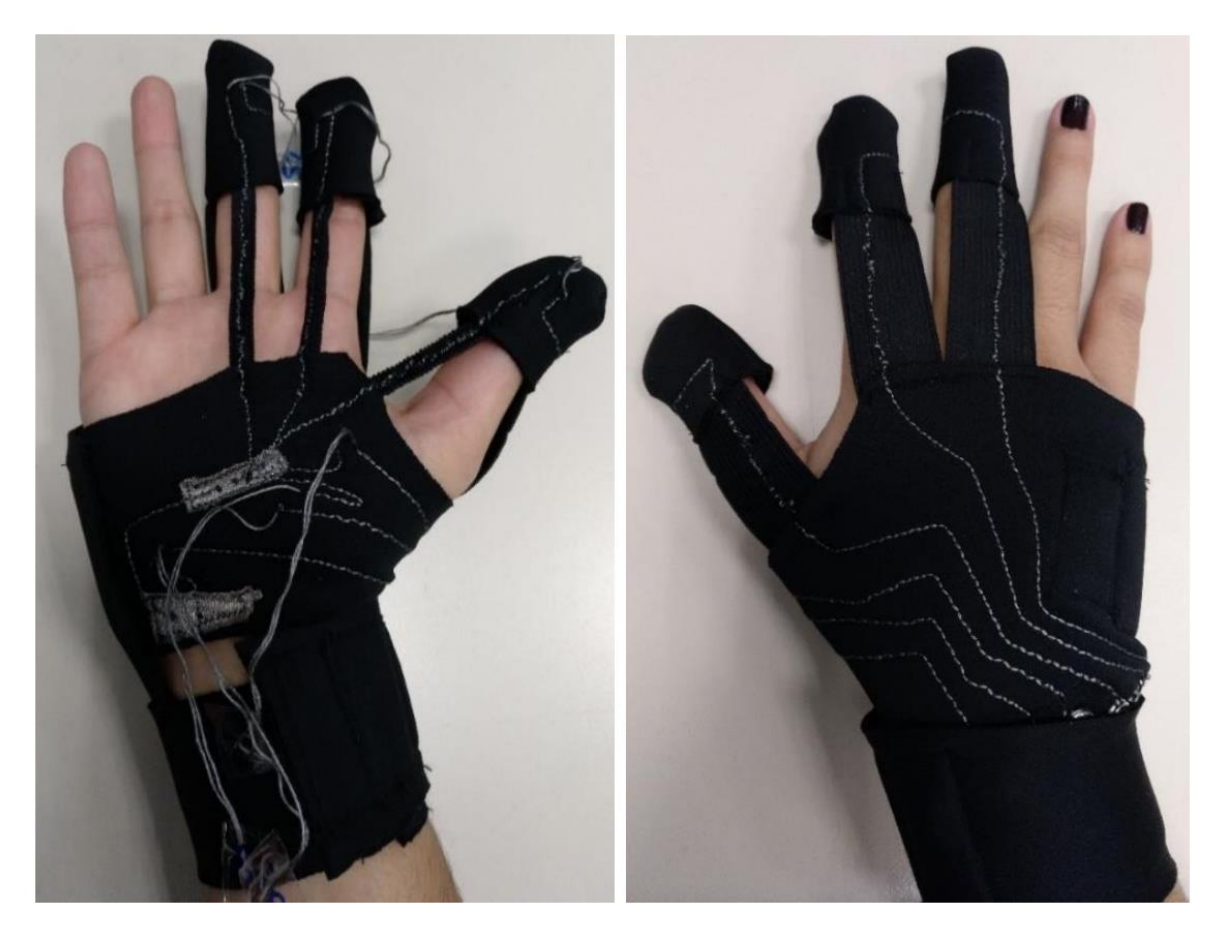

**Ilustración 3 - Prototipo realizad por Ane Loizaga Aguirre**

Como resultado del proyecto se obtuvo un guante ergonómico que recogía información de seis sensores distribuidos en los seis puntos de acción principal, sin impedir movimientos al usuario. Gracias a esta mejor adaptabilidad del guante, se puede abarcar una mayor gama de usuarios.

## <span id="page-20-0"></span>**2 OBJETIVO**

En este proyecto se pretende mejorar la fabricación del wearable, a través de la sustitución de los circuitos por pistas impresas mediante un equipo de impresión 3D. Esto permite simplificar la fabricación, ya que pasa a estar automatizada en lugar de tratarse de un proceso manual. Además, se estudia la posibilidad de mejorar la conexión a tierra, como se explicará más adelante en el punto [2.1.4.](#page-21-1) A continuación se detallan los requisitos de este proyecto.

### <span id="page-20-1"></span>**2.1 Requisitos**

### <span id="page-20-2"></span>**2.1.1 Resistividad baja**

Para el desarrollo de este guante se busca la menor resistividad de las pistas conductoras. En los proyectos predecesores a este, los hilos conductores seleccionados ya poseían una resistividad lo suficientemente baja. Sin embargo, en este proyecto partimos de cero de nuevo ya que nuestro objetivo es la sustitución de los mismos por impresión 3D.

El motivo de buscar una resistividad baja es debido a que influye de manera directa en las conexiones para la medición. La placa base alimenta los sensores con 5V, por lo que si las pistas conductoras generasen una resistividad muy elevada, se perdería todo el voltaje por el camino, perdiendo así la capacidad de medición.

La resistividad en este proyecto se verá afectada por las propiedades establecidas a la hora de imprimir las pistas conductoras. Como se muestra más adelante, se hará un estudio de las variaciones de infill, temperatura, altura de capa y velocidad de impresión.

### <span id="page-20-3"></span>**2.1.2 Flexibilidad alta**

La ergonomía del guante es un aspecto importante a la hora de desarrollar este proyecto. Buscamos que el material ofrezca la menor resistencia al movimiento posible, para así adaptarse a las necesidades del usuario. Cuanto más flexibles sean los materiales empleados, mayor comodidad y libertad de movimientos.

#### <span id="page-21-0"></span>**2.1.3 Adherencia a la tela**

De nuevo, se parte de cero en este requisito, ya que las pistas conductoras no irán cosidas al guante. Por lo tanto, se busca que el material empleado en la impresión y la metodología usada proporcionen la mayor adherencia a la tela, con el fin de impedir que se despeguen las pistas en la flexión de los movimientos naturales de la mano. Para ello se ha estudiado la influencia de la distancia de la boquilla de impresión a la tela del wearable.

#### <span id="page-21-1"></span>**2.1.4 Conexión a tierra**

Como mejora adicional a los proyectos anteriores, se estudia la posibilidad de modificar el método de conexión a tierra actual mediante la impresión 3D. Esto permite que esta parte del proceso adquiera un carácter automatizado que facilite la fabricación.

## <span id="page-23-0"></span>**3 METODOLOGÍA**

La complejidad de este proyecto hace que la metodología empleada para hacer frente a todos los requisitos mencionados con anterioridad implique distintos estudios, materiales y softwares. A continuación se explican con más detalle todos los útiles involucrados en el proyecto.

### <span id="page-23-1"></span>**3.1 Software empleado**

Durante el desarrollo del proyecto se ha hecho uso de distintos softwares, tanto para el diseño así como el análisis posterior.

#### <span id="page-23-2"></span>**3.1.1 Simplify3D**

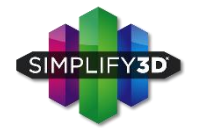

Es un software dedicado a la impresión 3D. Mediante el mismo se puede calibrar la impresora, definir los parámetros de impresión deseados, realizar una simulación de la impresión e imprimir.

Al comienzo del desarrollo de este proyecto, ha sido necesaria una etapa de autoformación, con el fin de aprender a controlar los distintos parámetros disponibles en el programa y así realizar una comparativa mediante distintas probetas.

#### <span id="page-23-3"></span>**3.1.2 Creo Parametric 5.0.1.0**

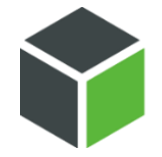

Creo es uno de los más potentes softwares de modelado en 3D. Mediante el mismo es posible crear todo tipo de piezas tridimensionales, ensamblajes y planos.

En este proyecto se ha hecho uso del mismo para el diseño de las distintas probetas y los circuitos del guante.

### <span id="page-24-0"></span>**3.1.3 Excel**

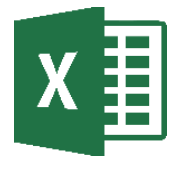

Es un conocido software de hojas de cálculo que forma parte de la suite de oficina Microsoft Office. Permite estructurar y analizar datos mediante operaciones aritméticas, fórmulas, trabajar con datos tabulares, graficar, etc.

Excel ha sido útil a lo largo de este proyecto para la recogida de datos de las diferentes fases, facilitando posteriormente las tareas en Minitab.

### <span id="page-24-1"></span>**3.1.4 Minitab**

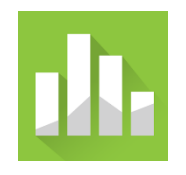

Se trata de un programa diseñado para ejecutar funciones estadísticas. Es el software más utilizado para enseñar estadística, por sus múltiples posibilidades: estadísticas básicas, regresión y varianza, herramientas de calidad, gráficas de control, etc.

Minitab se ha empleado en este proyecto para realizar un análisis de varianza (ANOVA) y test de normalidad.

### <span id="page-24-2"></span>**3.1.5 Arduino IDE**

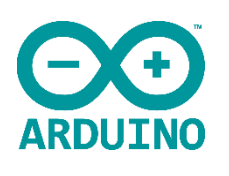

Se trata de un entorno de desarrollo open-source (de código libre) mediante el cual es posible programar las diferentes placas Arduino. Tiene como base el entorno de Processing y un lenguaje de programación fundamentado en Wiring.

Se hace uso de Arduino IDE para la programación del código que recogerá la información proporcionada por los sensores del guante.

### <span id="page-25-0"></span>**3.2 Materiales empleados**

#### <span id="page-25-1"></span>**3.2.1 Palmiga - PI-ETPU 95-250 Carbon Black – 1.75 mm**

Se trata de un material gomoso muy similar al caucho. Es un filamento TPU (poliuretano termoplástico) que posee una gran flexibilidad y conductividad eléctrica, lo cual lo convierte en el material ideal para la impresión 3D de todo tipo de piezas pensadas para la trasferencia de potencia.

Queda patente su idoneidad para este proyecto, cumpliendo dos de nuestros requisitos más importantes de usabilidad y utilidad: la ergonomía necesaria para el uso del guante y la conductividad empleada en los sensores encargados de recoger la información.

En el anexo se pueden encontrar su composición y las características más específicas del mismo; aunque aquí se resumen las más importantes:

#### Resistencia:

- Este material es un excelente estabilizador UV, haciendo que las impresiones estén capacitadas para resistir en ambientes duros.
- Ofrece un excelente rendimiento en contacto con grasas, lubricantes y ciertos disolventes y aceites.
- Posee una alta resistencia a la abrasión y su límite elástico es del 250%.

#### Facilidad de impresión:

- La composición del material minimiza los problemas de lazos y telarañas (stringing y webbing).
- La excelente tolerancia de los filamentos asegura impresiones más exactas.
- La dureza de 95 shore A y el relleno de "*carbon black*" (negro de carbón) proporcionan una buena impresión.

#### Aspecto:

- Agradable y seco al tacto.
- Acabado negro mate.

De acuerdo con la página de Creative Tools, el material ha de imprimirse a unas temperaturas entre 195 y 230ºC, y un rango de velocidades entre 20-30mm/s. Estos son los valores con los que jugaremos en nuestros ensayos de prueba-error hasta dar con la solución más conveniente.

#### <span id="page-26-0"></span>**3.2.2 Guante de tela**

La base sobre la que se construirá nuestro prototipo será un guante de tela (algodón con elastano), cosido a máquina. Esto nos proporciona la suficiente comodidad y versatilidad en el uso, haciéndolo conveniente para múltiples aplicaciones.

Sobre el patrón inicial del guante, se imprimirán los circuitos. Posteriormente, se coserá el guante, dándole la forma final. Por último, se añadirán los sensores y la placa base de Arduino.

La tela es también una parte esencial en las pruebas de adherencia, haciéndose necesario comprobar que el material de impresión no se desprende del mismo durante el movimiento ocasionado por acciones que pueda ejecutar la mano.

#### <span id="page-26-1"></span>**3.2.3 Sensores**

Para este proyecto se emplearán 5 sensores FSR (Force Sensitive Resistor). Este tipo de sensores son capaces de detectar la presión, el deslizamiento y el peso. Son económicos y su sencillez a la hora de usarlos los hace idóneos para el uso con placas tales como Arduino y Raspberry Pi.

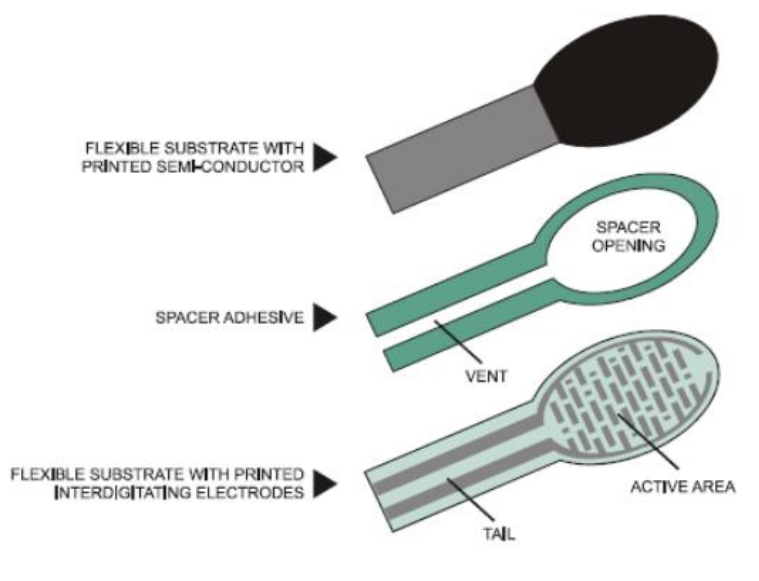

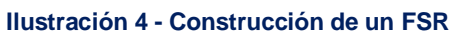

Los FSR son dispositivos de película de polímero (PTF) que presenta una disminución de la resistencia cuando aumenta la fuera aplicada a la superficie activa. Su sensibilidad a la fuerza está optimizada para uso en el control por toque humano de dispositivos electrónicos.

El modelo empleado será el FSR 402 Short. A continuación se recogen en una tabla sus especificaciones.

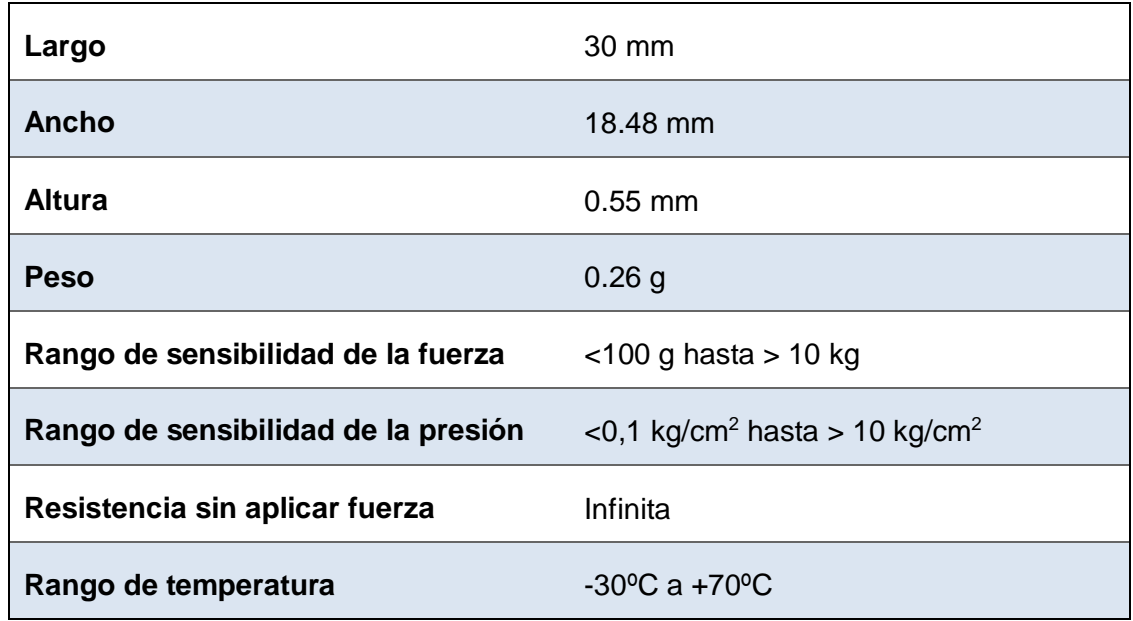

#### **Tabla 1 - Especificaciones de los sensores FSR, Cetronic.**

#### <span id="page-27-0"></span>**3.2.4 Arduino micro 5V – 16 MHz**

Es una de las placas más pequeña de la familia Arduino (48x18mm, 6.5g), lo cual la hace idónea para ser integrada en objetos de tamaño reducido o cuyas características requieran que la placa lo sea. Posee un chip ATmega32u4 y consta de 20 pines de entrada/salida, de los cuales 7 se pueden usar como salidas PWM y 12 como entradas analógicas.

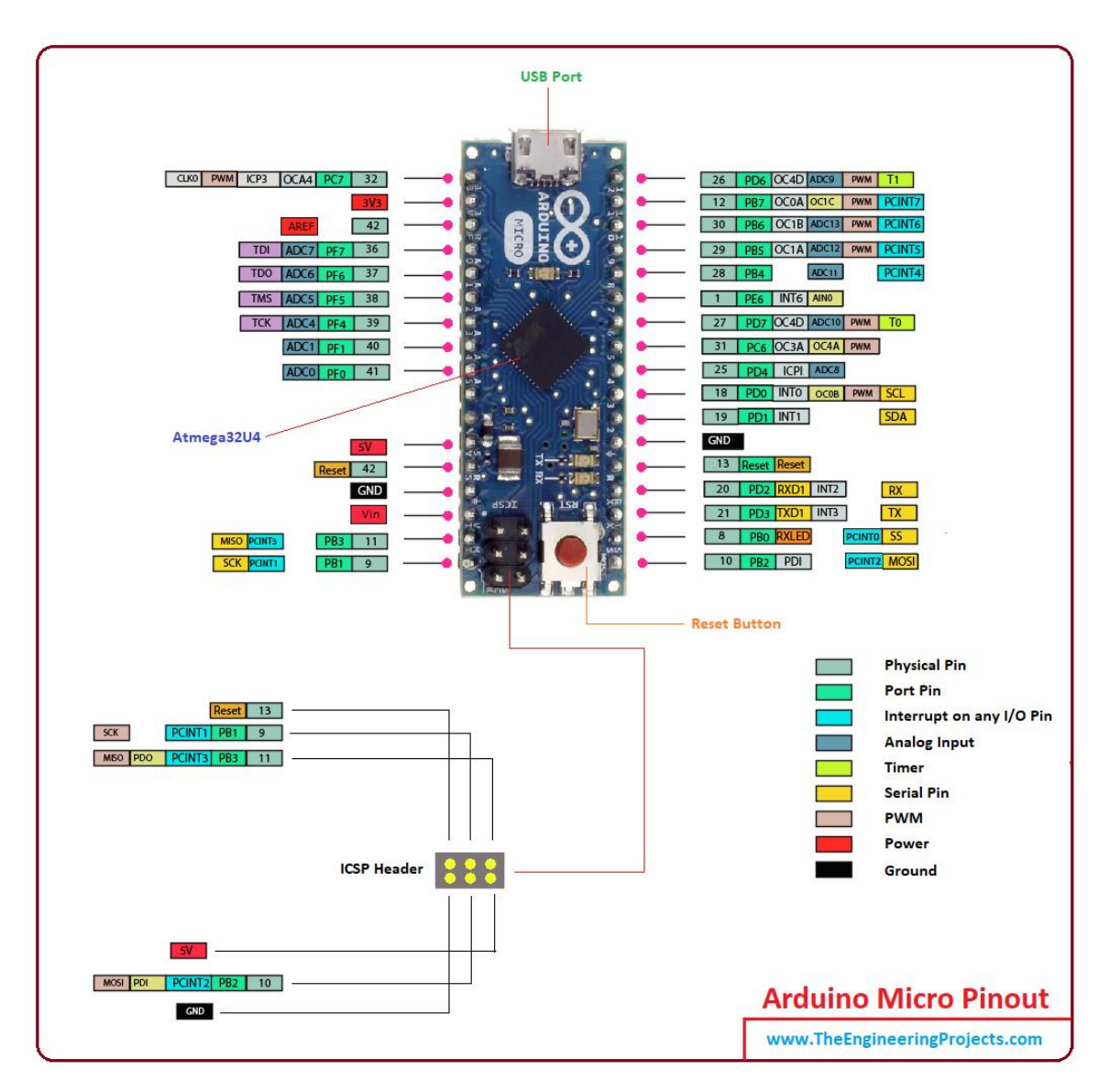

**Ilustración 5 - Arduino Micro Pinout**

Otra de las ventajas es que ofrece un puerto USB nativo que permite evitar el uso de un conversor serie/USB, además de ser programable como un dispositivo USB cliente (como un ratón o un teclado). También posee un puerto ICSP, un botón reset y algunos diodos LED que indican el estado.

La elección de esta placa base nos permite implementar el sistema de medición en nuestro guante sin influir en los movimientos del usuario final gracias a su reducido tamaño y peso.

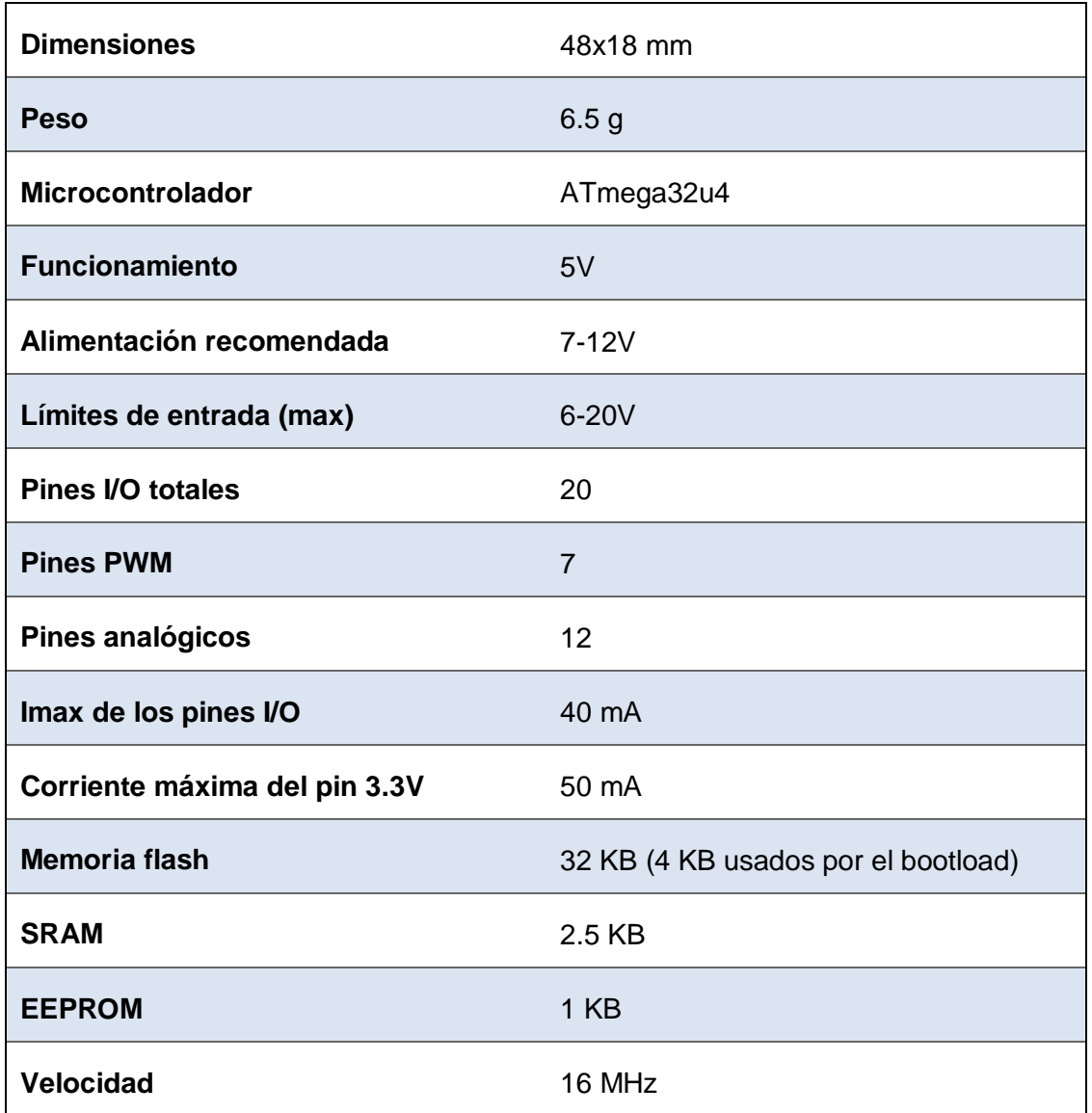

#### **Tabla 2 - Especificaciones de la placa Arduino micro**

### <span id="page-29-0"></span>**3.3 Prueba-error**

Se trata de un método heurístico, también conocido como "ensayo-error" o incluso "método científico", consistente en los siguientes pasos:

- 1. Elegir un/os parámetros posibles de nuestro problema a resolver.
- 2. Resolver mediante los cálculos necesarios y con esos valores el problema.
- 3. Determinar si se ha alcanzado el objetivo deseado.

Si el resultado no es el esperado o no se acerca lo suficiente, se repite el proceso con otros valores. De nuevo se comprobará si se han logrado los resultados deseados y se repetirá el proceso prueba-error tantas veces como sea necesario, hasta alcanzar el objetivo buscado.

Este método se emplea en la resolución de problemas específicos en los que el conocimiento de la materia es limitado o se trata de algo muy novedoso. Es costoso ya que se suelen requerir múltiples pruebas antes de alcanzar un resultado favorable; e incluso es posible que no se llegue a alcanzar ninguno.

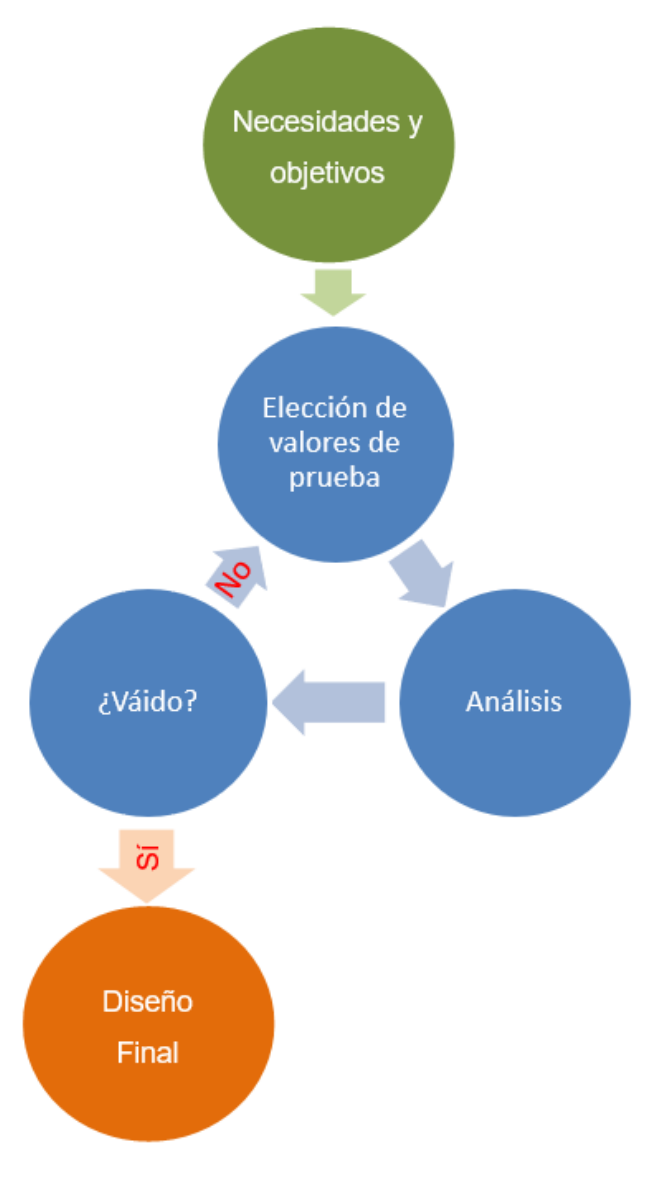

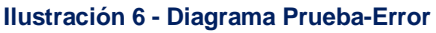

Por su carácter experimental, es empleado en diversos ámbitos del mundo científico. Algunos ejemplos de aplicaciones prácticas de este método serían la obtención de nuevos fármacos o la investigación de nuevos métodos de producción en una empresa.

Es precisamente por su carácter innovador y orientado a la investigación por lo que este método se convierte en el idóneo para el desarrollo de este proyecto. No existe una metodología previa establecida para el problema el que nos enfrentamos, así como tampoco existe un amplio conocimiento sobre el tema de estudio. Tal y como se verá más adelante en la ejecución del mismo, los resultados obtenidos en cada prueba y error redirigen el proyecto hacia el siguiente paso del proceso de investigación.

#### <span id="page-31-0"></span>**3.4 Instrumentos de medición**

A lo largo del proyecto se emplean distintos instrumentos de medición, necesarios a la hora de determinar los resultados y el camino a seguir en nuestra metodología pruebaerror. A continuación se detallan los mismos.

#### <span id="page-31-1"></span>**3.4.1 Multímetro**

También denominado "*polímetro*" o "*tester*", es un instrumento eléctrico portátil que permite medir distintas magnitudes eléctricas como la diferencia de potenciales, resistencias o capacidades entre otras. Las mediciones pueden realizarse para corriente continua o alterna. Pueden medir magnitudes en distintos rangos en función de los valores en los que sabemos que nos vamos a mover.

El funcionamiento del multímetro es sencillo. Basta con seleccionar la magnitud que deseamos medir y la escala en la que creemos que oscilará el valor de medición (ver [Ilustración 7](#page-32-1) - Multímetro). A continuación se deben conectar los cables al multímetro: el negro irá desde la clavija con denominación COM (de común) hasta la parte negativa del circuito, y el rojo desde la clavija que indica la magnitud que queremos medir (V para Voltaje por ejemplo) hasta la parte positiva.

21

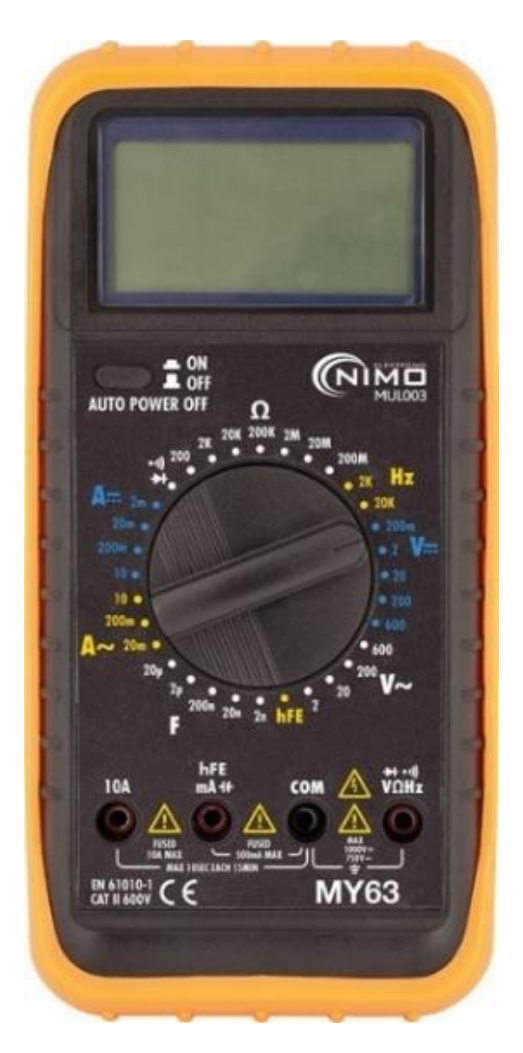

**Ilustración 7 - Multímetro**

<span id="page-32-1"></span>En el presente proyecto se ha hecho uso de este instrumento para medir la resistencia de las distintas probetas, y así poder calcular las resistividades según los parámetros establecidos.

### <span id="page-32-0"></span>**3.4.2 Calibre**

También denominado "*calibrador*", es un instrumento que permite hacer mediciones diminutas con gran precisión. Es empleado principalmente para medir diámetros exteriores, interiores y profundidades.

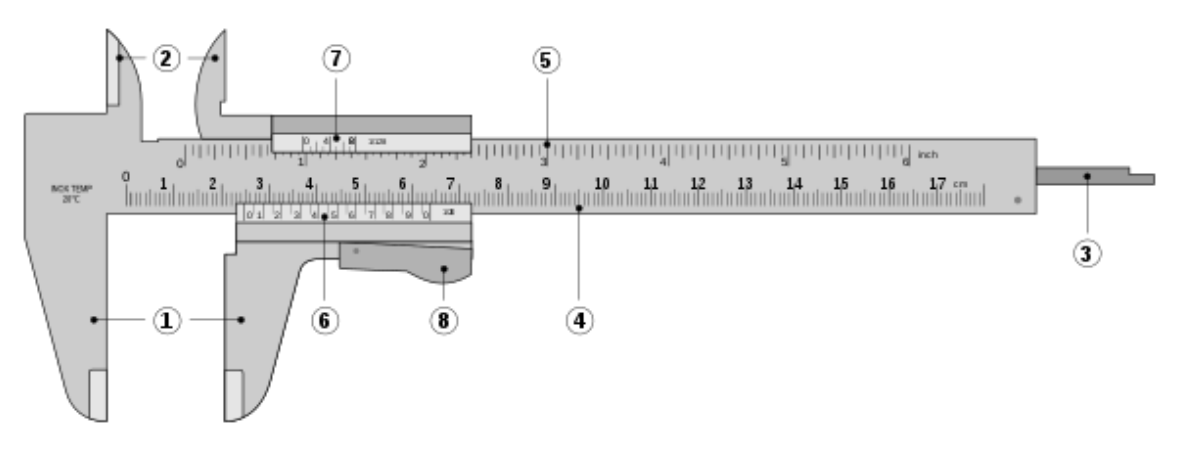

**Ilustración 8 - Calibre Analógico**

El calibre consta de varias partes:

- 1. Mordazas de medida exteriores.
- 2. Mordazas de medidas interiores.
- 3. Medidor de profundidades.
- 4. Escala con divisiones en centímetros y milímetros.
- 5. Escala con divisiones en pulgadas y fracciones de pulgada.
- 6. Nonio para la lectura de las fracciones de milímetros en que esté dividido.
- 7. Nonio para la lectura de las fracciones en las que esté dividido.
- 8. Botón de deslizamiento y freno.

Su uso es muy sencillo. Basta con colocar el objeto a medir entre las dos mordazas y observar el valor que marca en la Escala. Si se quisiera mayor precisión, se buscarían los decimales haciendo uso del Nonio.

El calibre ha sido empleado para realizar las mediciones exactas de las dimensiones de las distintas probetas en la fase ["4.1](#page-37-1) Cálculo de los mejores parámetros de impresión".

#### <span id="page-33-0"></span>**3.4.3 Máquina tracción INSTORM Mini 44 de 50 kg**

Se emplea para realizar ensayos de tracción sobre una probeta normalizada. Estos ensayos consisten en someter dicha probeta a un esfuerzo axial de tracción creciente hasta que se produzca la rotura de la misma. De esta manera, se miden las propiedades mecánicas (alargamiento, límite elástico o carga de rotura, principalmente) que ofrece un material cuando está sometido a dos fuerzas opuestas. En este tipo de ensayos, las velocidades de deformación aplicadas son extremadamente pequeñas ( $\mathcal{E} = 10^{-4}$  a 10<sup>-2</sup>s<sup>-1</sup>).

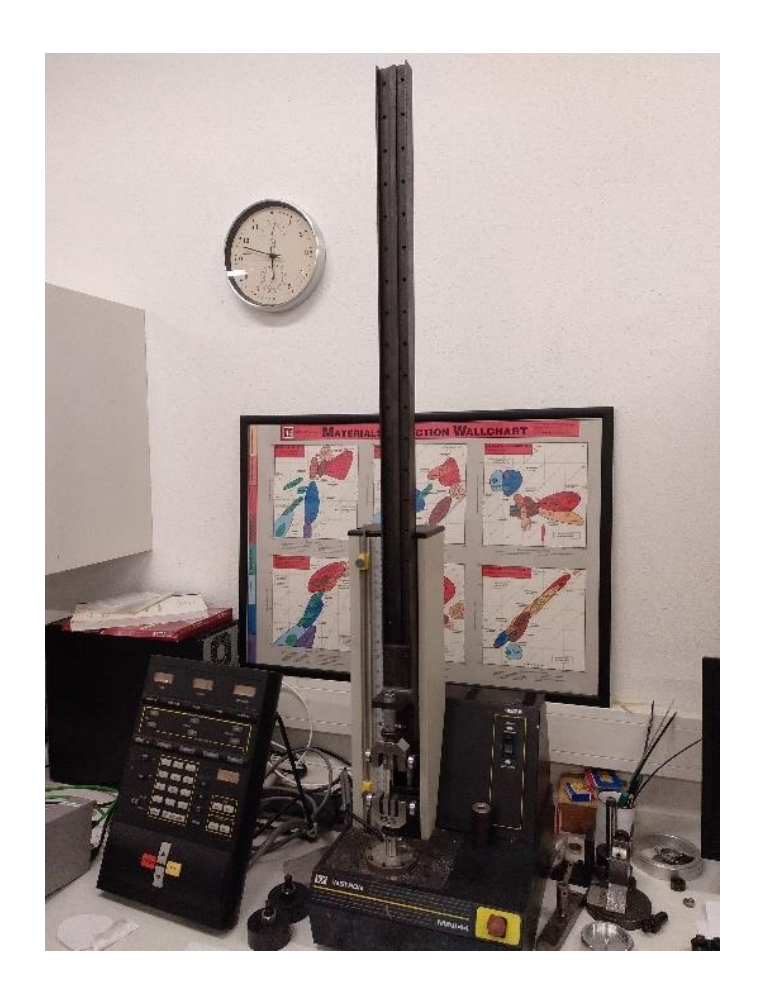

**Ilustración 9 - Máquina de Tracción**

La máquina consta de dos mordazas contrapuestas verticalmente entre las cuales se colocan los extremos de la probeta. Posteriormente, mediante la interfaz, se configura y acciona la máquina para comenzar el ensayo. La aplicación de la fuerza de tracción tiene lugar en la dirección del eje de la probeta y es posible regular la velocidad de la misma.

En este proyecto se ha empleado una máquina capaz de ejercer una fuerza de tracción de 500 Newtons. Mediante la misma, se han realizado pruebas sobre probetas compuestas por un cable unido al material de impresión (Palmiga), con el fin de averiguar qué método era mejor para unirlos.

También se ha aprovechado este ensayo para la comprobación de la elasticidad del material dado (resistencia a la tracción). Debido al uso para el que se pretende diseñar el producto al final, tal y como se ha mencionado con anterioridad, la ergonomía es un aspecto importante del mismo.

#### <span id="page-35-0"></span>**3.4.4 Impresora 3D empleada**

Este es sin duda el instrumento principal en la ejecución de este proyecto. Se trata de una máquina capaz de realizar réplicas en 3D a partir de un diseño hecho por ordenador. Surgieron con la idea de convertir archivos de 2D en prototipos de 3D, y su uso se ha ido extendiendo exponencialmente hasta tener, a día de hoy, una gran utilidad en sectores como la arquitectura o el diseño industrial; permitiendo la reproducción de piezas idénticas. Debido a la precisión proporcionada y la gran variedad de formas complicadas y materiales que se pueden emplear, se hacen también muy útiles en otros campos como en el de la medicina, donde se posibilita la creación de prótesis médicas adaptadas a las necesidades de cada paciente.

El modelo de impresora empleado en nuestro desarrollo es el Voladora NX Tumaker. Consta de una estructura de aluminio y acero inoxidable, con un potente extrusor de aluminio mecanizado de alta precisión. Para la impresión, emplea filamento de 1.75 mm. La cama se puede calentar entre 45º y 100º y cuenta con uno de los ventiladores más silenciosos del mercado. La fuente de alimentación es de 24V, con hasta 10A de corriente. Se ha empleado una boquilla de 0.4 mm y una base de impresión de cristal, aunque posee una variedad de boquillas disponibles de  $0.2 - 0.4 - 0.6 - 0.8 - 1.2$  mm.

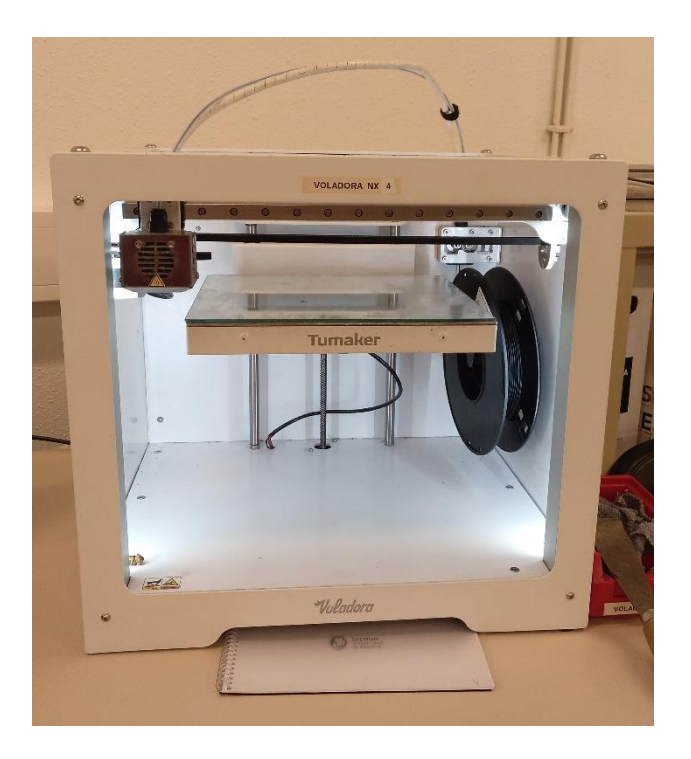

**Ilustración 10 - Impresora 3D empleada**
# **4 EJECUCIÓN**

Tal y como se ha venido recalcando a lo largo del proyecto, los pasos llevados a cabo en la ejecución de este proyecto dependen en gran medida de los resultados obtenidos en los mismos. Es por ello, que en ocasiones, el proceso puede resultar algo tedioso e incluso laberíntico, hasta llegar a alcanzar nuestra conclusión final.

A continuación, se detallan las distintas etapas del proyecto, con sus pruebas y conclusiones específicas, en el orden cronológico en el que fueron realizadas. De este modo, se invita al lector a recorrer el camino tomado durante las distintas pruebas hasta llegar a nuestra conclusión final.

Cabe destacar, una vez más, que nos encontramos ante un proceso de investigación; por lo que una vez realizado el estudio aquí presente, no sería necesario reproducir todas las fases del mismo para el desarrollo de un prototipo final. A modo de resumen y guía final, se recogerán en el siguiente punto [\(5](#page-88-0) RESULTADOS) los parámetros y valores óptimos tomados para poder fabricar dicho prototipo.

## **4.1 Cálculo de los mejores parámetros de impresión**

El **objetivo** de esta primera fase consiste en el cálculo de los mejores parámetros de impresión a través de distintas probetas. Para ello, es necesario hacer un estudio previo de las variables modificables y los distintos valores que pueden tomar. A continuación se detallan las **variables de impresión** estudiadas:

- Temperatura (ºC): la propia bobina del material de impresión empleado posee una etiqueta que aconseja un uso de entre 195-230 ºC. Sin embargo, en la página web de Palmiga, se aconseja emplear una temperatura de entre 210-230 ºC para un resultado óptimo.
- Velocidad (m/s): para seleccionar los rangos de velocidades, se ha hecho una búsqueda de los parámetros más habituales. Existen diferentes recomendaciones según distintas autoridades (fabricantes, marcas y expertos), llegando a limitar los

valores entre: 10-15 mm/s, 15-20 mm/s, 20-30 mm/s, 15-30 mm/s. Finalmente, se ha escogido un rango de entre 10-15 mm/s siguiendo la recomendación de Prusa Printers; donde se justifican los rangos de velocidades en función de la dureza del material, lo cual resulta interesante para nuestro proyecto.

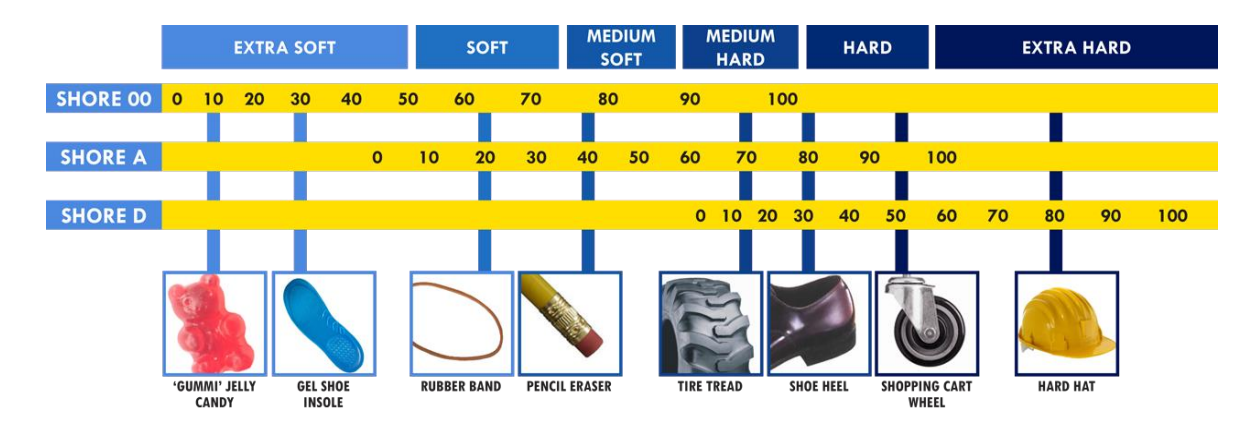

**Ilustración 11 - Recomendaciones de velocidades de impresión según su dureza**

- Altura de capa (mm): es la distancia que recorre la boquilla en el eje Z en cada capa de impresión. Sus valores más comunes en el uso de impresiones 3D son 0.3 (fast), 0.2 (medium) y 0.1 (high).
- Infill (º): es la dirección de impresión. Puede tomar cualquier valor en el plano XY, siendo su valore más típicos a 45º. Sin embargo, dado el carácter de investigación de este proyecto, es interesante comprobar si el infill influye en la resistividad. Es por esto que se toman los valores de 0º y 90º, siendo 0º la dirección perpendicular a la recorrida por la electricidad, y 90º la paralela.

## <span id="page-38-0"></span>**4.1.1 Pruebas**

Se divide esta fase de pruebas en dos partes. La primera se enfoca en determinar el Infill óptimo, mientras que la segunda se centra en la combinación del resto de variables.

### **Infill:**

Las pruebas consisten en medir la resistividad (Ohm) mediante el multímetro en función de la dirección de impresión empleada. Para ello, se fijan valores para el resto de variables (T = 230°C,  $v = 15$  mm/s, h = 0.3 mm) mientras se varía el Infill con los valores seleccionados anteriormente: 0º y 90º.

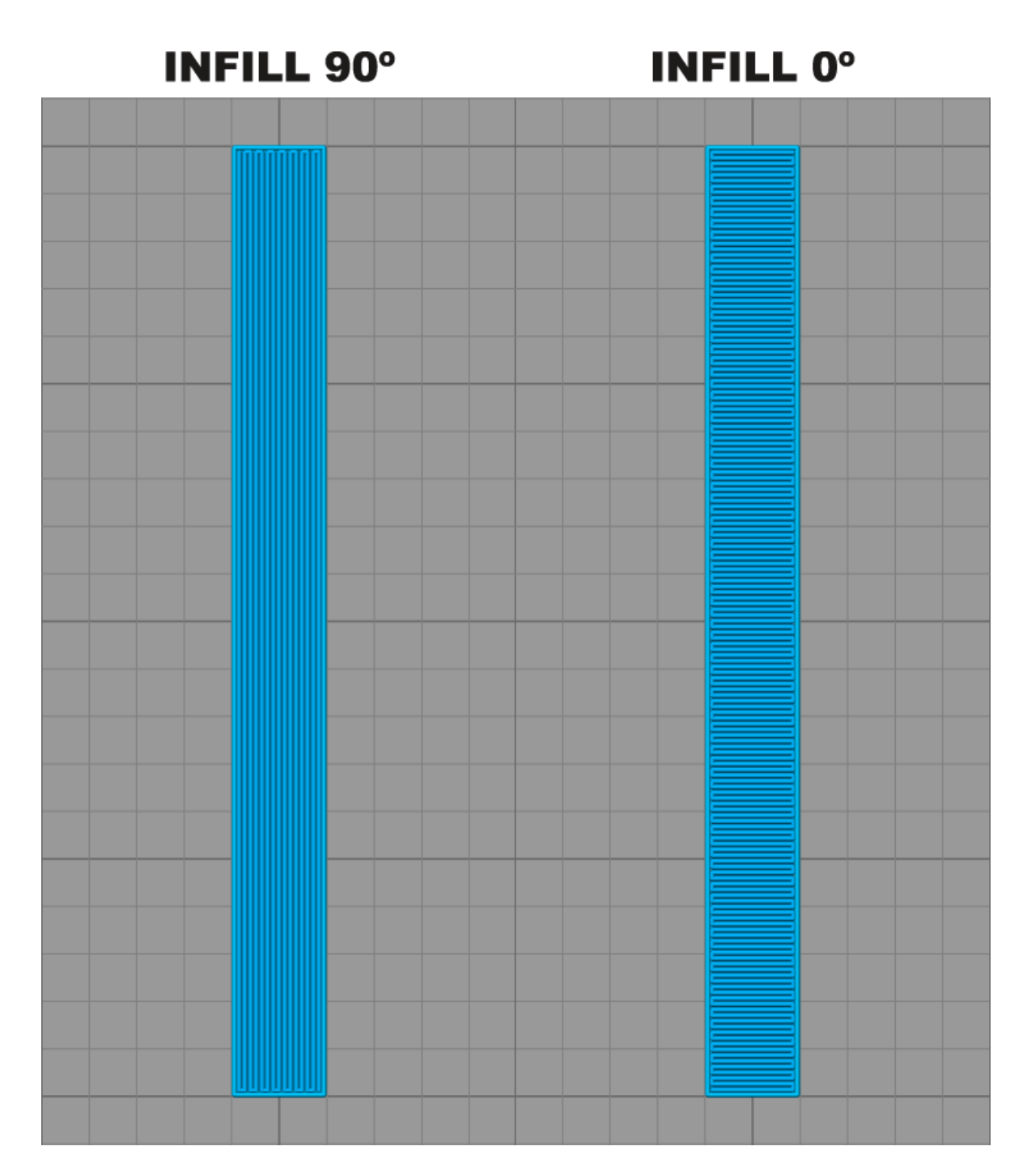

#### **Ilustración 12 - Infill a 90º y 0º**

Las pruebas para poder realizar estas mediciones se han realizado sobre unas probetas diseñadas en Creo Parametric. A continuación se muestran los planos e imágenes de las mismas.

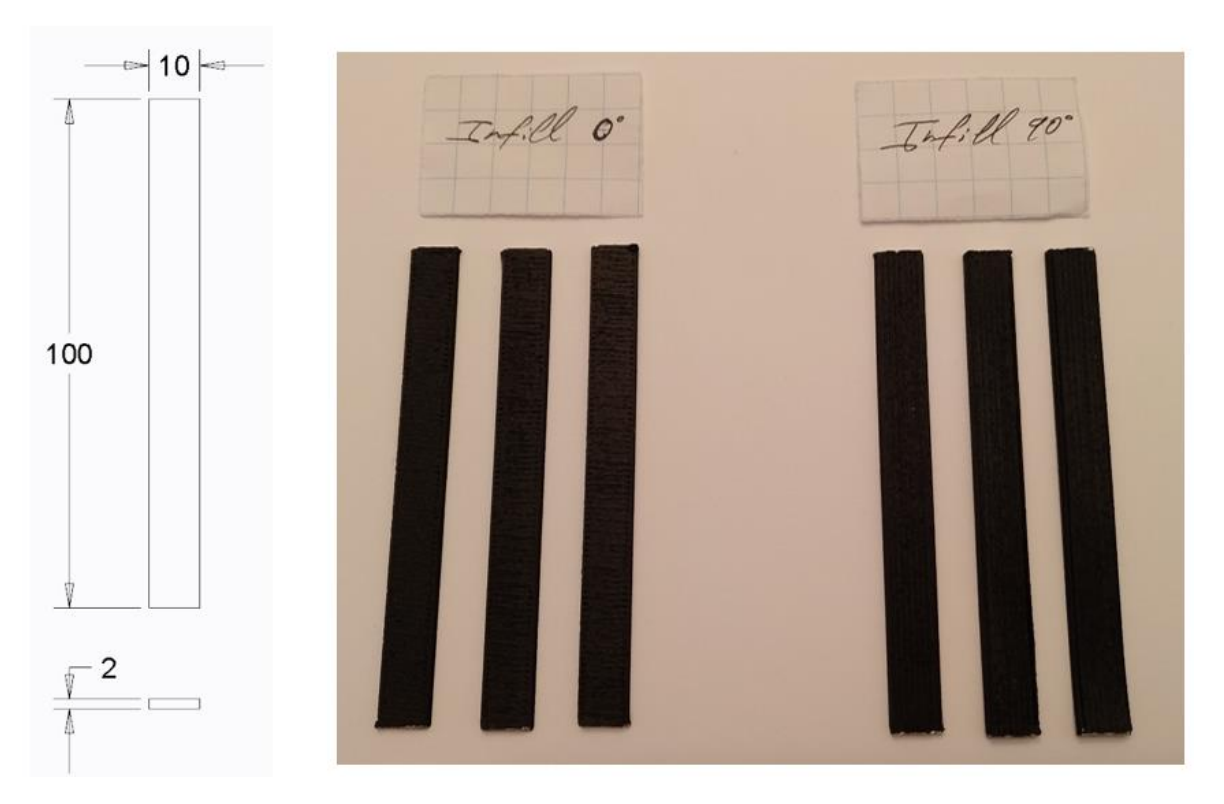

**Ilustración 13 – Probetas de conductividad - Infill**

Como se puede observar, se han imprimido tres probetas de cada tipo de Infill, posibilitando así realizar una media a partir de las mismas. De este modo, nos aseguramos de que los valores obtenidos son lo más exactos y estables posible (lo suficientemente próximos) y no se tratan de casos aislados. Para el cálculo de la resistividad se ha aplicado la siguiente **fórmula**:

$$
Resistividad = \frac{|R| * \text{Área}}{\text{Longitud}}
$$

Como se observa, necesitamos la resistencia y las medidas de las probetas para poder obtener la resistividad de las mismas. Para el cálculo de la resistencia se realizan las mediciones con el multímetro, mientras que para las medidas de longitud y área (anchura x altura) se ha empleado el calibre. Además, para que las mediciones con el multímetro resulten fiables, se ha procedido también a pintar las probetas con tinta de plata (adhesivo conductivo Electrolube). De este modo, evitamos que las medidas se tomen solo en una capa de la probeta en lugar de coger toda el área.

A continuación se recogen en una tabla los resultados derivados de las pruebas así como las medias obtenidas para los dos tipos de Infill.

| <b>Infill</b> | Área (mm2) | Longitud<br>(mm2) | <b>Medición</b><br>(KOhm) | <b>Resistividad</b><br>(KOhm-mm) | <b>Media</b><br>(KOhm) |
|---------------|------------|-------------------|---------------------------|----------------------------------|------------------------|
|               | 19,48      | 99,36             | 24,9                      | 4,88                             |                        |
| $90^{\circ}$  | 19,44      | 99,42             | 21,9                      | 4,28                             | 12,99                  |
|               | 17,77      | 99,82             | 21,5                      | 3,83                             |                        |
|               | 19,21      | 99,8              | 44                        | 8,47                             |                        |
| $0^{\circ}$   | 18,80      | 99,82             | 54                        | 10,17                            | 27,28                  |
|               | 18,69      | 99,44             | 46                        | 8,64                             |                        |

**Tabla 3 - Resultados de Resistividad en función del Infill**

Tras las pruebas se puede concluir que el Infill sí que afecta en la resistividad. Comparando los valores, se observa que la dirección de impresión a 90º es más adecuada para nuestro proyecto al ofrecer unos valores menores, lo cual nos permitirá hacer mejores mediciones en el prototipo final.

### **Combinación T/v/h:**

Las pruebas realizadas para el resto de parámetros son similares a las realizadas para el Infill, tomando ahora como variable fija una dirección de impresión de 90º. Para cada parámetro de los que vamos a estudiar ahora se han elegido tres valores: los extremos y el intermedio de entre los rangos obtenidos con anterioridad. En la siguiente tabla se pueden observar dichos valores.

| <b>VARIABLE</b>     | <b>VALOR 1</b> | <b>VALOR 2</b> | <b>VALOR 3</b> |
|---------------------|----------------|----------------|----------------|
| Temperatura (°C)    | 210            | 220            | 230            |
| Velocidad (mm/s)    | 10             | 12.5           | 15             |
| Altura de capa (mm) | 0.1            | 0.2            | 0.3            |

**Tabla 4 - Variables para los ensayos de Temperatura, Velocidad y Altura de capa**

En este caso, la geometría empleada para la impresión de las probetas consiste en dos prismas rectangulares separados por una distancia de 0.07 mm. Estos prismas en realidad se convertirán en un único prisma, ya que como se ha mencionado anteriormente empleamos una boquilla de 0.4 mm, la cual es menor que la distancia entre dichos prismas. De esta manera nos aseguramos unas pasadas concretas en la impresión a la hora de obtener nuestra probeta.

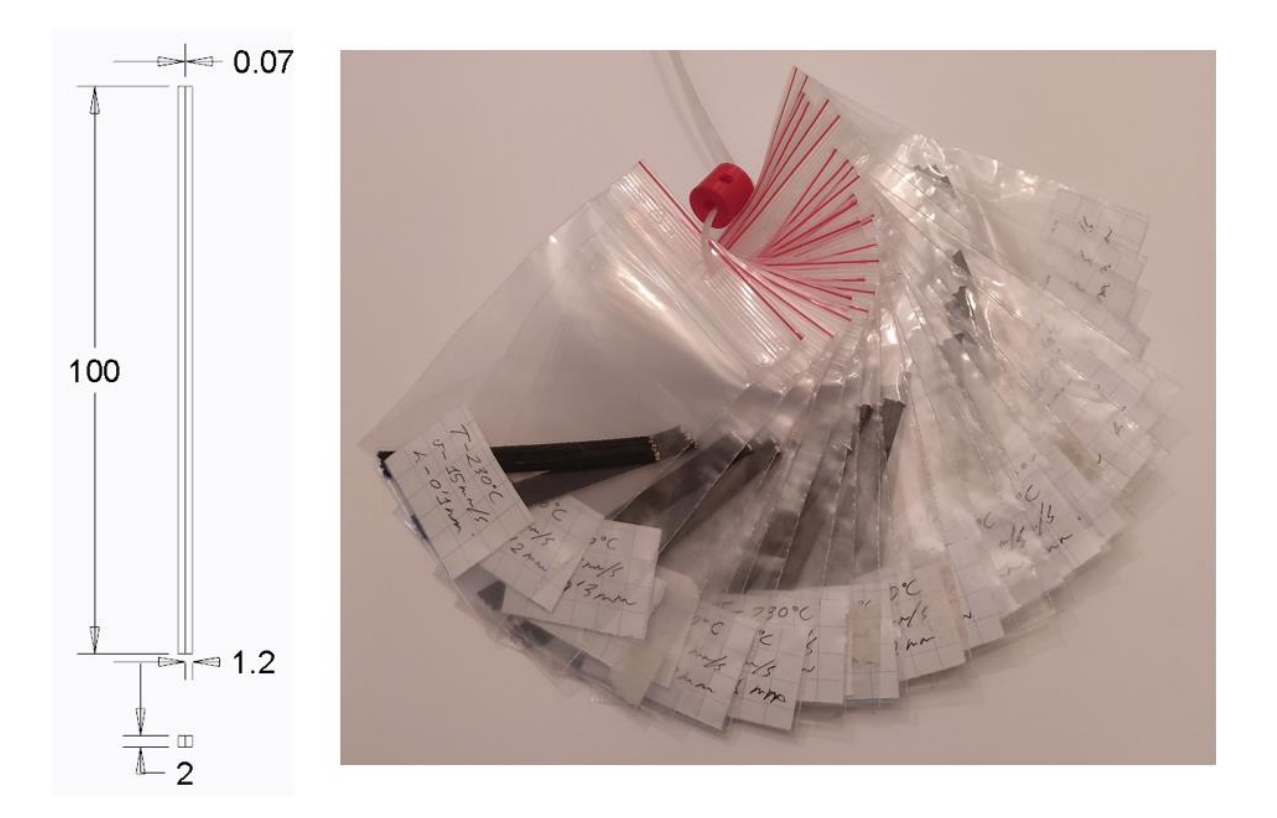

**Ilustración 14 - Probetas de conductividad: temperatura, velocidad y altura de capa**

Para la obtención de la resistividad, se sigue el mismo proceso empleado en las probetas del Infill. Así pues, se pintan con tinta de plata y se realizan las mediciones de longitud y área con el calibre, así como la de su resistencia con el multímetro. Después, se recogen todos estos datos en un Excel, con todas las combinaciones posibles de las variables escogidas, para así poder realizar una comparativa más visual de sus resistividades aplicando la fórmula anteriormente mencionada.

A continuación, se muestra una tabla con los resultados obtenidos. Como se puede observar, las resistividades obtenidas para la altura de capa 0.1 mm distan mucho de los valores hallados para las otras dos alturas. Por lo tanto, se descartará esta altura de capa a la hora de realizar los posteriores análisis en Minitab.

De entre los datos obtenidos, se han remarcado en verde los parámetros que han dado como resultado una menor resistividad, y en rojo aquellos cuya resistividad es la más alta. Cabe remarcar que el mejor valor (0.78) es 48 veces menor que el peor (37.39), por lo que reafirmamos que la elección de los parámetros va a tener una gran influencia en el resultado final. Sin embargo, aún no podemos aventurarnos a hacer nuestra elección final, ya que aún nos falta realizar ciertos análisis que nos confirmen que los resultados son fiables.

|       |                 |          | Área (mm2)   |              |              | Longitud (mm) |              | Medición resistencia (MOhm) |              |                         | <b>Resistividad (MOhm*mm)</b> |       |              |              |
|-------|-----------------|----------|--------------|--------------|--------------|---------------|--------------|-----------------------------|--------------|-------------------------|-------------------------------|-------|--------------|--------------|
| T(°C) | $v$ (mm/s)      | $h$ (mm) | $\mathbf{1}$ | $\mathbf{2}$ | $\mathbf{3}$ | $\mathbf{1}$  | $\mathbf{2}$ | $\mathbf{3}$                | $\mathbf{1}$ | $\overline{\mathbf{2}}$ | 3                             | 1     | $\mathbf{2}$ | $\mathbf{3}$ |
| 230   | 15              | 0,1      | 4,56         | 4,45         | 4,85         | 99,08         | 99,10        | 99,58                       | 307          | 274                     | 248                           | 14,13 | 12,30        | 12,08        |
| 230   | 15              | 0,2      | 4,32         | 4,14         | 3,83         | 99,60         | 99,62        | 99,62                       | 52           | 52                      | 59                            | 2,26  | 2,16         | 2,27         |
| 230   | 15              | 0,3      | 4,27         | 4,67         | 4,37         | 99,00         | 99,60        | 99,50                       | 24           | 23                      | 23                            | 1,04  | 1,08         | 1,01         |
| 230   | 12,5            | 0,1      | 4,56         | 4,24         | 4,41         | 99,42         | 99,38        | 99,70                       | 316          | 296                     | 332                           | 14,49 | 12,62        | 14,68        |
| 230   | 12,5            | 0,2      | 4,30         | 4,38         | 4,10         | 99,18         | 99,06        | 99,01                       | 57           | 57                      | 56                            | 2,47  | 2,52         | 2,32         |
| 230   | 12,5            | 0,3      | 4,37         | 4,18         | 4,07         | 99,40         | 99,40        | 99,38                       | 20           | 23                      | 19                            | 0,88  | 0,97         | 0,78         |
| 230   | 10              | 0,1      | 4,51         | 3,90         | 3,84         | 99,50         | 99,08        | 99,40                       | 571          | 630                     | 601                           | 25,87 | 24,78        | 23,22        |
| 230   | 10              | 0,2      | 4,51         | 3,97         | 4,25         | 99,32         | 99,20        | 99,30                       | 129          | 122                     | 132                           | 5,86  | 4,88         | 5,65         |
| 230   | 10              | 0,3      | 4,91         | 5,18         | 4,90         | 99,18         | 99,30        | 99,00                       | 35           | 42                      | 46                            | 1,73  | 2,19         | 2,28         |
| 220   | 15              | 0,1      | 3,76         | 4,20         | 3,89         | 99,56         | 99,42        | 99,54                       | 520          | 476                     | 513                           | 19,64 | 20,11        | 20,03        |
| 220   | 15              | 0,2      | 4,31         | 4,01         | 4,18         | 99,60         | 99,46        | 99,54                       | 187          | 166                     | 168                           | 8,08  | 6,70         | 7,05         |
| 220   | 15              | 0,3      | 4,66         | 4,43         | 4,15         | 99,34         | 99,44        | 99,30                       | 85           | 77                      | 81                            | 3,99  | 3,43         | 3,39         |
| 220   | 12,5            | 0,1      | 4,21         | 4,17         | 4,15         | 99,42         | 99,30        | 99,30                       | 592          | 597                     | 729                           | 25,08 | 25,04        | 30,49        |
| 220   | 12,5            | 0,2      | 4,51         | 4,33         | 4,43         | 99,04         | 99,44        | 99,10                       | 170          | 162                     | 158                           | 7,75  | 7,05         | 7,06         |
| 220   | 12,5            | 0,3      | 4,55         | 4,89         | 4,85         | 99,18         | 99,20        | 99,24                       | 62           | 69                      | 67                            | 2,84  | 3,40         | 3,27         |
| 220   | 10              | 0,1      | 4,47         | 4,51         | 4,46         | 99,02         | 99,00        | 99,16                       | 664          | 555                     | 752                           | 30,01 | 25,27        | 33,85        |
| 220   | 10              | 0,2      | 4,63         | 4,58         | 4,61         | 99,48         | 98,88        | 99,12                       | 188          | 179                     | 172                           | 8,74  | 8,29         | 8,00         |
| 220   | 10              | 0,3      | 4,71         | 4,96         | 4,79         | 99,00         | 99,04        | 98,86                       | 42           | 58                      | 55                            | 2,00  | 2,90         | 2,67         |
| 210   | $\overline{15}$ | 0,1      | 4,75         | 4,34         | 4,37         | 99,68         | 99,20        | 99,40                       | 423          | 404                     | 370                           | 20,17 | 17,68        | 16,27        |
| 210   | 15              | 0,2      | 4,58         | 4,39         | 4,39         | 99,14         | 99,30        | 99,30                       | 164          | 170                     | 182                           | 7,57  | 7,51         | 8,05         |
| 210   | 15              | 0,3      | 4,63         | 4,96         | 4,67         | 99,40         | 99,60        | 99,42                       | 89           | 98                      | 103                           | 4,14  | 4,88         | 4,84         |
| 210   | 12,5            | 0,1      | 4,59         | 4,63         | 4,48         | 99,38         | 99,34        | 99,01                       | 633          | 618                     | 580                           | 29,21 | 28,78        | 26,27        |
| 210   | 12,5            | 0,2      | 4,66         | 4,37         | 4,31         | 99,16         | 99,28        | 99,30                       | 194          | 207                     | 197                           | 9,13  | 9,11         | 8,55         |
| 210   | 12,5            | 0,3      | 4,76         | 4,64         | 4,29         | 99,22         | 99,52        | 99,42                       | 93           | 91                      | 94                            | 4,46  | 4,24         | 4,05         |
| 210   | 10              | 0,1      | 4,15         | 4,46         | 4,37         | 99,08         | 99,28        | 99,10                       | 715          | 832                     | 815                           | 29,93 | 37,39        | 35,94        |
| 210   | 10              | 0,2      | 4,51         | 4,51         | 4,37         | 99,20         | 99,08        | 99,22                       | 267          | 244                     | 246                           | 12,13 | 11,10        | 10,83        |
| 210   | 10              | 0,3      | 5,05         | 4,97         | 4,59         | 99,34         | 99,10        | 99,26                       | 56           | 68                      | 76                            | 2,85  | 3,41         | 3,52         |

**Tabla 5 - Pruebas de resistividad para Temperatura, Velocidad y Altura de capa**

Así pues, se realizará un Análisis de Varianza (ANOVA) mediante Minitab con el fin de comprobar si realmente todas las variables independientes introducidas afectan al resultado.

En primer lugar se introducen manualmente los datos ya obtenidos en el paso anterior: Temperatura (ºC), Velocidad (mm/s), Altura de capa (mm) y Resistividad (Ohm cm). Una vez introducido eso, realizamos un análisis Anova de tipo "*general linear model / fit general linear model*".

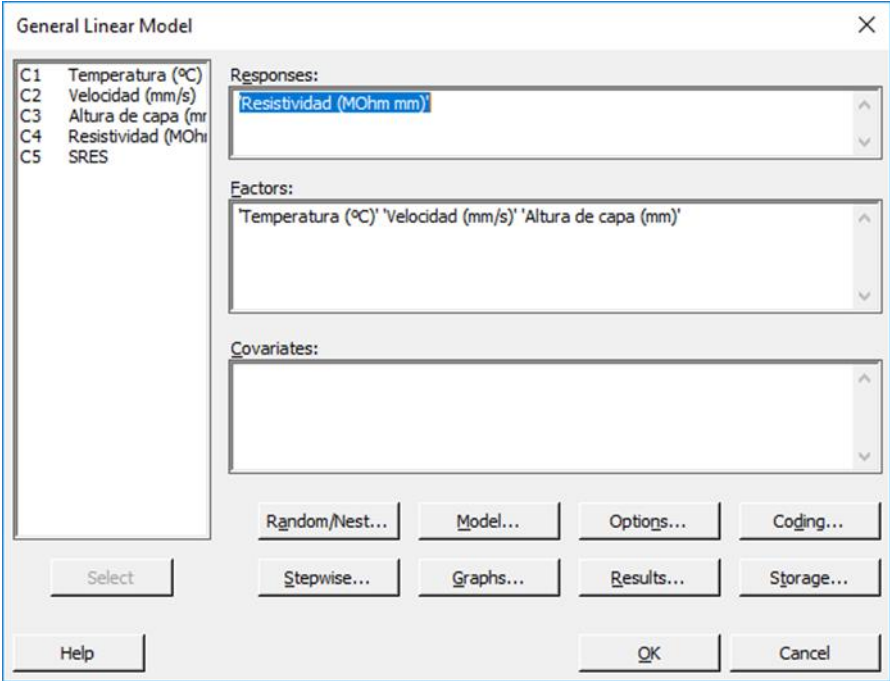

**Ilustración 15 - Minitab ~ Configuración General Linear Model**

<span id="page-46-0"></span>Dentro del modelo (botón Model) se tienen en cuenta las posibles interacciones triples que pueden tener las variables independientes [\(Ilustración 15\)](#page-46-0). Además, se activa la visualización de los residuos para la posterior validación de las condiciones del ANOVA. De este modo, se genera una nueva columna de Residuos (SRES) que emplearemos más adelante.

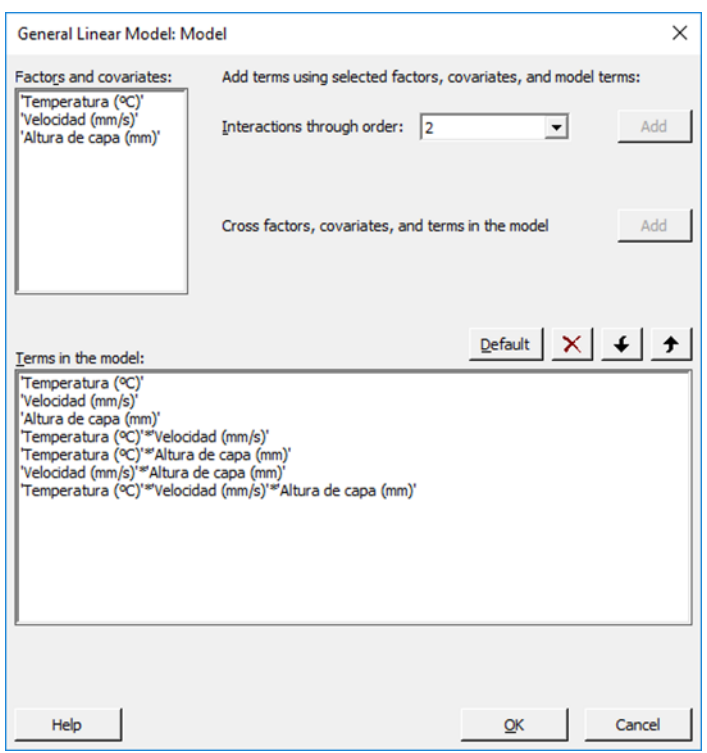

**Ilustración 16 - Minitab ~ Configuración del modelo del General Linear Model**

Tras ejecutar el ANOVA se obtienen los siguientes resultados, donde se observa que existe la interacción triple entre las tres variables independientes.

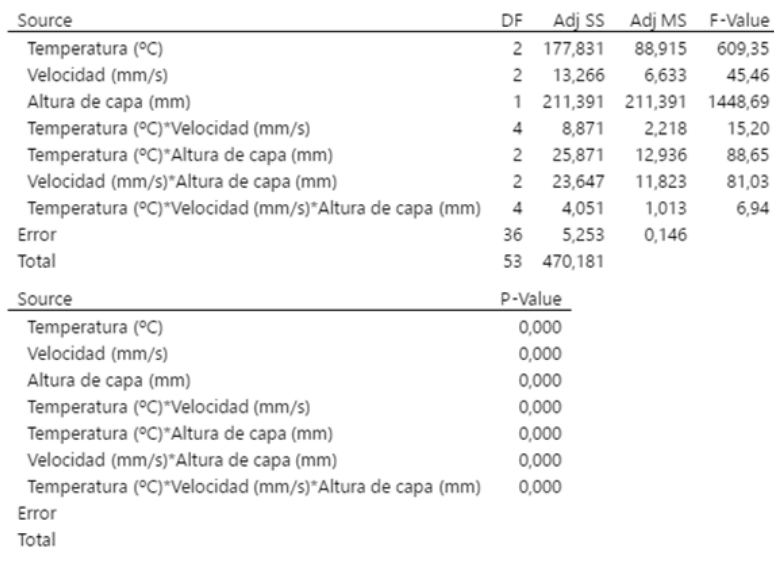

#### **Analysis of Variance**

#### **Ilustración 17 - Minitab ~ Resultados análisis ANOVA**

Estos resultados deben ser validados, complementándose con un "*normality test*" y un "*test for equal variances*", donde se comprobará que los residuos siguen una distribución normal y los datos presentan homogeneidad en las varianzas.

Así pues, la primera prueba consiste en comprobar que el valor de los Residuos obtenidos sigue una distribución normal, para lo cual realizamos un "*normality test*". En este caso, además de ver que la gráfica obtenida tiene forma de distribución normal, se comprueba si el P-Value es > 0.05. El resultado obtenido se visualiza en la gráfica siguiente y, como se puede observar, el resultado es válido.

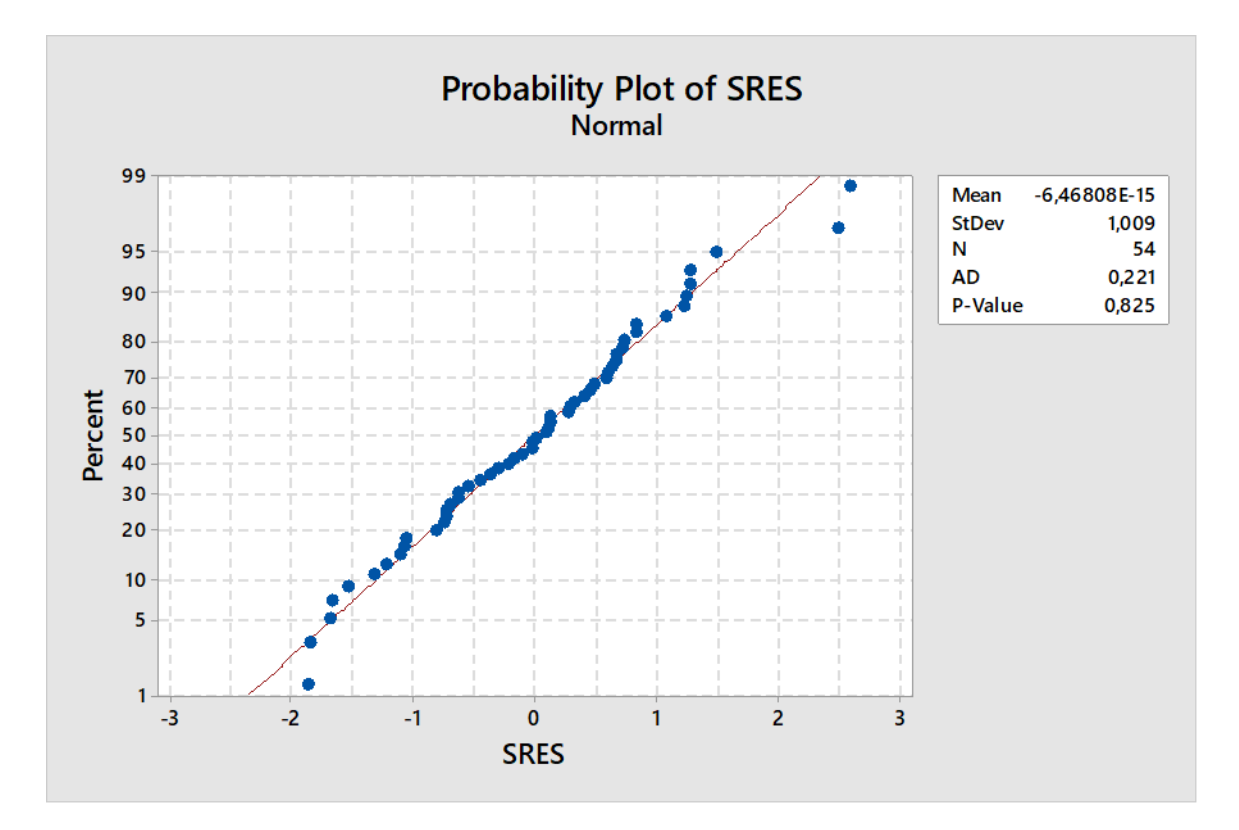

**Ilustración 18 - Gráfica de test de Normalidad**

Por último, realizamos un test de tipo "*Anova / test for equal variances*" con el fin de comprobar las varianzas. Una vez más, para cada una de las variables hemos de comprobar que el P-Value es > 0.05.

Tal y como se observa en las siguientes gráficas correspondientes a dicho test, la condición no se cumple para las variables temperatura y altura de capa, pero sí para la velocidad [\(Ilustración 20\)](#page-49-0). Esto implica que los resultados obtenidos con el Análisis ANOVA no son estrictamente válidos, ya que la condición de homogeneidad no se cumple para todas las variables independientes. Como se puede ver gráficamente, solo se superponen los intervalos para la velocidad, mientras que para la temperatura y la altura de capa no existe solapamiento.

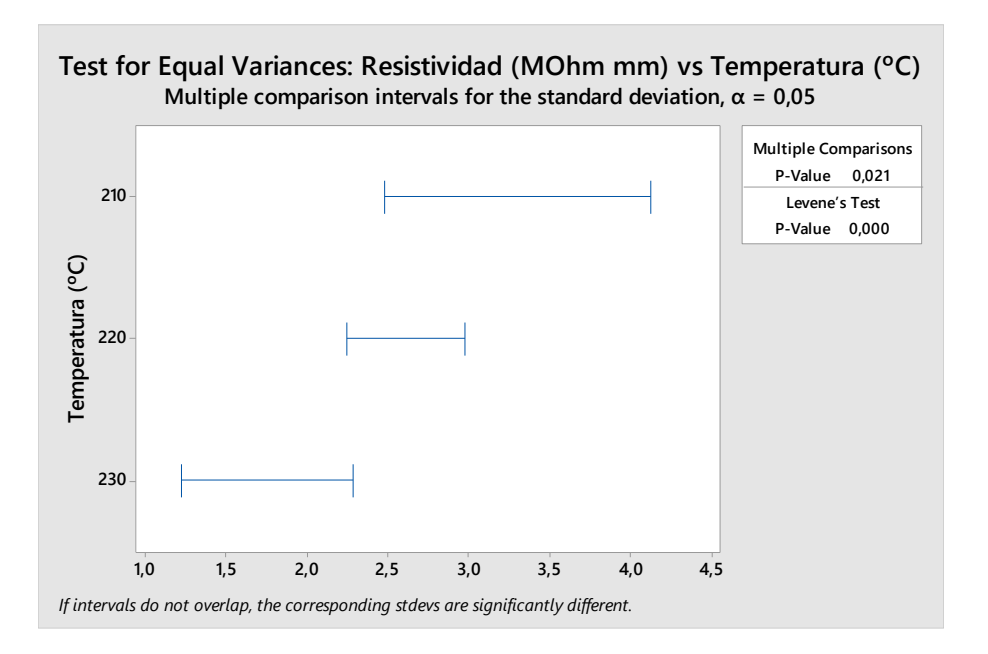

**Ilustración 19 - Gráfica de Equal Variances en función de la Temperatura**

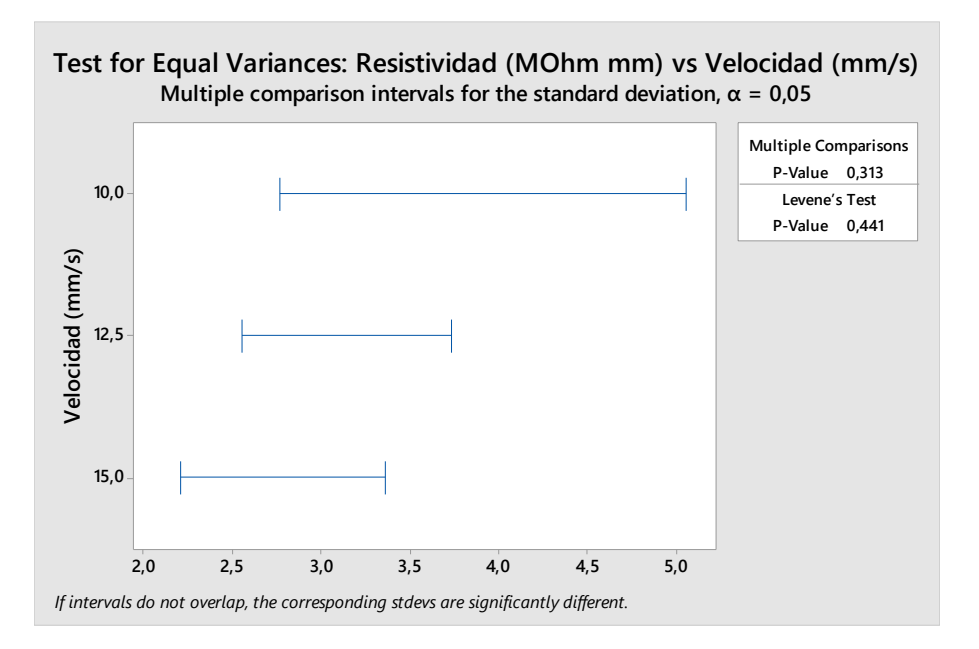

<span id="page-49-0"></span>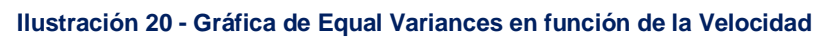

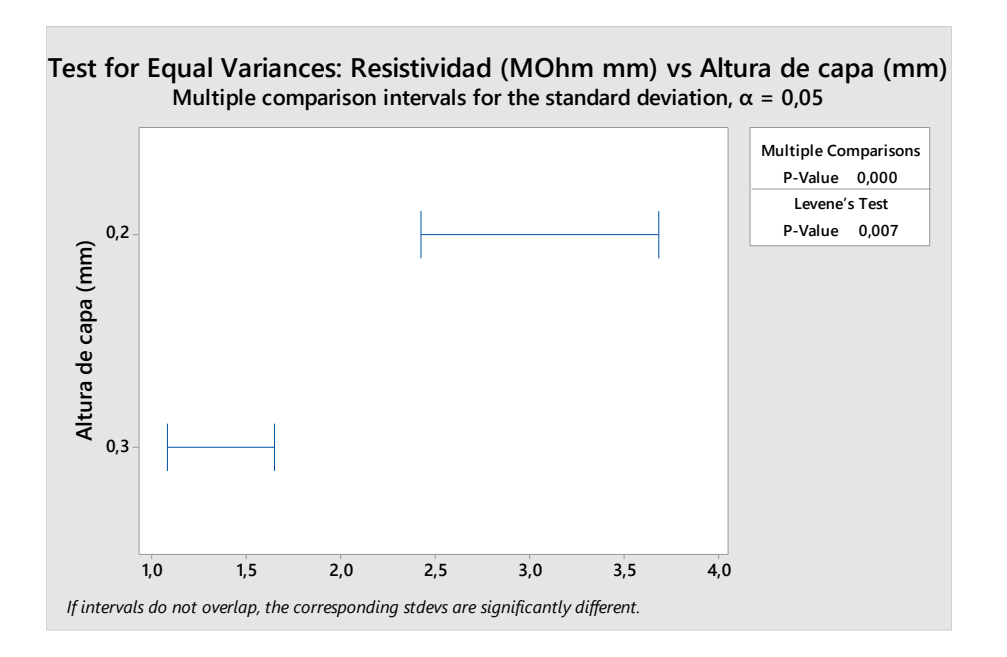

**Ilustración 21 - Gráfica de Equal Variances en función de la Altura de capa**

Si se muestran los resultados gráficamente, se puede observar que el análisis ANOVA no es estrictamente necesario para las dos variables de altura de capa y temperatura, ya que existe una tendencia clara.

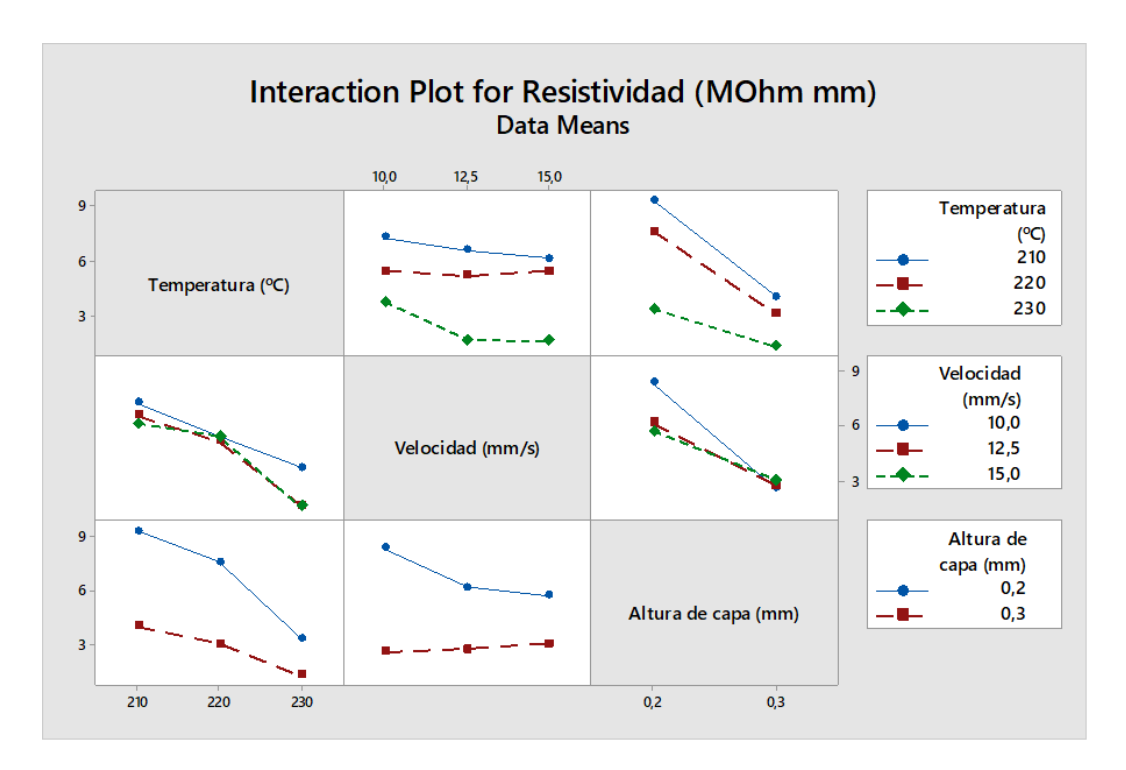

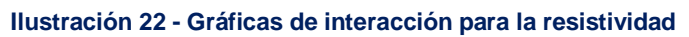

Analizando los valores agrupados por altura de capa (3ª columna), se puede apreciar que la altura de capa de 0.3 mm tiene una resistividad considerablemente inferior, por lo que parece ser la idónea para seguir trabajando. Una vez fijado este parámetro, y fijándose en la 1ª columna, todo indica que, a mayores temperaturas, menor es la resistividad. Por lo que se fija la temperatura a 230ºC. Para esta temperatura, parece evidente que la velocidad puede ser 12.5 o 15 mm/s (2ª columna) ya que la resistividad media es muy parecida. Se elige 15 mm/s para los futuros pasos ya que así el tiempo de impresión será menor.

## **4.1.2 Conclusiones**

Tras los análisis realizados, se concluyen que los mejores parámetros de impresión son los siguientes:

| <b>Parámetro</b> | Valor elegido |  |  |
|------------------|---------------|--|--|
| Infill           | $90^{\circ}$  |  |  |
| Temperatura      | 230°C         |  |  |
| Velocidad        | $15$ mm/s     |  |  |
| Altura de capa   | $0.3$ mm      |  |  |

**Tabla 6 - Valores de los parámetros de impresión elegidos**

A partir de ahora, estos valores serán tomados como fijos durante el resto de nuestro proyecto.

## **4.2 Ensayos de tracción I ~ Unión palmiga-sensor**

En esta nueva fase nos centraremos en investigar cuál de las diversas formas de unión sensor-Palmiga resulta la más resistente a la tracción. Para las pruebas, en lugar de hacer uso de sensores, se ha empleado un cable que simula una de las patas del mismo. De este modo, ya que las pruebas de tracción son muy agresivas y las probetas se rompen, no se desperdician sensores en el proceso.

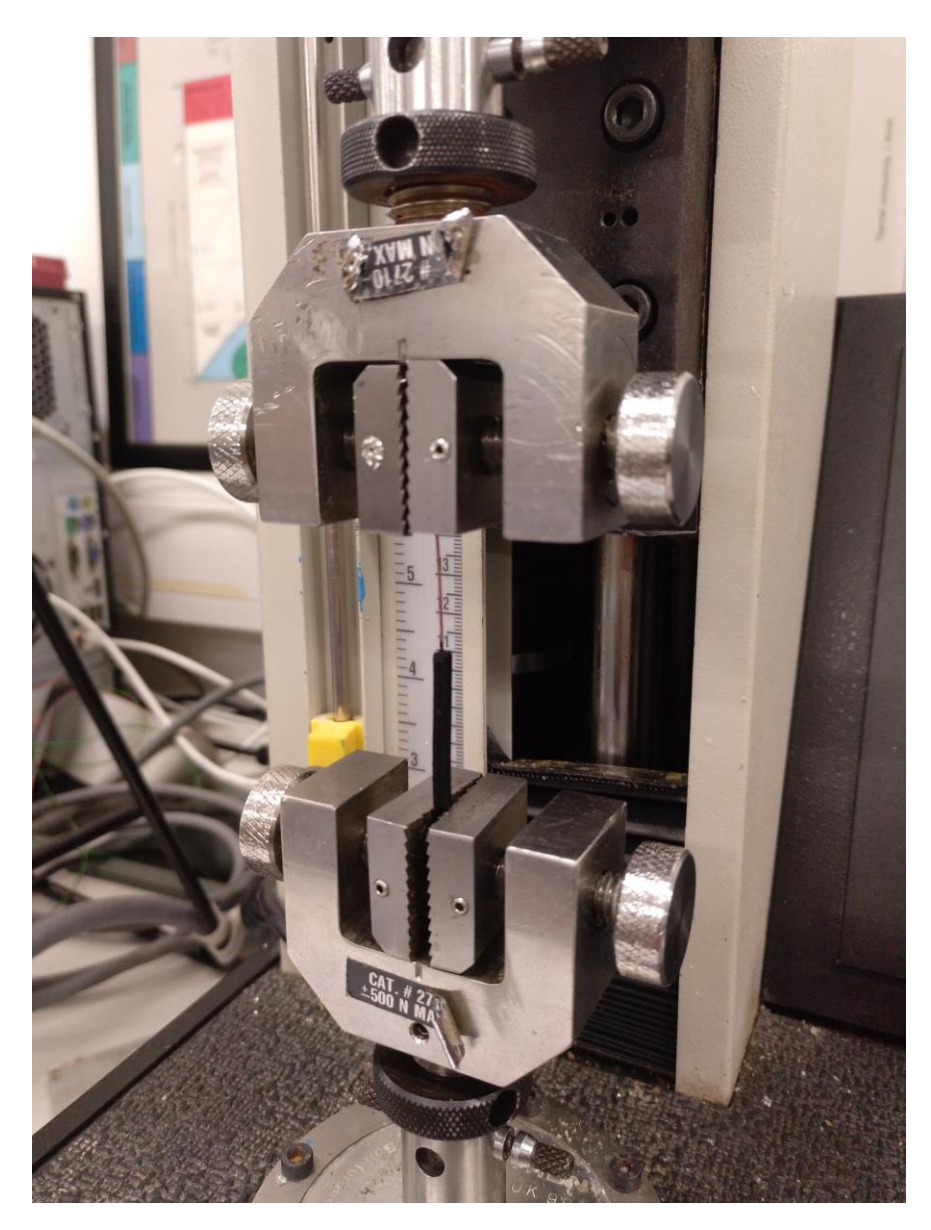

**Ilustración 23 - Máquina de tracción con probeta amordazada para ensayo**

#### El **procedimiento** a seguir es el siguiente:

- Pensar distintas formas de unión e investigar pegamentos conductores.
- Decidir la profundidad de la unión en base a la longitud de las patas de los sensores.
- Impresión de probetas y corte del cable a las longitudes seleccionadas.
- Realizar las diferentes uniones y esperar a que se sequen los pegamentos (en caso de haberlos empleado).
- Someter las probetas a la máquina de tracción.

Así pues, se comienza recogiendo las diferentes formas de unión que se podrían emplear. Para nuestro proyecto, se han ideado los siguientes cuatro **métodos**:

Método 1: Impresión de la probeta con un orificio en el cual poder insertar la pata del sensor.

Método 2: Pegado de la pata del sensor directamente sobre el material mediante un adhesivo conductor.

Método 3: Uso de estañador para introducir la pata en el material mediante calor.

Método 4: Combinación del método 2 y 3. Introducir la pata mediante calentamiento y posteriormente recubrir la unión con adhesivo conductor.

Tal y como se ve, el uso de adhesivo tendrá un papel importante en varios de los métodos planteados. Es por ello, que se hace necesario también un estudio previo de los pegamentos conductores disponibles. En la página oficial de [RS Components,](https://es.rs-online.com/web/) encontramos buenos candidatos. También se procedió a buscar en Amazon otros posibles candidatos de otras marcas, comprobando las distintas especificaciones. A la hora de la elección se tiene en cuenta tanto la adherencia como la conductividad y el precio del mismo. Estos son finalmente los dos **pegamentos** seleccionados:

- Adhesivo conductivo Electrolube: este adhesivo ya ha sido empleado en la primera fase de pruebas [\(4.1.1\)](#page-38-0), por lo que al poder utilizar el excedente, resultaría económicamente mejor. Este pegamento posee muy buenas características conductivas, aunque su adherencia no es tan buena en el tiempo.
- Electric Paint de Bare Conductive: posee una gran adherencia y su precio es económico. No posee una conductividad tan alta como el anterior, pero es lo suficientemente buena para nuestros propósitos. Como punto negativo, este pegamento mancha incluso después del secado.

Antes de empezar con el diseño definitivo de las probetas de esta fase, se realizan pequeños ensayos de los métodos de unión para descartar aquellos que a simple vista no iban a ser capaces de dar buenos resultados durante la tracción. Para ello, se emplean probetas genéricas, pues sus dimensiones no son relevantes por ahora. En la siguiente tabla se recogen de manera esquemática todas las combinaciones posibles y la decisión de final.

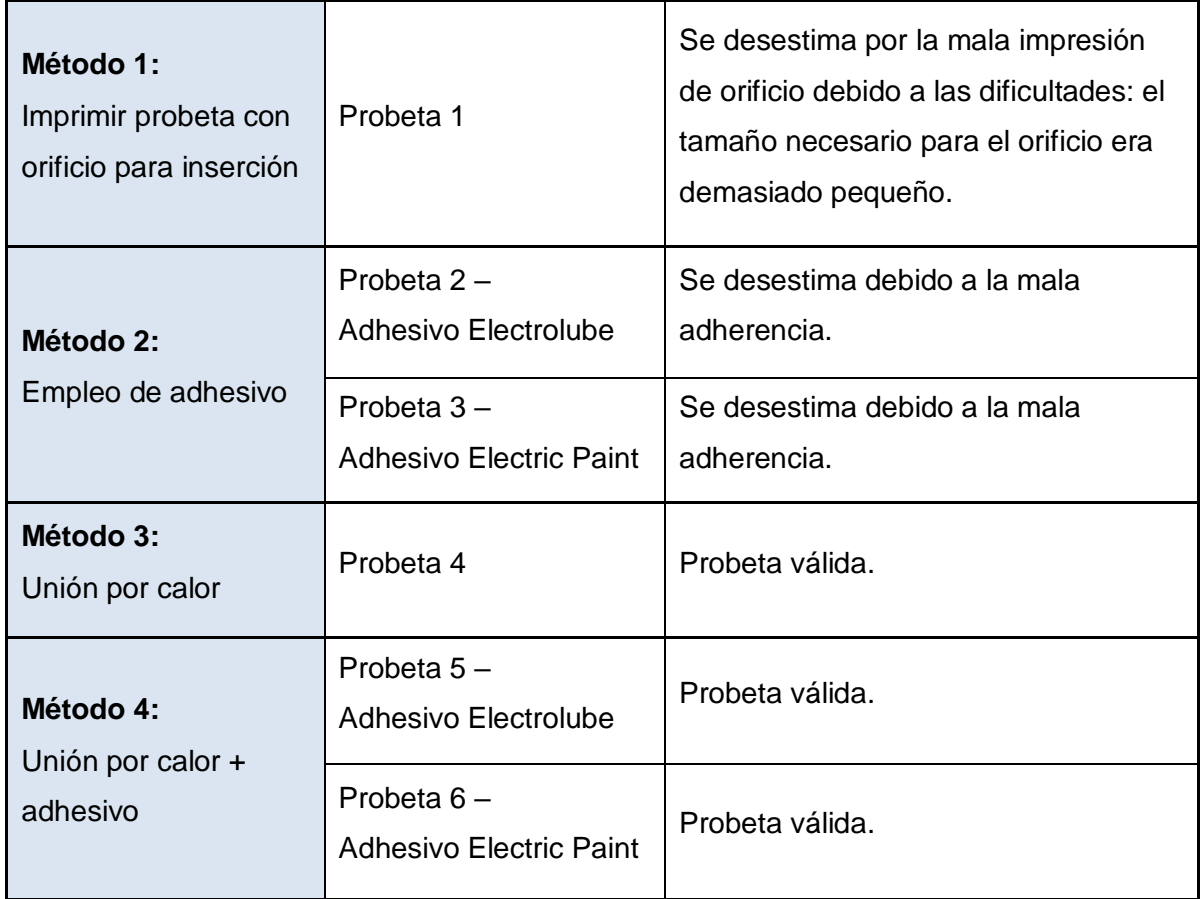

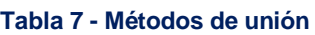

Como se puede observar, para las pruebas con la máquina de tracción nos quedaremos con los dos últimos métodos. Por lo tanto, tendremos tres formas de unión para nuestras pruebas finales con la máquina de tracción.

## **4.2.1 Pruebas**

Antes de comenzar con las pruebas, nos queda determinar el diseño de las probetas. Dentro de las medidas a tomar, es importante elegir una longitud de inserción que será constante para todas ellas. La pata del sensor mide 3.72 mm, por lo que se decide tomar 3 mm como la profundidad de unión dejando un pequeño margen para evitar dañar el sensor con el calor. La sección de las probetas será igual a la empleada en la fase anterior para las pruebas de T/v/h [\(4.1.1\)](#page-38-0), eligiendo esta vez una longitud de 50 mm. La velocidad de ensayo será de 1 mm/min y registra la tracción 10 veces por segundo. A continuación se muestran imágenes de los planos y las probetas realizadas.

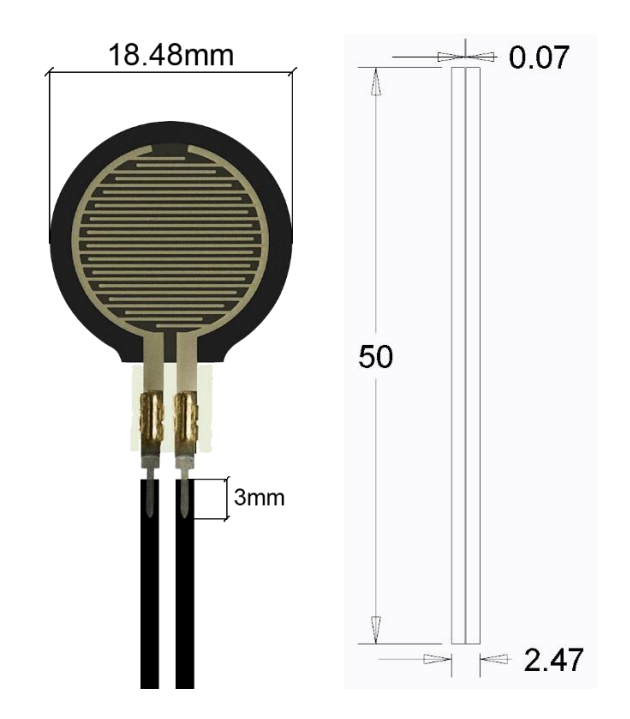

**Ilustración 24 - Medidas de inserción en probeta y dimensiones en la misma**

Así pues, a partir de estas medidas y estos planos se crean nueve probetas, tres para cada tipo de unión [\(Ilustración 25\)](#page-55-0). Del mismo modo que antes, esto nos ayudará a descartar casos aislados no válidos para nuestra investigación.

<span id="page-55-0"></span>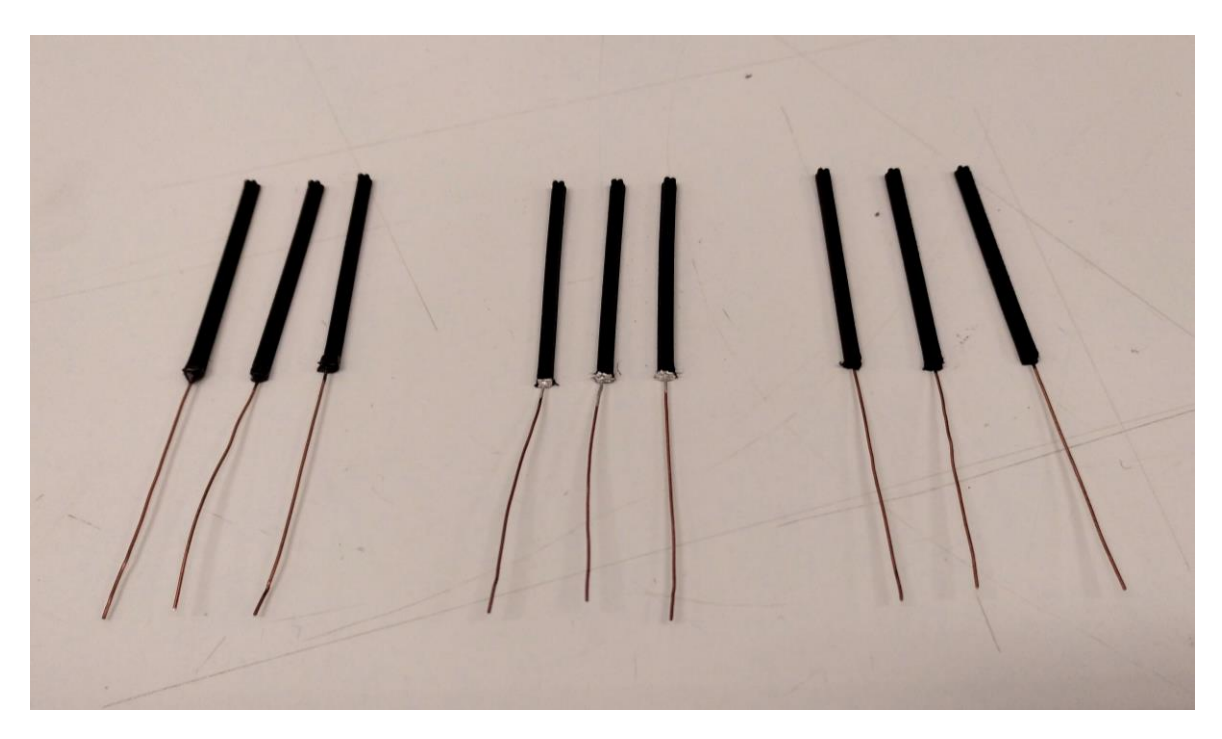

**Ilustración 25 - Probetas del ensayo de tracción**

#### David Millán Calvo

Una vez obtenidas las probetas, nos disponemos a realizar las pruebas con la máquina de tracción. Para ello, primero hay que amarrar la probeta a estudiar en las mordazas de la misma. Se procura que la orientación de la probeta sea la misma para todas ellas, de modo que las condiciones de los ensayos sean lo más similares posible.

Tras posicionar la pieza, comienza el ensayo de tracción. Éste consiste en ejercer una fuerza de tracción progresiva en el eje Z hasta provocar la ruptura de la misma. Con esto obtendremos el valor de la fuerza (N) que es capaz de aguantar nuestra pieza antes de la ruptura.

A continuación se recogen los resultados obtenidos por la máquina. La máquina ofrece por pantalla las gráficas resultantes del ensayo, pero a la hora de almacenar los datos en nuestro equipo obtenemos datos numéricos. Por lo tanto, se ha procedido a traspasar estos datos a un Excel donde poder graficar de manera similar a la de la máquina. Como se puede observar, en el eje X se muestra el tiempo transcurrido durante las pruebas mientras que en el eje Y se indica la fuerza ejercida. Dicha fuerza posee un valor negativo al tratarse de una fuerza de tracción.

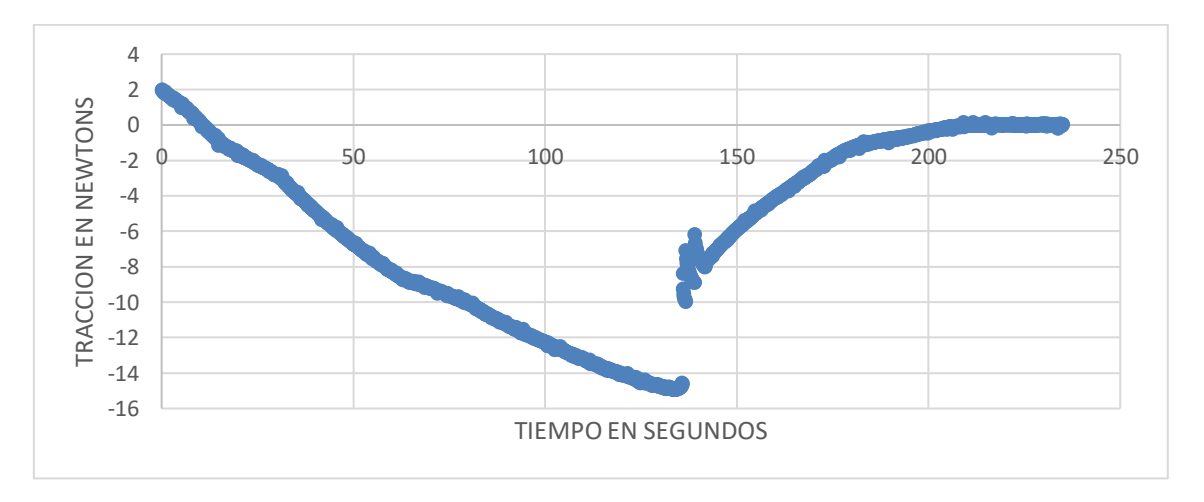

**Ilustración 26 - Gráfica ensayo de tracción (Unión por calor nº1)**

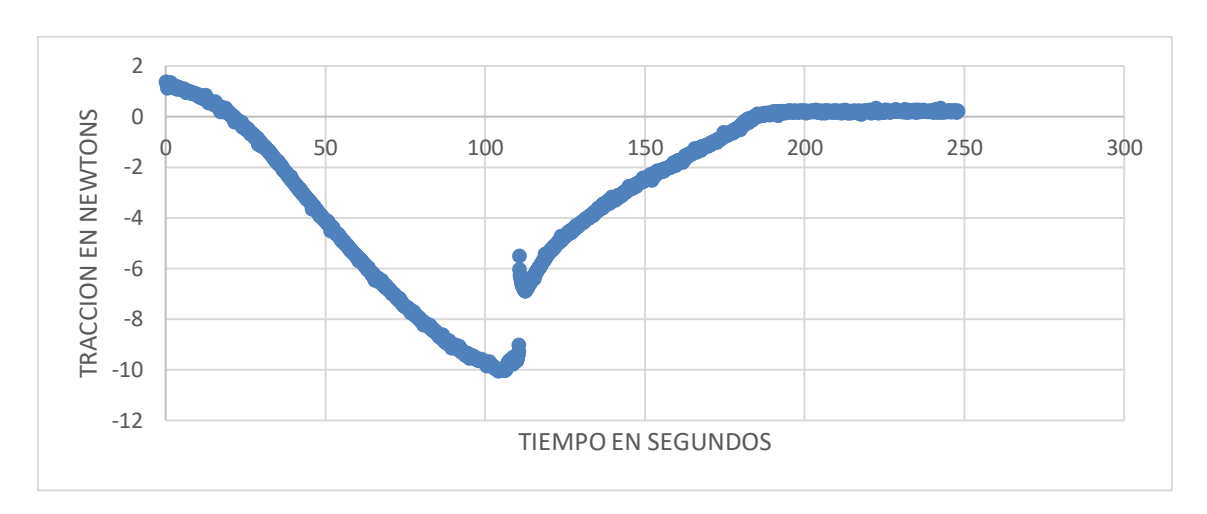

**Ilustración 27 - Gráfica ensayo de tracción (Unión por calor nº2)**

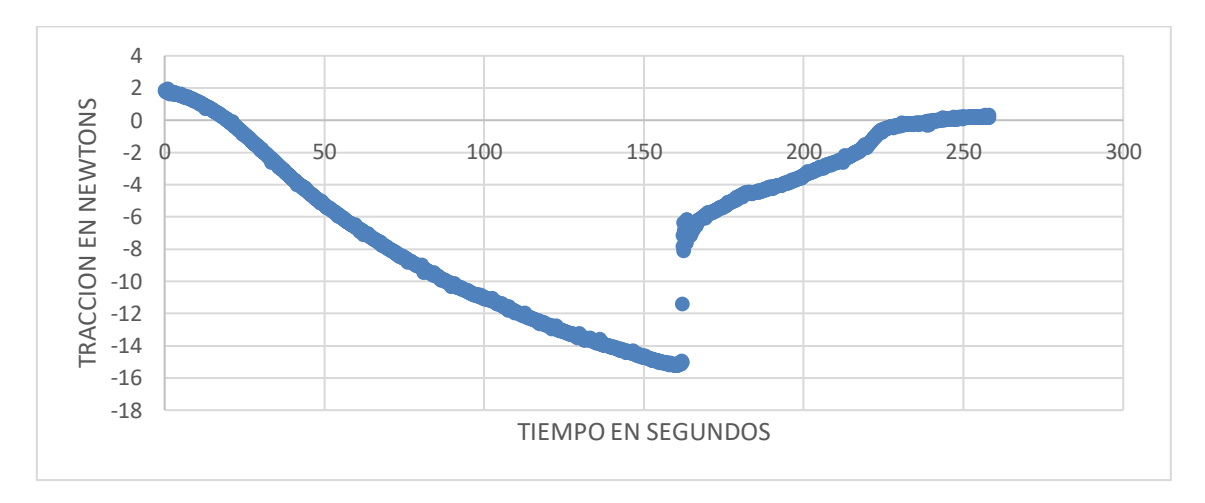

**Ilustración 28 - Gráfica ensayo de tracción (Unión por calor nº3)**

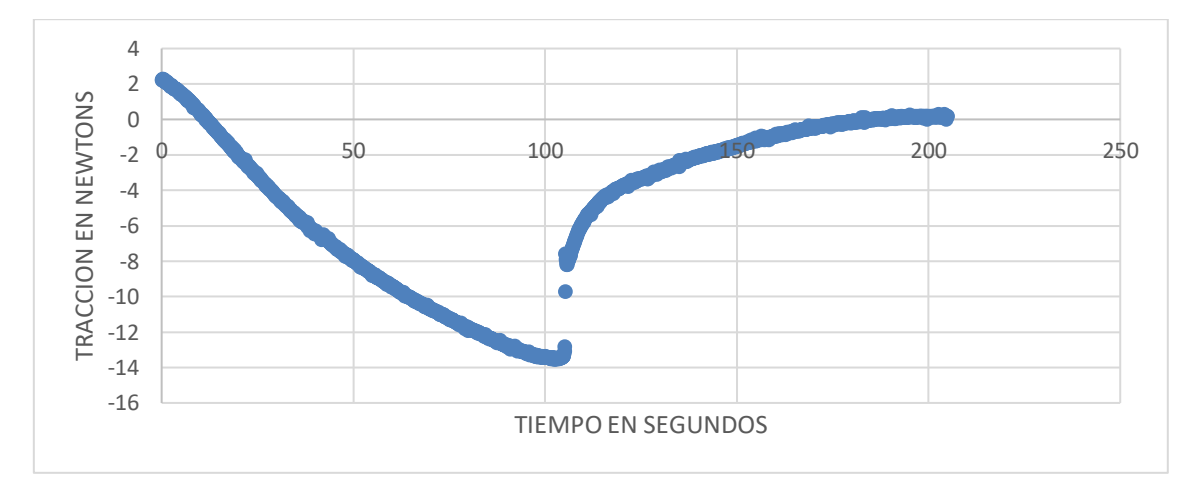

**Ilustración 29 - Gráfica ensayo de tracción (Unión por calor + Electrolube nº1)**

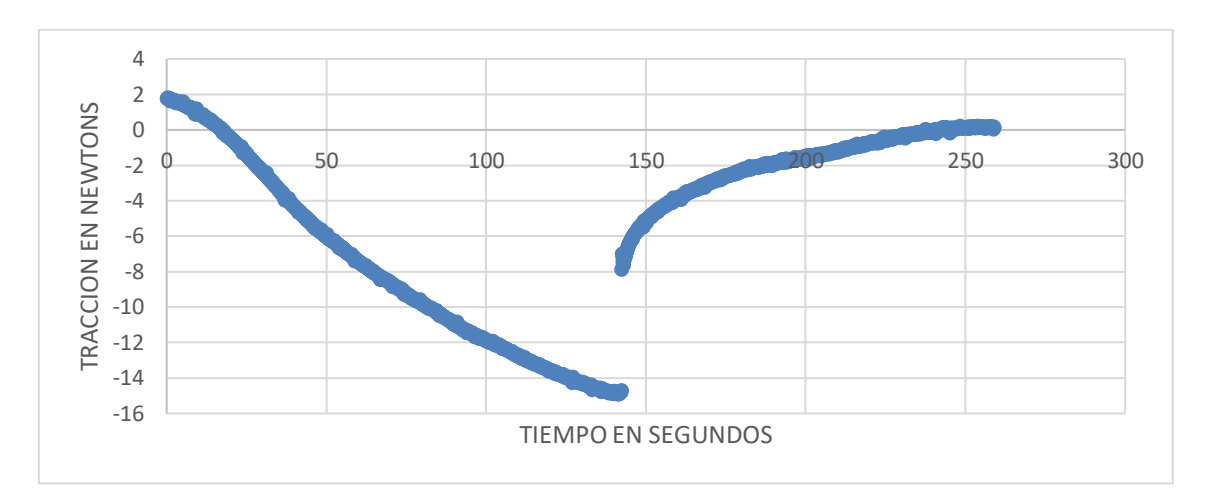

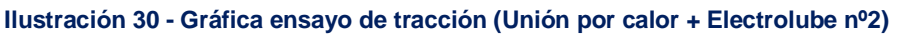

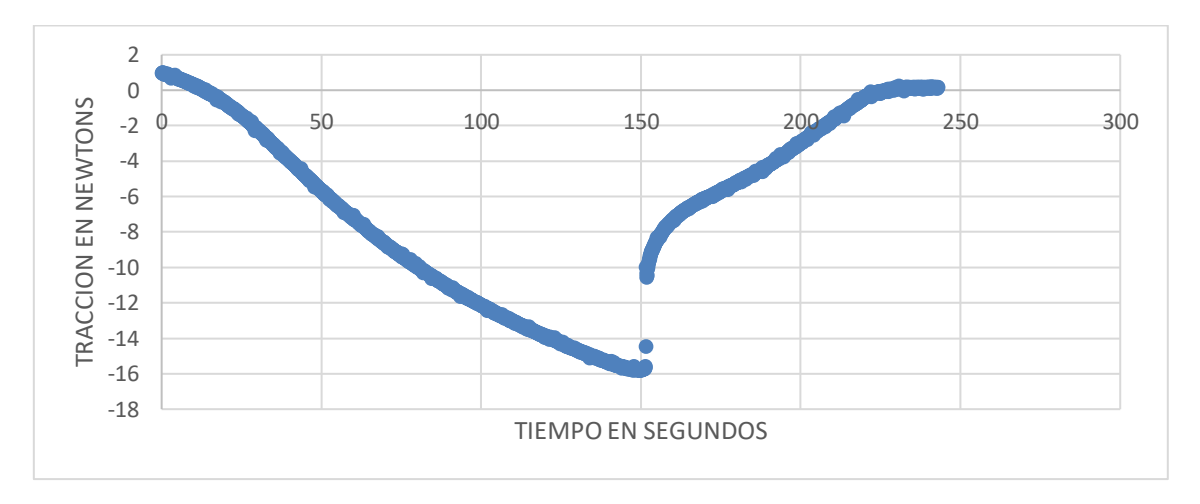

**Ilustración 31 - Gráfica ensayo de tracción (Unión por calor + Electrolube nº3)**

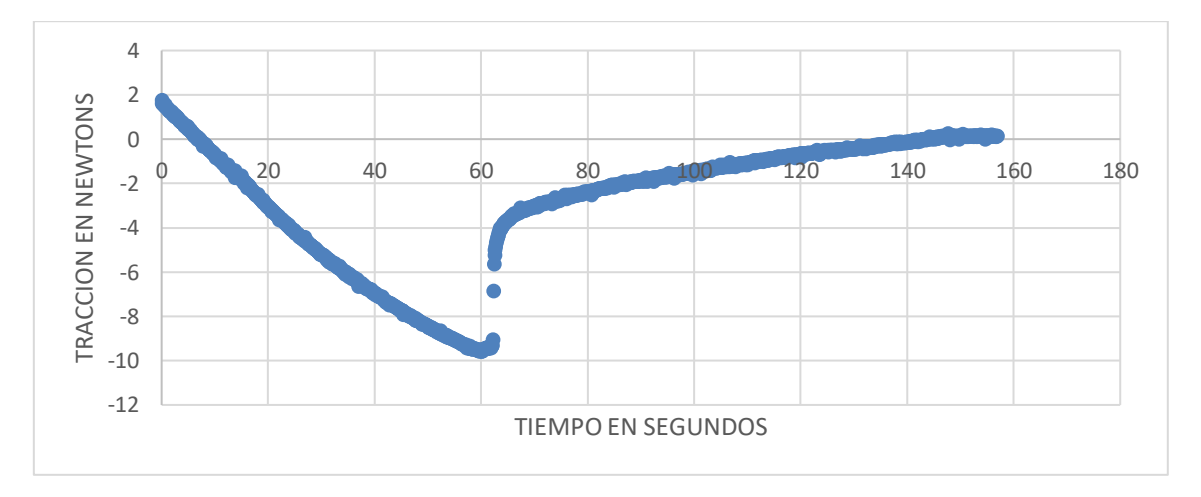

**Ilustración 32 - Gráfica ensayo de tracción (Unión por calor + Electric Paint nº1)**

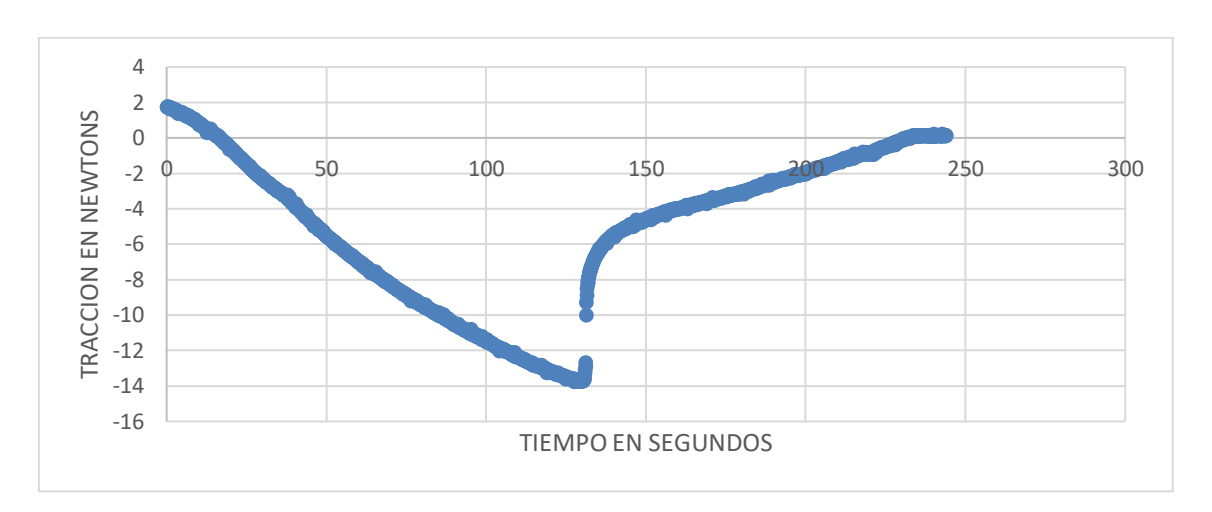

**Ilustración 33 - Gráfica ensayo de tracción (Unión por calor + Electric Paint nº2)**

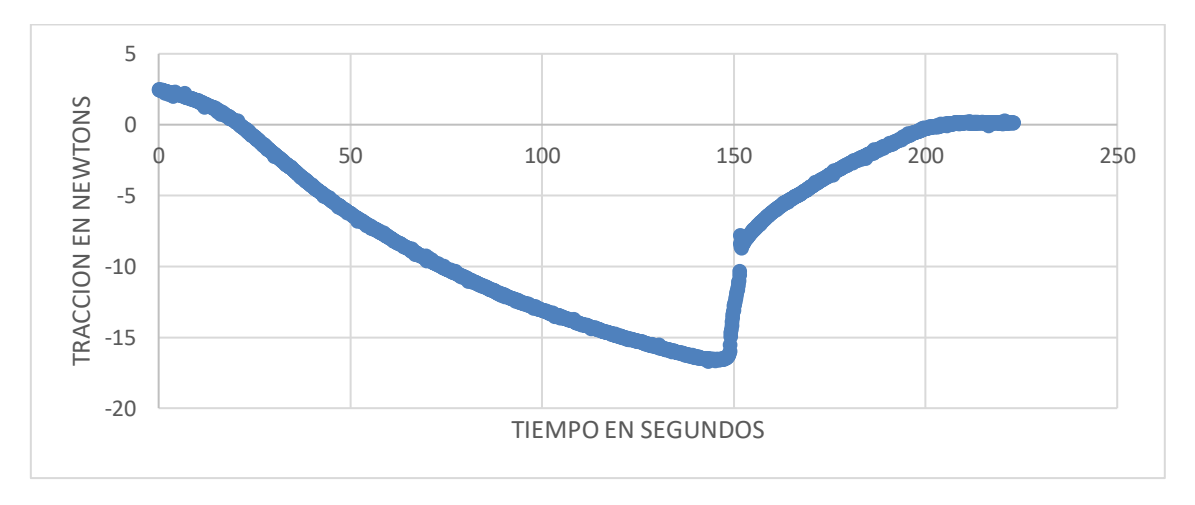

**Ilustración 34 - Gráfica ensayo de tracción (Unión por calor + Electric Paint nº3)**

## **4.2.2 Conclusiones**

Tras las pruebas realizadas y las gráficas obtenidas, recogemos los valores de los puntos de ruptura relativos a cada prueba con el fin de poder realizar una comparativa más precisa. Con estos datos recogidos en la siguiente tabla, observamos que hay algunos valores dentro del mismo método de unión que difieren mucho del de los demás.

Por ejemplo, es remarcable que en el sistema de unión por calor + Electric Paint, la prueba nº1 posee un valor de -9.57 mientras que los otros dos valores son de -13.77 y - 16.7 respectivamente. Es decir, el mejor y el peor resultado de entre las nueve pruebas, se encuentra en este tipo de unión.

<span id="page-60-1"></span>

| Unión                         | N <sub>o</sub> | <b>Ruptura (N)</b> |  |  |
|-------------------------------|----------------|--------------------|--|--|
|                               | 1              | $-14,941406$       |  |  |
| Calor                         | $\overline{2}$ | -10,058594         |  |  |
|                               | 3              | $-15,209961$       |  |  |
|                               | 1              | -13,549805         |  |  |
| <b>Calor + Electrolube</b>    | 2              | $-14,916992$       |  |  |
|                               | 3              | $-15,820312$       |  |  |
|                               | 1              | $-9,570312$        |  |  |
| <b>Calor + Electric Paint</b> | 2              | -13,769531         |  |  |
|                               | 3              | -16,699219         |  |  |

**Tabla 8 - Resultados de las pruebas de tracción I**

Realizando una comprobación más mediante el cálculo de la media y la desviación en una tabla Excel [\(Tabla 9\)](#page-60-0), observamos que Calor + Electrolube sería la mejor opción.

<span id="page-60-0"></span>

| <b>Unión</b>                  | N <sub>o</sub> | <b>Ruptura (N)</b> | <b>Media</b> | Desviación promedio |  |  |
|-------------------------------|----------------|--------------------|--------------|---------------------|--|--|
|                               | 1              | $-14,941406$       |              |                     |  |  |
| Calor                         | $\overline{2}$ | $-10,058594$       | 13,40        | 2,23                |  |  |
|                               | 3              | $-15,209961$       |              |                     |  |  |
|                               | 1              | -13,549805         |              |                     |  |  |
| <b>Calor + Electrolube</b>    | $\overline{2}$ | $-14,916992$       | 14,76        | 0,81                |  |  |
|                               | 3              | $-15,820312$       |              |                     |  |  |
|                               | 1              | $-9,570312$        |              |                     |  |  |
| <b>Calor + Electric Paint</b> | $\overline{2}$ | -13,769531         | 13,34        | 2,51                |  |  |
|                               | 3              | $-16,699219$       |              |                     |  |  |

**Tabla 9 - Media y desviación promedio de las Pruebas de Tracción I**

A modo de resumen, fijándonos en la [Tabla 8,](#page-60-1) los dos primeros métodos serían los más adecuados para nuestro proyecto. Sin embargo, aunque la diferencia entre el primer tipo de unión (solo Calor) y el segundo (Calor + Electrolube) no es tan significativa, el uso del adhesivo nos añade una mejora en la conductividad. Además, en la [Tabla 9,](#page-60-0) se verifica que posee los mejores valores en cuanto a media y desviación. Es por estas características tan conveniente para el proyecto presente, por lo que finalmente se elegirá este método: Calor + Adhesivo Electrolube.

## <span id="page-61-0"></span>**4.3 Diseño del circuito**

Para la realización del diseño del circuito del guante, es necesario en primer lugar estudiar cuál será el circuito (conexión guante-sensor). Por un lado, tal y como se ha planteado, el guante tendrá cinco sensores: tres para los principales dedos de actuación (pulgar, índice y corazón) y dos para la palma. Por tanto, habrá que conectar los cinco sensores a la placa Arduino.

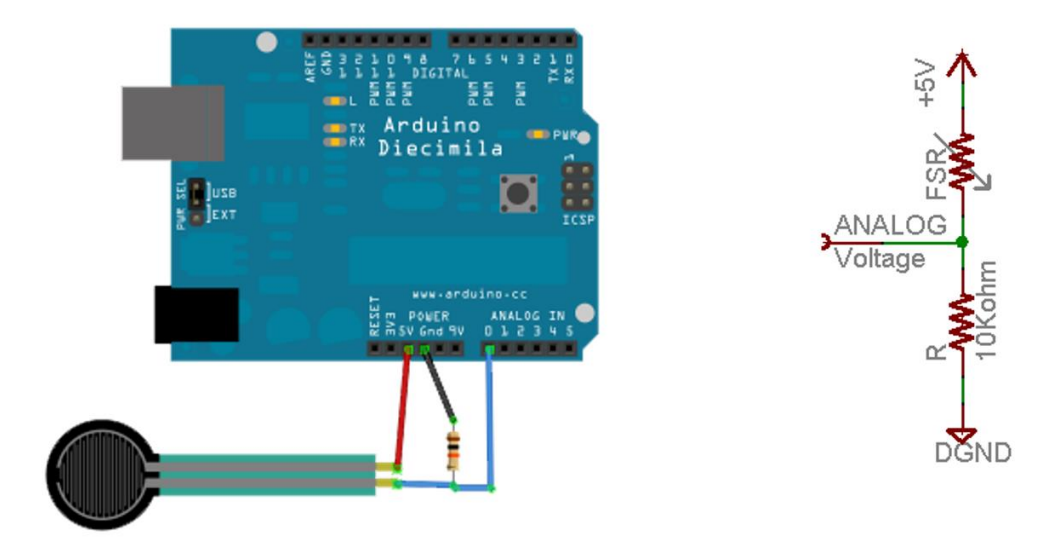

**Ilustración 35 - Conexión del sensor con la placa Arduino**

Tal y como se muestra en la imagen anterior, una de las patas del sensor ha de ir conectada a la salida de 5V, y la otra a la entrada analógica y a tierra mediante una resistencia de 10KOhm. Con estos datos de partida, se procederá al diseño del circuito.

### **4.3.1 Alternativas estudiadas**

#### Alternativa 1

El primer diseño estudiado consistió en distribuir todas las pistas del circuito por separado. Este diseño no fue más que un primer contacto con las conexiones y su distribución, ya que no resulta práctico el uso de tantas pistas.

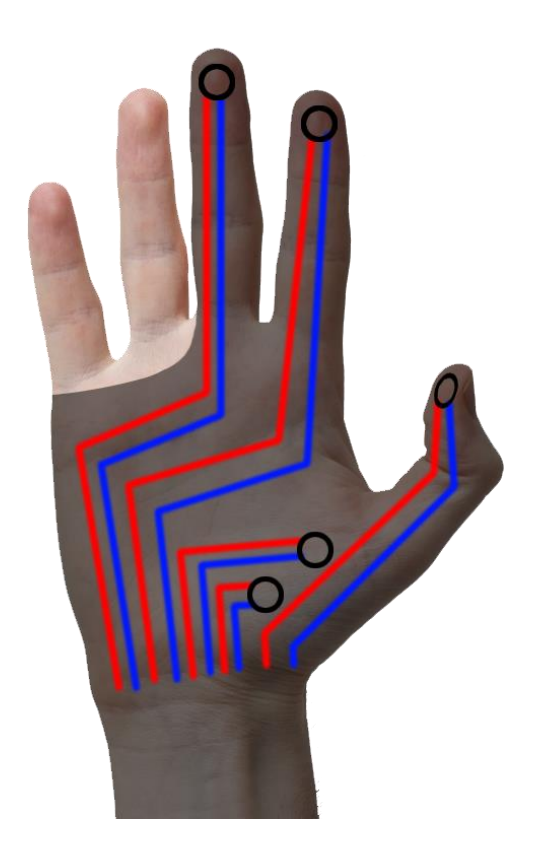

**Ilustración 36 - Primer diseño estudiado**

Por tanto, con el fin de optimizar el circuito y reducir el número de conexiones, se plantea la posibilidad de unificar todas las pistas que van a la salida de 5V en una única. A partir de este punto, todos los diseños que se realizarán partirán, en la medida de lo posible, de dicha conexión unificada.

#### Alternativa 2

En primer lugar se plantea la posibilidad de realizar saltos en los cruces de los circuitos. Sin embargo, tras una sencilla prueba, se demostró que las probetas impresas con salto

poseían una resistividad pésima. Por este motivo, queda descartada la idea de esta alternativa.

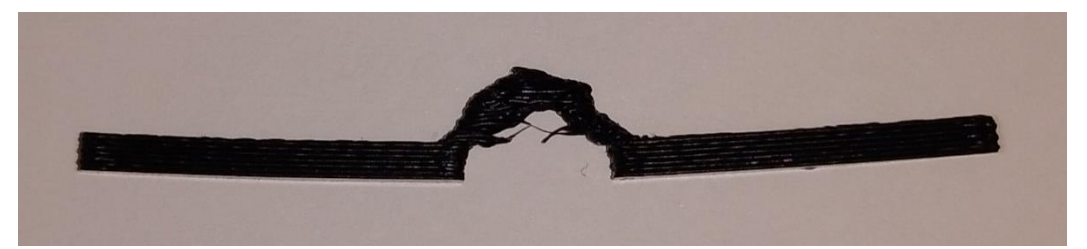

**Ilustración 37 - Probeta con salto sobre otro circuito**

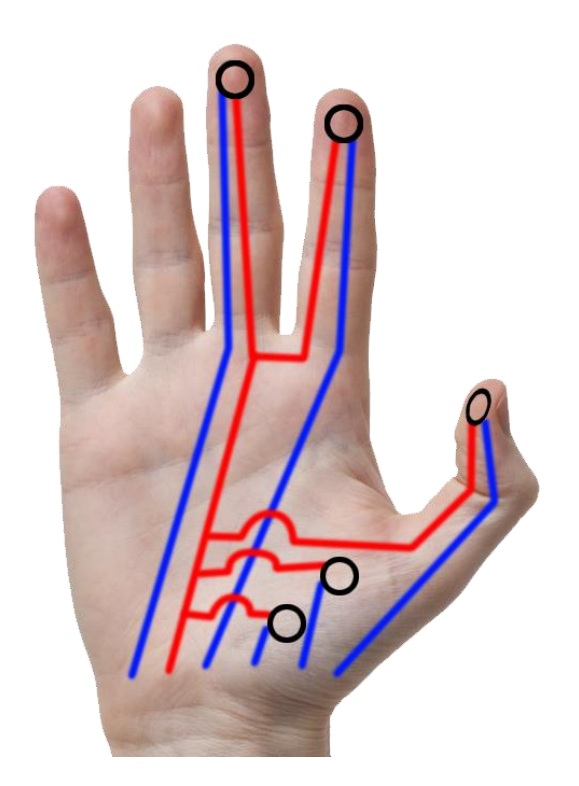

**Ilustración 38 - Alternativa nº1 ~ Diseño de circuito con saltos**

#### Alternativa 3

Tras descartar el diseño con saltos, se procedió a realizar varios rediseños y bocetos. Todos ellos poseían una característica en común: las pistas se situaban en la palma de la mano. En la [Ilustración 39](#page-64-0) se muestra el último diseño realizado con esta propuesta.

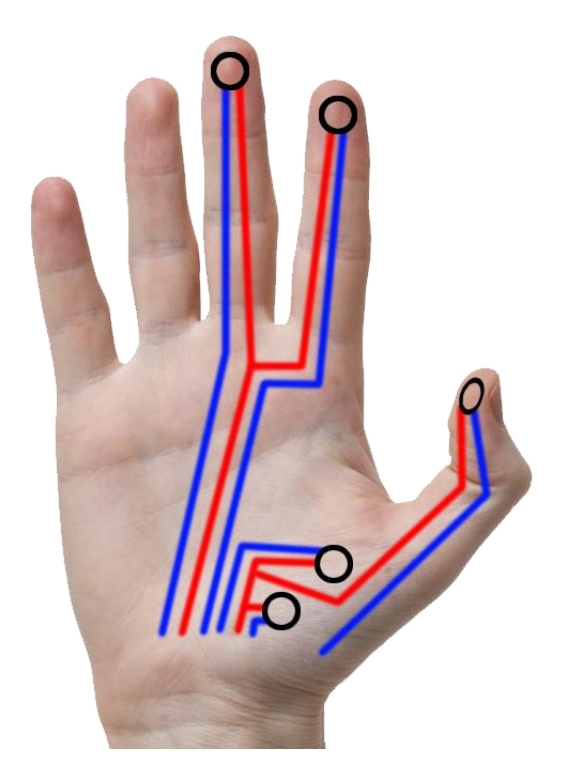

**Ilustración 39 - Alternativa nº3 ~ Diseño de circuito sobre la palma**

<span id="page-64-0"></span>Finalmente, se concluyó que esta alternativa dificultaría los movimientos del usuario, por lo que dejaría de resultar ergonómico. Por tanto, en las siguientes alternativas propuestas se procede a realizar un diseño con los circuitos impresos en el dorso.

### **4.3.2 Diseño Final**

De las conclusiones de las alternativas de diseño estudiadas, se deriva un estudio sobre la conexión de los sensores. Teniendo en cuenta que el circuito debe imprimirse en el dorso (al menos en su gran mayoría), es necesario estudiar el modo de conectar con los sensores.

La dificultad en este punto, radica en que en la parte de los dedos, los sensores van situados en las yemas, mientras que el circuito recorre el dorso de la mano. Si analizamos el patrón de costura de un guante, tal y como se puede apreciar en la [Ilustración 40,](#page-65-0) observamos que los trozos de tela correspondientes a los dedos se cortan por separado (palma y dorso) para después unirse mediante hilo. Además, el dedo pulgar se encuentra separado, por lo que se añade una dificultad más.

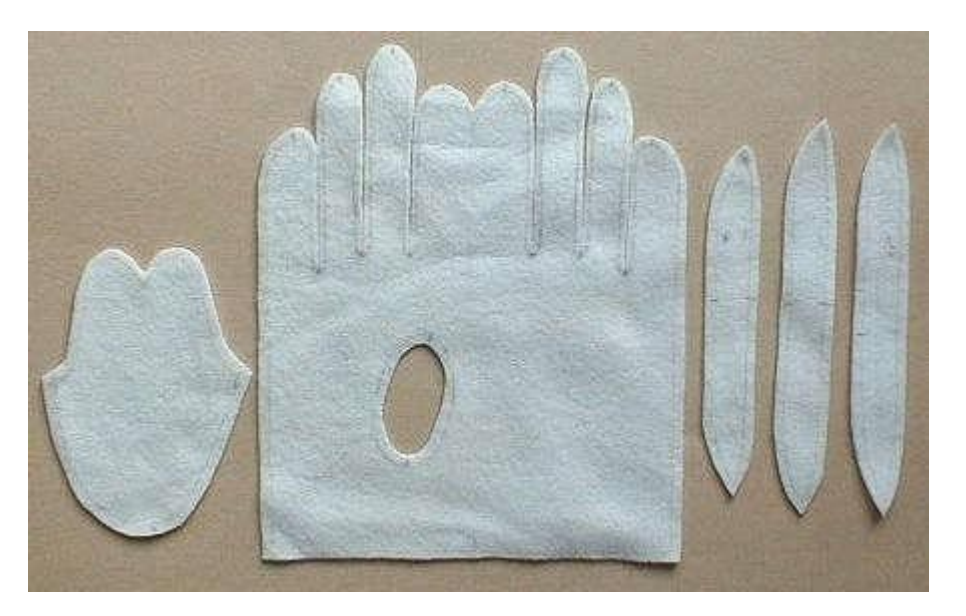

**Ilustración 40 - Patrón de costura de guante**

<span id="page-65-0"></span>Estos inconvenientes hacen imposible la impresión continuada sobre la tela. Por lo tanto, no solo se hace necesario un diseño del circuito, sino también un patrón especial para nuestro guante que atienda a las características anteriormente mencionadas.

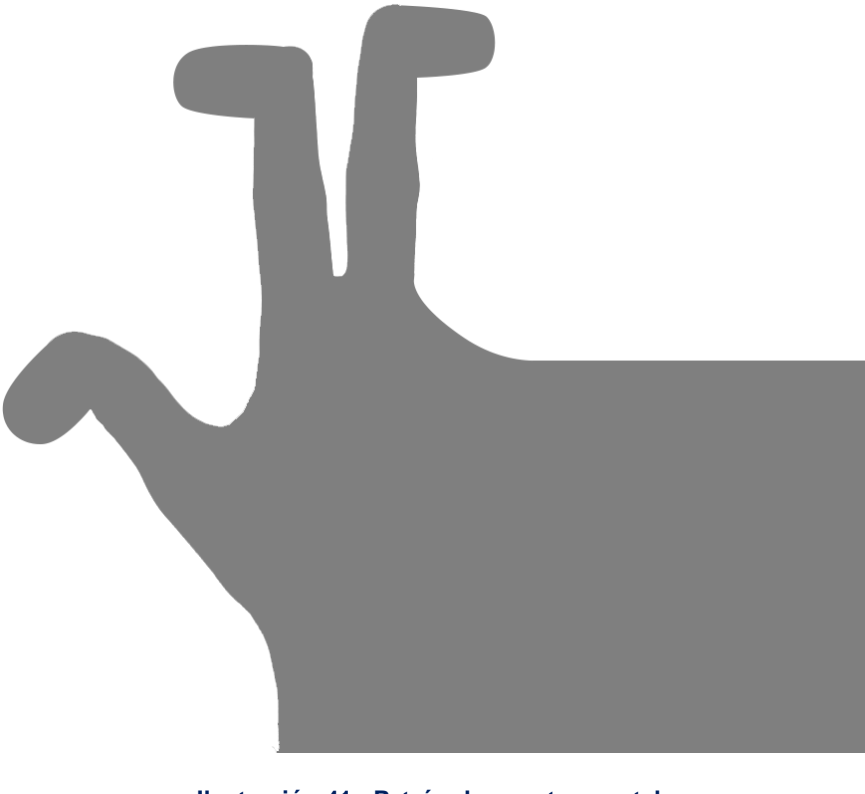

**Ilustración 41 - Patrón de guante para tela**

Atendiendo a este nuevo patrón, podemos diseñar nuestro circuito. Aunque este diseño podrá verse modificado en fases posteriores, es un buen punto de partida para las siguientes fases.

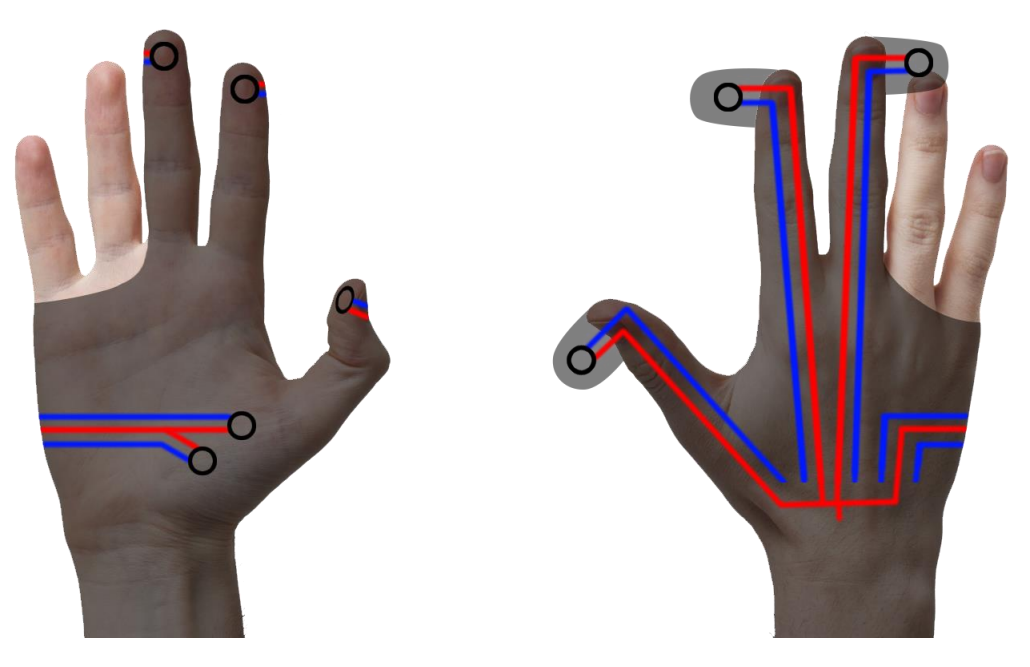

**Ilustración 42 - Diseño final de la fase [4.3](#page-61-0)**

### **4.4 Ensayos de circuito con sensor**

El **objetivo** de este ensayo, consiste en comprobar la viabilidad de este proyecto mediante la medición de presión de un sensor teniendo en cuenta el circuito anteriormente diseñado. Para ello, escogemos la mayor longitud existente en las pistas conductoras. Es decir, el sensor que más alejado se encuentra de la placa base. De esta manera, nos aseguramos de que el material es capaz de conducir lo suficientemente bien como para poder realizar una medición.

Como ya se ha explicado con anterioridad, el sensor debe tener conectada una pata a la salida de 5V y la otra a la entrada analógica y a tierra mediante una resistencia de 10 KOhm. La mayor distancia en nuestro circuito se encuentra sin duda en el dedo corazón, por lo tanto, será ésta nuestro objeto de estudio en esta fase.

El **procedimiento** es el siguiente:

- 1. Impresión de las pistas conductoras que se van a estudiar.
- 2. Realizar las conexiones con el sensor y la placa Arduino.
- 3. Introducir el código en la placa.
- 4. Ejecutar el programa para realizar las mediciones.

## **4.4.1 Pruebas**

La conexión de la placa al ordenador se realiza mediante un cable USB y se emplea el programa Arduino para introducir el código y poder leer la respuesta. En la [Ilustración 43](#page-67-0) se puede observar el circuito fabricado para probar si el material conduce lo suficiente como para registrar una respuesta en el sensor.

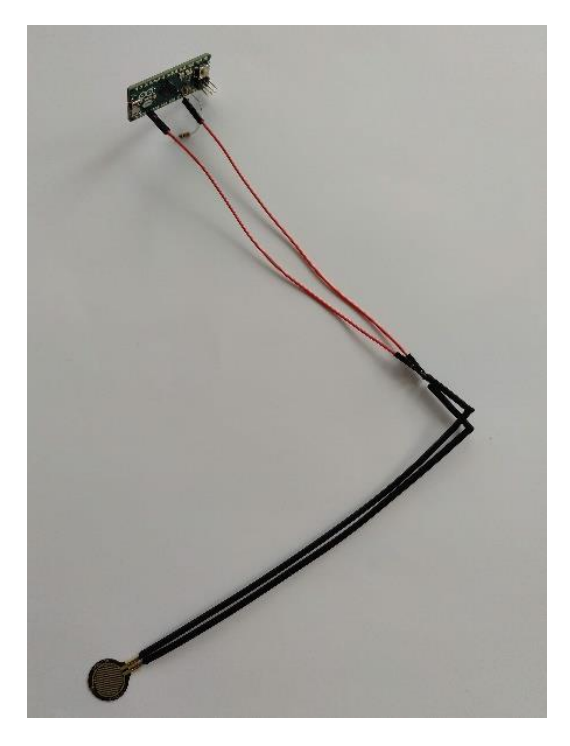

**Ilustración 43 - Conexión del sensor con la placa Arduino mediante pistas impresas**

<span id="page-67-0"></span>El código base necesario para el funcionamiento de la placa, nos lo proporciona la página web adafruit. Como el objetivo de este ensayo es únicamente comprobar que la medición es posible, no es necesario hacer modificaciones en el código proporcionado. Será más adelante cuando tengamos que introducir en el mismo nuestros cálculos concretos.

```
Œ
        【 图
            \left| \right.sensores
/* FSR simple testing sketch.
Connect one end of FSR to power, the other end to Analog 0.
Then connect one end of a 10K resistor from Analog 0 to ground
For more information see www.ladyada.net/learn/sensors/fsr.html */
int fsrPin = 0:
                 // the FSR and 10K pulldown are connected to a0
                  // the analog reading from the FSR resistor divider
int fsrReading:
void setup(void) {
 // We'll send debugging information via the Serial monitor
  Serial.begin(9600);
-1
void loop(void) {
 fsrReading = analogRead(fsrPin);Serial.print ("Analog reading = ");
  Serial.print(fsrReading); // the raw analog reading
  // We'll have a few threshholds, qualitatively determined
  if (fsrReading < 10) {
   Serial.println(" - No pressure");
  } else if (fsrReading < 200) {
    Serial.println(" - Light touch");
  } else if (fsrReading < 500) {
   Serial.println(" - Light squeeze");
  } else if (fsrReading < 800) {
    Serial.println(" - Medium squeeze");
  \} else {
    Serial.println(" - Big squeeze");
  \overline{\phantom{a}}delay(1000);þ
```
**Ilustración 44 - Código base para placa Arduino proporcionado por adafruit**

## **4.4.2 Conclusiones**

Como se puede observar en la [Ilustración 45,](#page-69-0) el programa sí registra respuesta al ejercer presión sobre el sensor. Cuando el sensor se encuentra sin carga, el programa nos imprime por pantalla "*No pressure*" (sin presión). En el momento en el que realizamos presionamos sobre el mismo, el programa comienza a registrar diferentes niveles de presión: *Big squeeze, Medium squeeze, Light touch*… Por lo tanto, nuestro diseño será válido para recoger información del guante.

| 60 COM5                                                                        | $\times$<br>п                  |
|--------------------------------------------------------------------------------|--------------------------------|
|                                                                                | Enviar                         |
| $ 11:47:32.222 \rightarrow$ Analog reading = 0 - No pressure                   |                                |
| $ 11:47:32.222 \rightarrow$ Analog reading = 0Analog reading = 0 - No pressure |                                |
| $ 11:47:33.206$ -> Analog reading = 0 - No pressure                            |                                |
| $ 11:47:34.228$ -> Analog reading = 965 - Big squeeze                          |                                |
| $ 11:47:35.221$ -> Analog reading = 972 - Big squeeze                          |                                |
| $ 11:47:36.212$ -> Analog reading = 807 - Big squeeze                          |                                |
| $ 11:47:37.231$ -> Analog reading = 648 - Medium squeeze                       |                                |
| $ 11:47:38.216$ -> Analog reading = 599 - Medium squeeze                       |                                |
| $ 11:47:39.237$ -> Analog reading = 0 - No pressure                            |                                |
| $ 11:47:40.219$ -> Analog reading = 856 - Big squeeze                          |                                |
| $ 11:47:41.214$ -> Analog reading = 551 - Medium squeeze                       |                                |
| $ 11:47:42.233$ -> Analog reading = 76 - Light touch                           |                                |
| $ 11:47:43.219$ -> Analog reading = $0$ - No pressure                          |                                |
| $ 11:47:44.240$ -> Analog reading = 668 - Medium squeeze                       |                                |
| $ 11:47:45.224$ -> Analog reading = 912 - Big squeeze                          |                                |
| $ 11:47:46.218$ -> Analog reading = 0 - No pressure                            |                                |
| 9600 baudio<br>Autoscroll Mostrar marca temporal<br>Nueva línea<br>$\vee$      | Limpiar salida<br>$\checkmark$ |

**Ilustración 45 - Respuesta del sensor recogida por el programa Arduino IDE**

## <span id="page-69-0"></span>**4.5 Impresión sobre tela**

En esta fase el **objetivo** es lograr una correcta impresión sobre la tela con una buena adherencia. En la primera prueba realizada se consiguieron unos resultados bastante pobres, por lo que se procedió a pensar formas en las que se podía mejorar dicha adherencia.

Los factores que pueden influir en la adherencia del material sobre la tela, son la temperatura de impresión y la altura de calibración de la cama (base de impresión). Dado que ya nos encontramos empleando la máxima temperatura, la única variable que podemos regular es la distancia entre la boquilla de impresión y dicha cama a la hora de nivelar.

En la impresora empleada en nuestro proyecto, la cama se nivela mediante tres tornillos ajustables mediantes pequeñas ruedas. Con éstos, iremos jugando para variar la altura de la cama.

### **4.5.1 Pruebas**

En el primer ensayo, la calibración se realizó teniendo en cuenta el grosor de la tela sobre la que imprimimos. Como ya se ha mencionado, los resultados no fueron buenos, de modo que a continuación se probó a imprimir nivelando la cama de la forma habitual sin tener en cuenta dicho grosor.

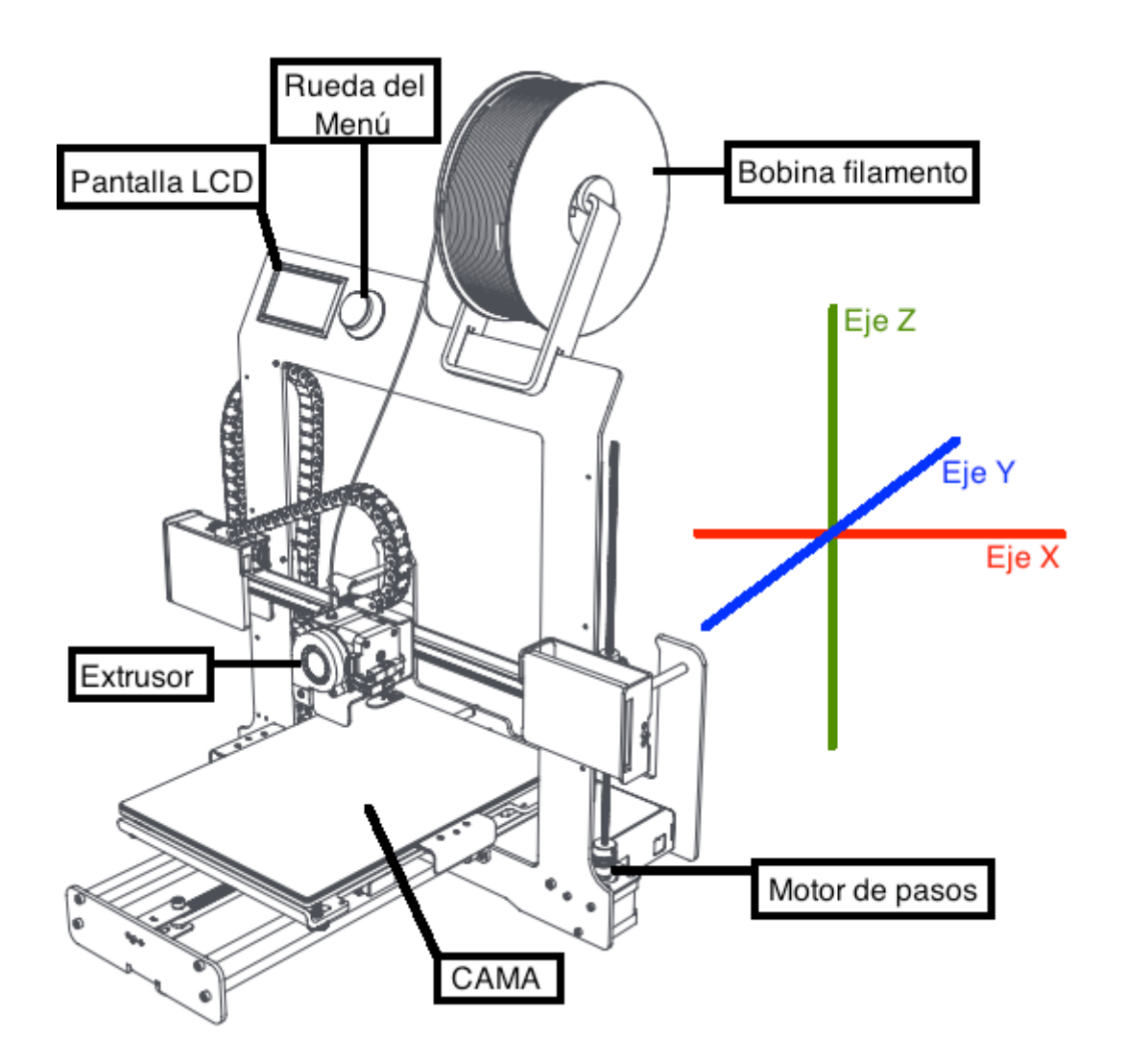

**Ilustración 46 - Partes de una impresora 3D**

En este segundo ensayo, ajustando la altura sin tener en cuenta la tela, los resultados de adherencia fueron considerablemente mejores. Dentro de esta misma configuración, se probó a nivelar con un apriete mayor o menor de los ya mencionados tres tornillos. Las conclusiones derivadas de estas pruebas se recogen en el punto siguiente.

### **4.5.2 Conclusiones**

Se concluye a partir de las diferentes pruebas realizadas que si la distancia de la boquilla a la cama es demasiado pequeña, la impresión no es correcta ya que la boquilla arrastra la tela. Sin embargo, si la distancia es demasiado grande, el material no se adhiere correctamente a la tela. Este es el caso del primer ensayo realizado, en el que el nivelado se realizó teniendo en cuenta el grosor de la tela.

Con el fin de cuantificar esta mejora, en la siguiente fase del proyecto se procederá a realizar unos ensayos de tracción adicionales para la adherencia entre la tela y el material de impresión.

## **4.6 Ensayos de tracción II ~ Adherencia a la tela**

En esta fase, volveremos a emplear la máquina de tracción, la cual es capaz de ejercer una fuerza tractora de 500 Newtons, para realizar un nuevo ensayo. Esta vez, el objetivo será cuantificar la mejora en adherencia según el método de nivelado: nivelado a la altura de la tela y nivelado a la altura de la cama de impresión.

En esta fase se presentaron algunas dificultades a la hora de imprimir la probeta con la cama calibrada a la altura de la tela, ya que el material se atascaba en la impresora formándose un lazo. El problema se consiguió solventar limpiando en interior de la boquilla y aumentando la temperatura de impresión de 230º C a 238º C.

### **4.6.1 Pruebas**

Para las pruebas, se emplean unas probetas en forma de L cuyas dimensiones se muestran en la siguiente ilustración.

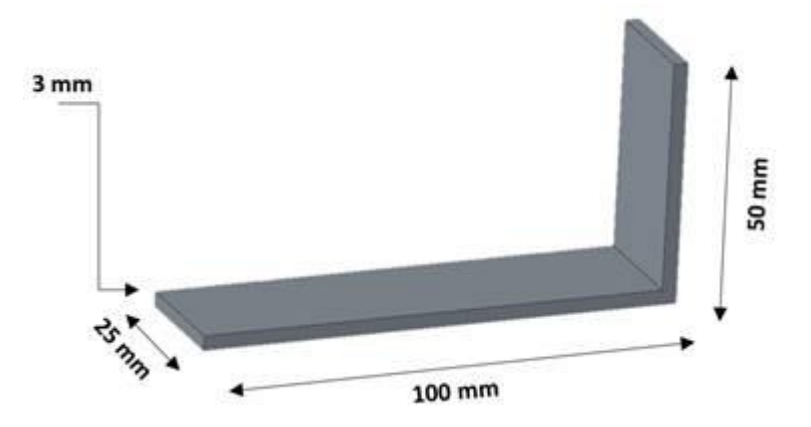

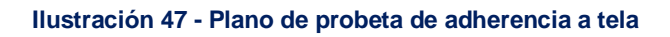
Además, cabe recordar que se emplean los valores seleccionado para las variables de impresión en el apartado [4.1.](#page-37-0)

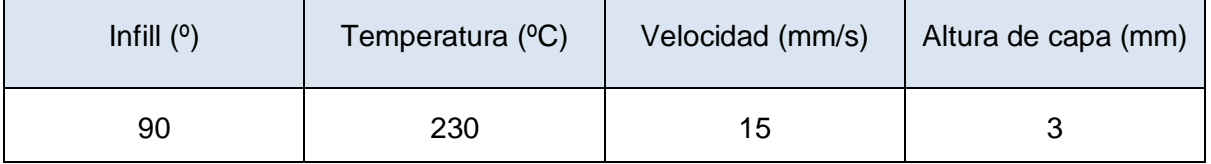

### **Tabla 10 - Parámetros de impresión**

Con la información recopilada en la fase anterior [\(4.5.2\)](#page-70-0), se procede a la fabricación de dos probetas. Por un lado se imprimirá una con la cama nivelada a la altura de la tela y, por otro, una nivelada a la altura de la cama (altura habitual).

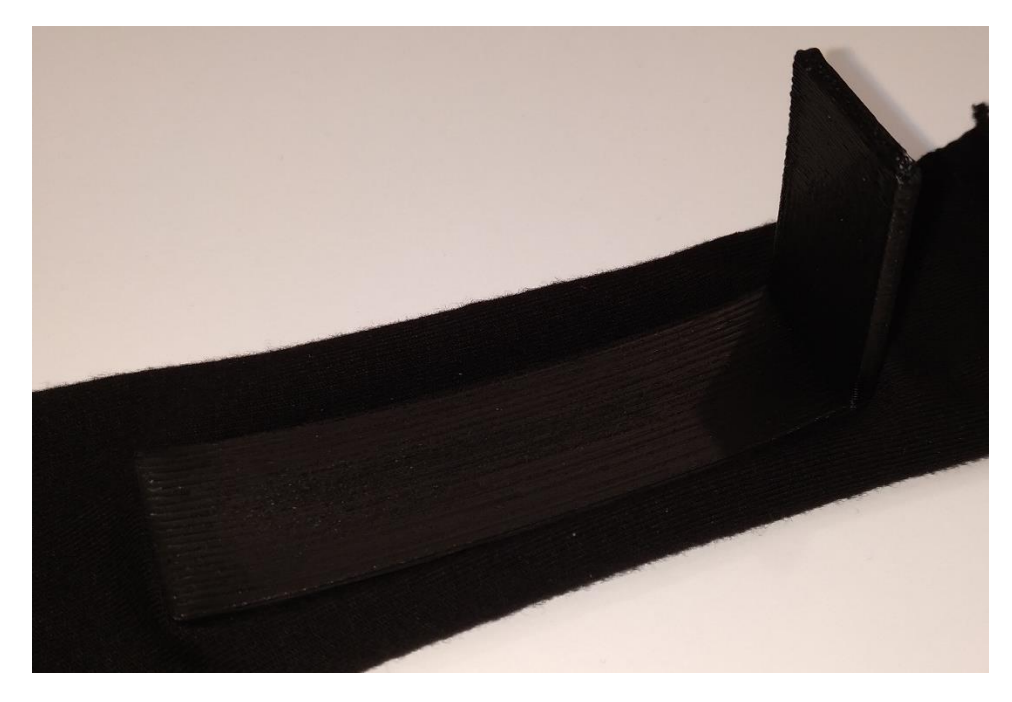

**Ilustración 48 - Probeta impresa sobre tela para ensayo de adherencia**

Una vez impresas las probetas, se procede a la introducción en la máquina de tracción. Para este ensayo se establecen los siguientes parámetros:

- Velocidad de tracción de 100 mm/min: ya que de otro modo la duración del ensayo sería demasiado extensa debido al carácter de este ensayo.
- Se mantienen los 10 registros por segundo, al igual que en el primer ensayo de tracción.

La probeta se dispone en la máquina de tal forma que la tela se sujeta en la mordaza inferior mientras que la parte impresa se agarra en la superior, tal y como se muestra en la [Ilustración 49.](#page-73-0)

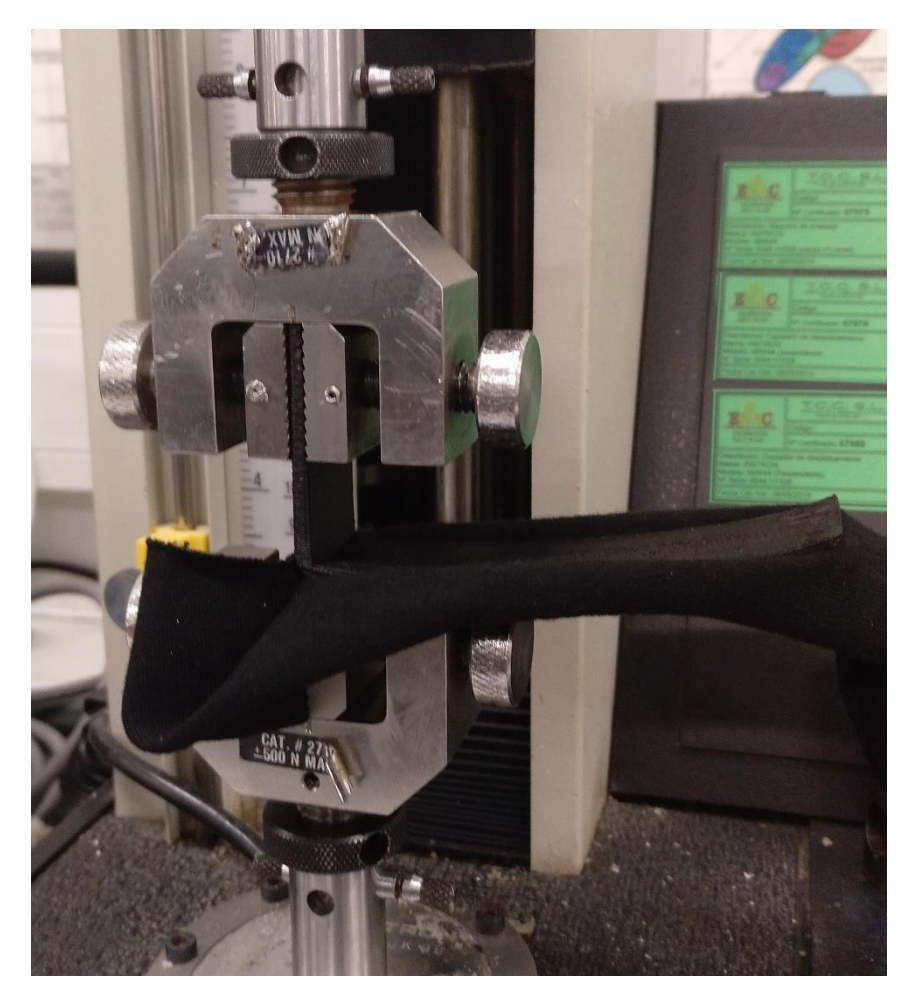

**Ilustración 49 - Sujeción de la probeta del ensayo de adherencia**

<span id="page-73-0"></span>Tras realizar los ensayos pertinentes se obtuvieron las gráficas que se muestran a continuación. En las mismas se puede apreciar que, tal y como se esperaba, la probeta impresa calibrando la cama con la tela puesta posee una adherencia pésima en comparación con la probeta calibrada sobre la mesa.

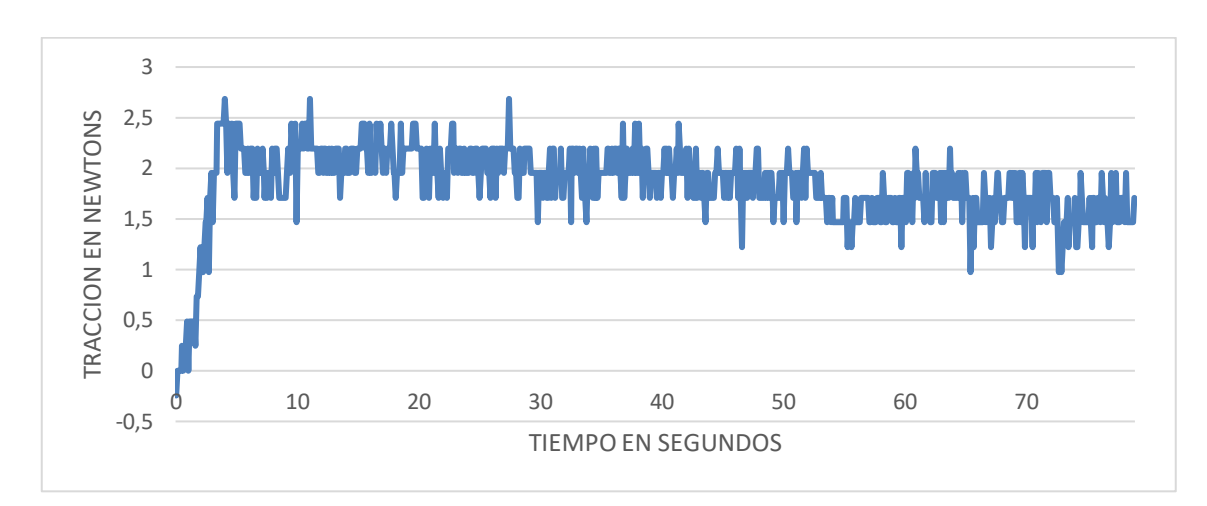

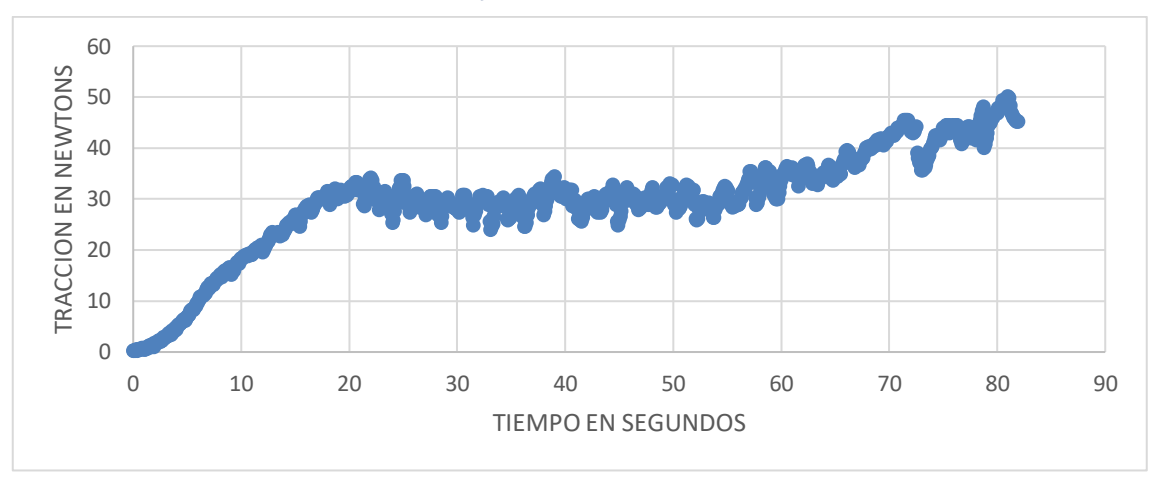

**Ilustración 50 - Gráfica ensayo de adherencia a la tela, nivelado sobre tela**

**Ilustración 51 - Gráfica ensayo de adherencia a la tela, nivelado sobre cama**

# **4.6.2 Conclusiones**

Queda patente que la mejora obtenida en adherencia al calibrar la cama de impresión sin poner la tela es considerable, ya que esta unión es capaz de aguantar algo más de 3 Kilos. En la siguiente tabla se recoge a modo de resumen la fuerza que ha sido capaz de soportar cada una de las probetas antes de empezar a desprenderse de la tela.

| <b>MÉTODO</b>       | FUERZA DE SEPARACIÓN (N) |
|---------------------|--------------------------|
| Nivelado sobre tela | 2,5                      |
| Nivelado sobre cama | 30                       |

**Tabla 11 - Fuerza de separación en el ensayo de adherencia**

Además, tal y como se puede observar en la [Ilustración 52,](#page-75-0) durante el ensayo de la probeta de nivelado sobre cama la tela llegó a romperse. Es decir, el material se adhirió tanto a la tela que ésta se rompió antes que separarse, demostrando así la gran adherencia lograda con este método.

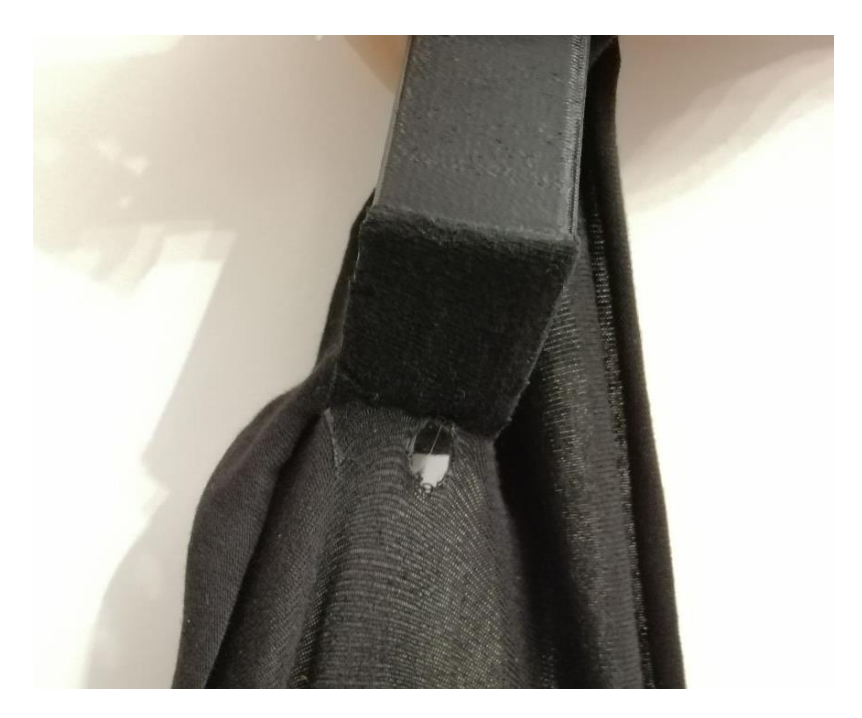

**Ilustración 52 - Rotura de la tela en el ensayo de adherencia**

# <span id="page-75-0"></span>**4.7 Conexión a tierra**

Dentro de nuestros **requisitos** iniciales [\(2.1.4\)](#page-21-0) se introduce la posibilidad de modificar el método de conexión a tierra mediante la impresión 3D.

Como ya se ha explicado con anterioridad, el sensor ha de conectarse a la placa mediante tres conexiones. Por un lado, la conexión a los 5V, y por otro lado, la entrada analógica y la conexión a tierra mediante una resistencia de 10KOhm. Esto significaría que cada sensor tendría tres conexiones, siendo una de ellas compartida con el resto de sensores.

Con el fin de **reducir el número de conexiones** y así habilitar la posibilidad de simplificar el diseño del circuito, se plantea la posibilidad de sustituir las ya mencionadas

resistencias por un segmento del material empleado para la impresión 3D del circuito. De esta manera, será el propio material el que actúe a modo de resistencia.

Como se observa en la imagen siguiente, con esta nueva conexión habrá una cierta distancia entre la conexión a tierra y la conexión a la entrada analógica. De este modo, logramos generar la resistencia necesaria para la sustitución de la resistencia física de 10KOhm.

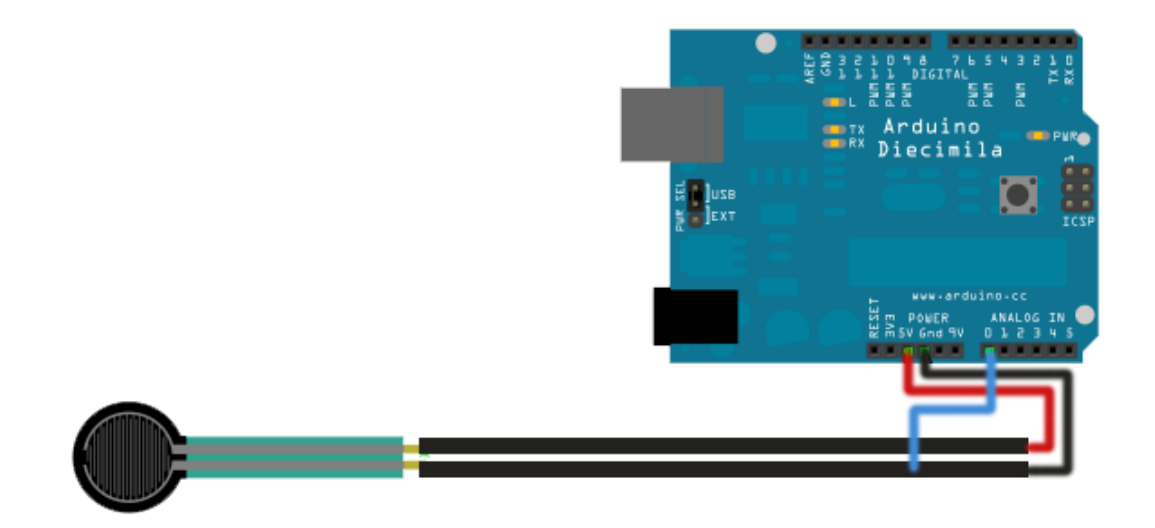

**Ilustración 53 - Conexión del sensor a la placa Arduino sin usar una resistencia**

<span id="page-76-0"></span>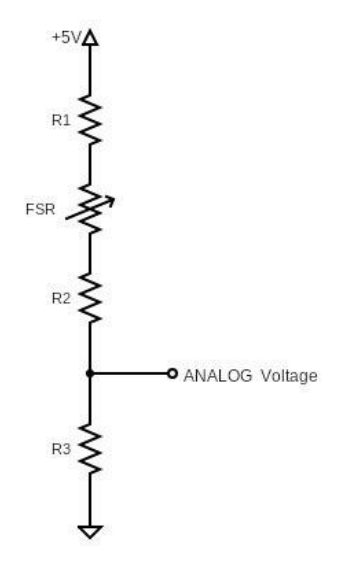

**Ilustración 54 - Esquema del circuito con el nuevo método de conexión**

Además, se pretende **optimizar el circuito** y sus conexiones. Para ello, se estudia la posibilidad de reducir el número de conexiones a tierra unificando algunas de las pistas tal y como se muestra en la [Ilustración 53.](#page-76-0)

En la versión previa del diseño del circuito, poseíamos cinco conexiones desde las entradas analógicas a tierra (pistas azules). En la nueva propuesta, mediante la unificación de algunas de ellas, reducimos el número a tres.

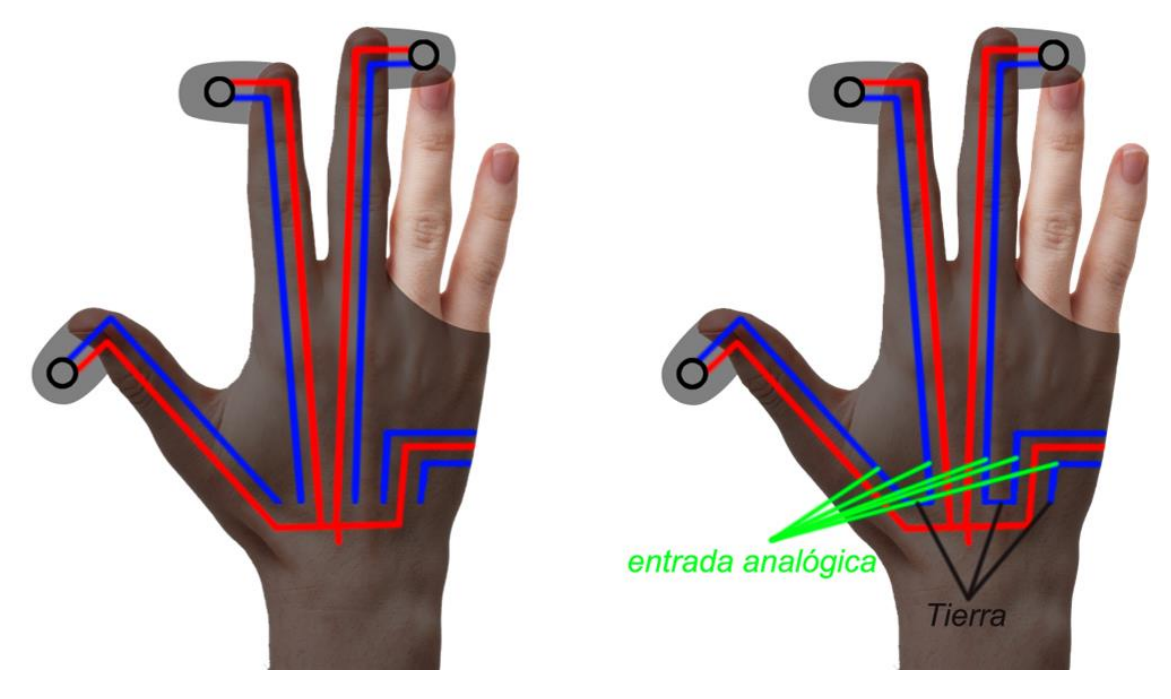

**Ilustración 55 – Simplificación de circuitos por conexión a tierra**

# **4.8 Rediseño del circuito**

Llegados a este punto del proyecto, se considera necesario un rediseño del circuito planteado anteriormente (apartado [4.3\)](#page-61-0).

Por un lado, se pretende incluir las mejoras mencionadas en el apartado anterior de "conexión a tierra" mediante la simplificación del circuito reduciendo el número de pistas independientes. Por otro lado, se busca mejorar de algún modo el "salto" del circuito desde el dorso de la mano a las yemas de los dedos, con el fin de que las patas de los sensores no se doblen al realizar la conexión.

Para esta segunda mejora, recordamos que en el diseño previo del circuito el salto se realizaba en la falange más externa del dedo; lo cual provocaba que las patas del sensor sufrieran al doblar el dedo. En este nuevo rediseño, se propone trasladar el sensor a la segunda falange del dedo, liberándolo así de grandes tensiones. Además, se colocará el sensor en la dirección longitudinal del dedo en lugar de la transversal (diseño anterior). De esta manera, el sensor tendrá un mejor estado de reposo (patas sin flexión) y la conexión resistirá mejor los impactos.

Resumidamente, estas son las mejoras que se pretenden conseguir con el nuevo diseño y sus propuestas:

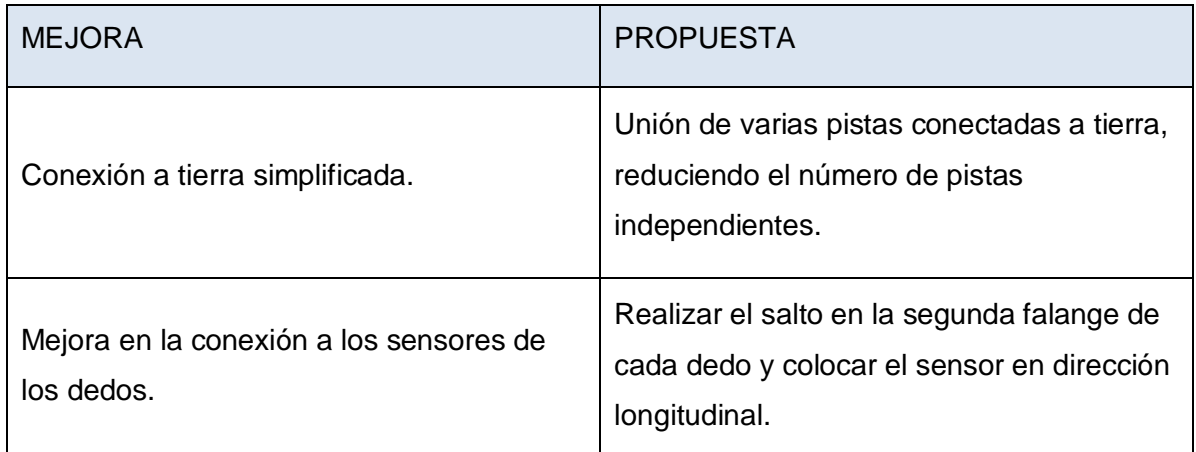

### **Tabla 12 - Mejoras en el rediseño del circuito**

También se aprovechará la ocasión para tratar de separar un poco las pistas conductoras, con el fin de evitar que éstas se junten en una sola a la hora de imprimirse. Como resultado se obtiene el diseño mostrado en las siguientes figuras con sus respectivas dimensiones.

Desarrollo de un wearable mediante fabricación aditiva de materiales conductores para la medición de fuerzas

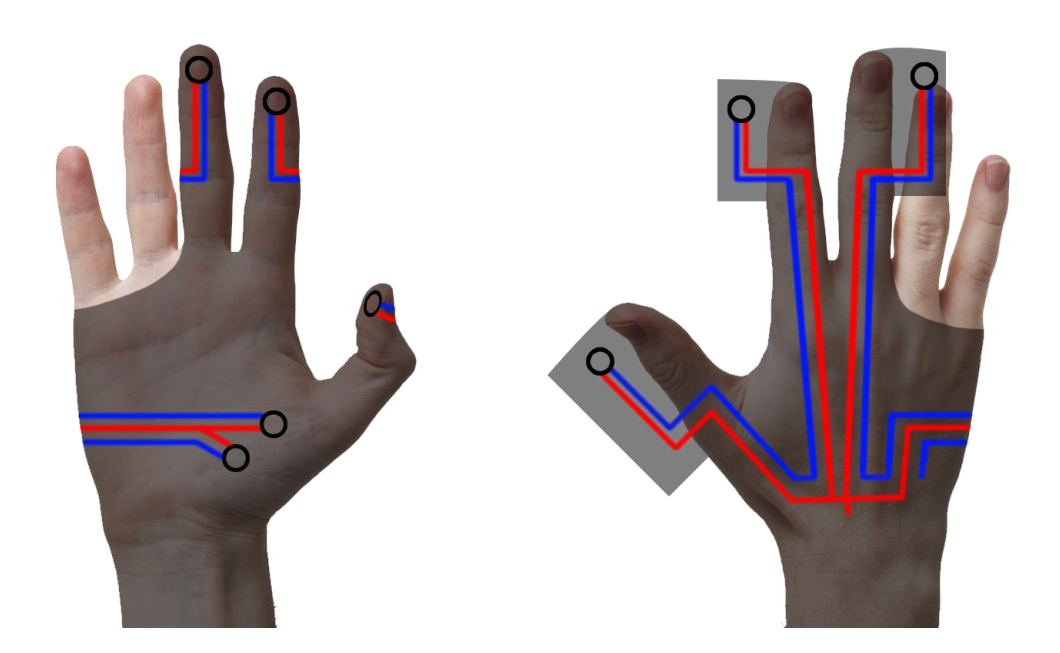

**Ilustración 56 - Diseño del circuito final**

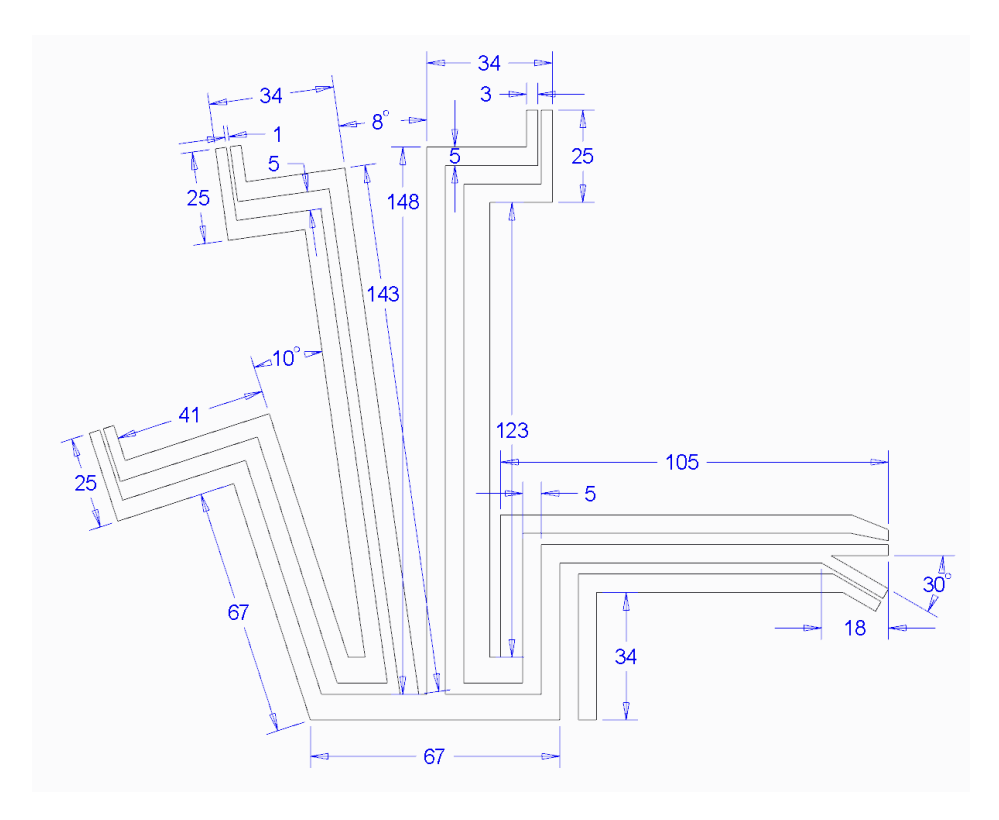

**Ilustración 57 - Plano del circuito final**

# **4.9 Fabricación del prototipo final**

Con todos los parámetros y variables ya definidos en los apartados anteriores, se procede a llevar a cabo la fabricación del prototipo final. Para ello, se muestra a continuación una pequeña guía numerada de los pasos llevados a cabo.

1. Configuración del programa de impresión: se procede a configurar Simplify3D con los parámetros calculados a lo largo del proyecto (infill =  $90^\circ$ , temperatura =  $230$  $°C$ , velocidad = 15 mm/s, altura de capa = 3 mm). Además, se decide separar las pistas que van a cada dedo, tal y como se muestra en la [Ilustración 58,](#page-80-0) con el fin de conseguir que la impresora imprima en la dirección deseada.

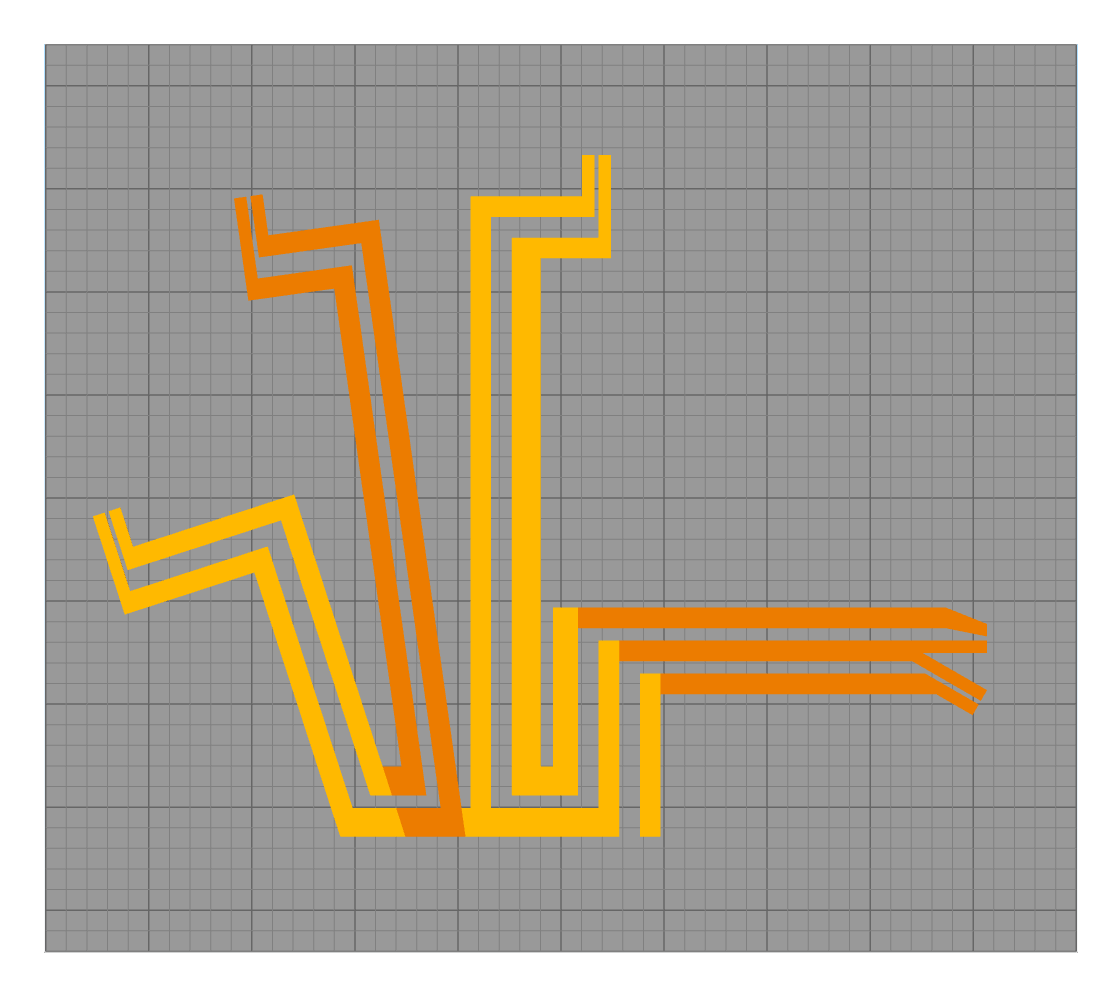

**Ilustración 58 - Circuito separado en Simplify3D**

<span id="page-80-0"></span>2. Impresión sobre la tela: el primer paso consiste en colocar la tela sobre la cama de la impresora. Con el fin de mejorar la impresión, se cubre la cama con cinta de doble cara para que la boquilla de la impresora no arrastre la tela. Por tanto, la impresora se calibra teniendo en cuenta la altura de dicha cinta. El resultado se muestra en la siguiente figura.

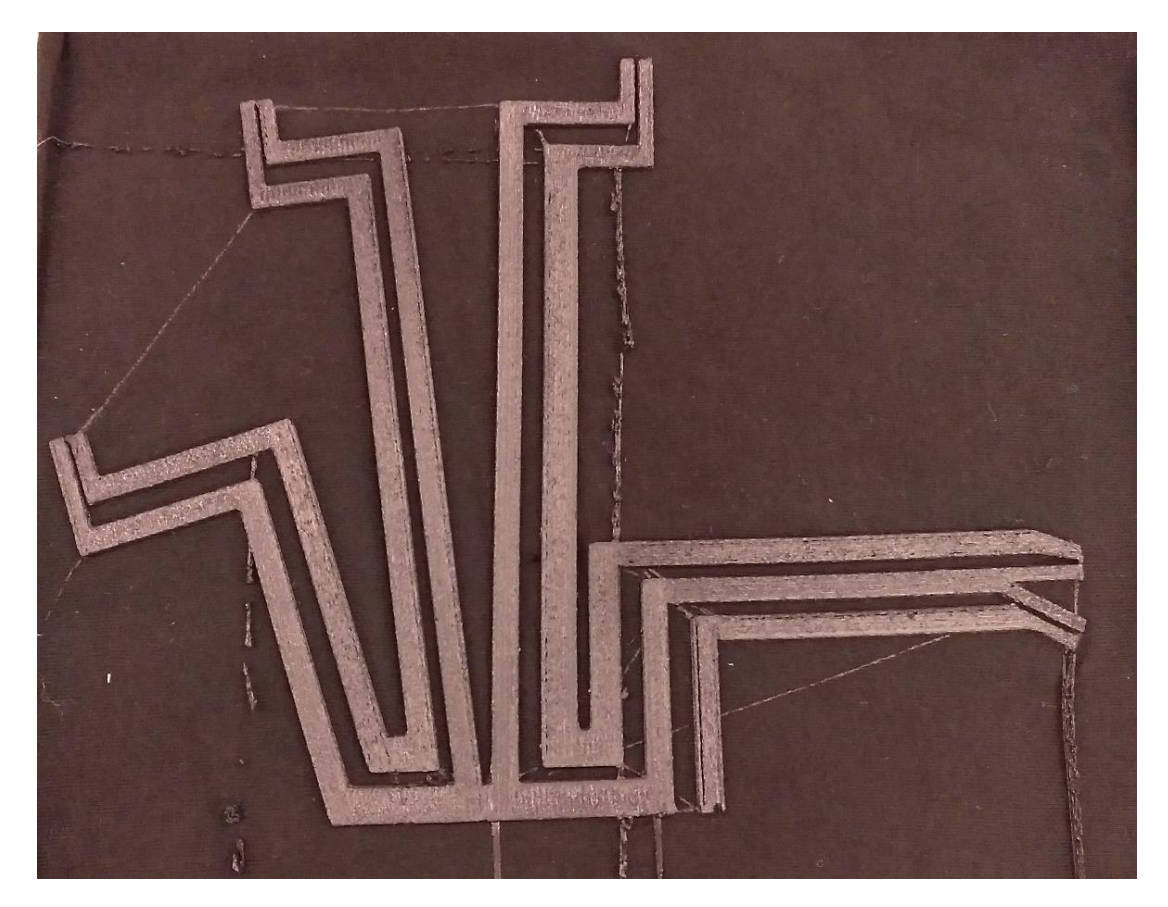

**Ilustración 59 - Impresión de las pistas conductoras sobre tela**

3. Coser el circuito impreso en forma de guante: a continuación, se procede a realizar las costuras pertinentes para dar forma de guante a la tela con el circuito impreso. Para ello, primero se realiza una prueba con un patrón sin circuito. Dicho patrón se muestra en la siguiente ilustración.

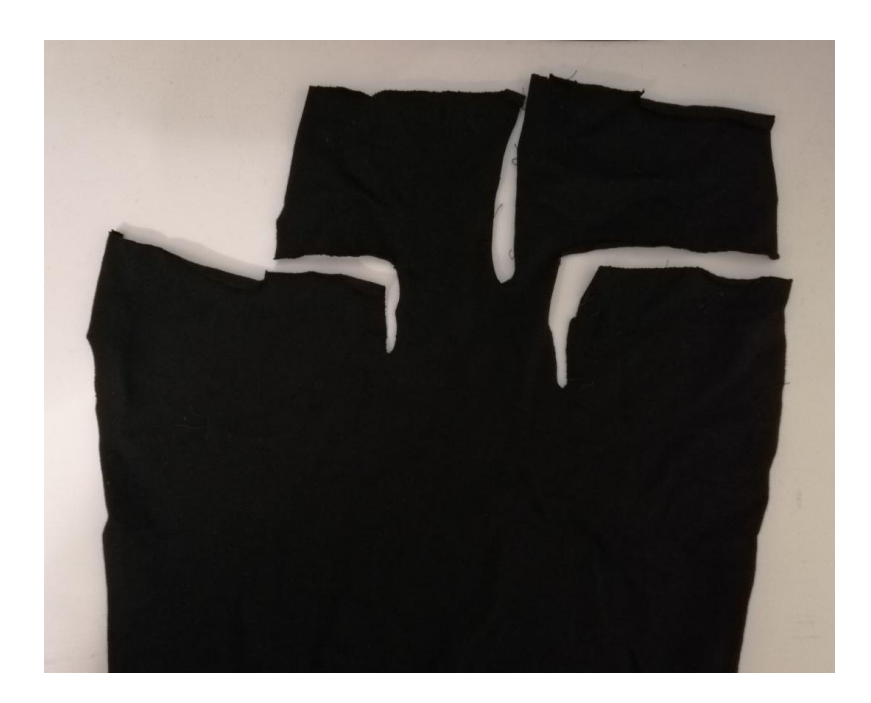

**Ilustración 60 - Patrón final del guante**

4. Realización de las conexiones en el circuito: tal como se ha decidido (punto [4.2\)](#page-51-0) la unión se realiza mediante calor aplicando posteriormente un pegamento (Adhesivo Electrolube) con el fin de mejorar la conductividad.

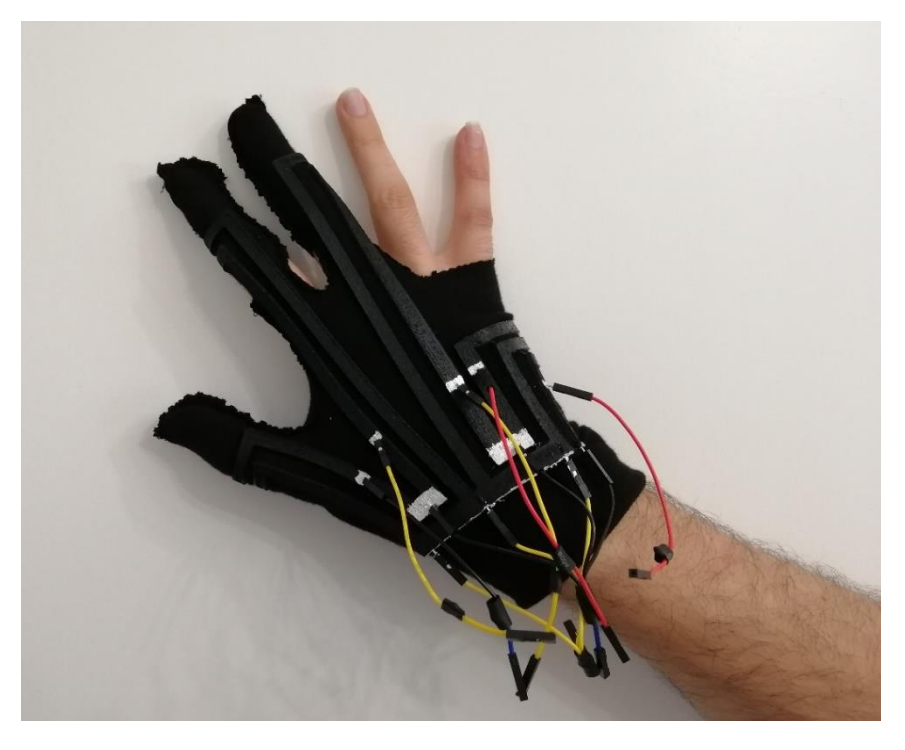

**Ilustración 61 - Conexiones en el circuito del wearable**

5. Medición de las resistencias: estos datos son necesarios para posteriormente calcular la fuerza en el código de la placa Arduino. Se miden tres resistencias por cada sensor, las cuales se pueden apreciar en el esquema del circuito en la siguiente figura:

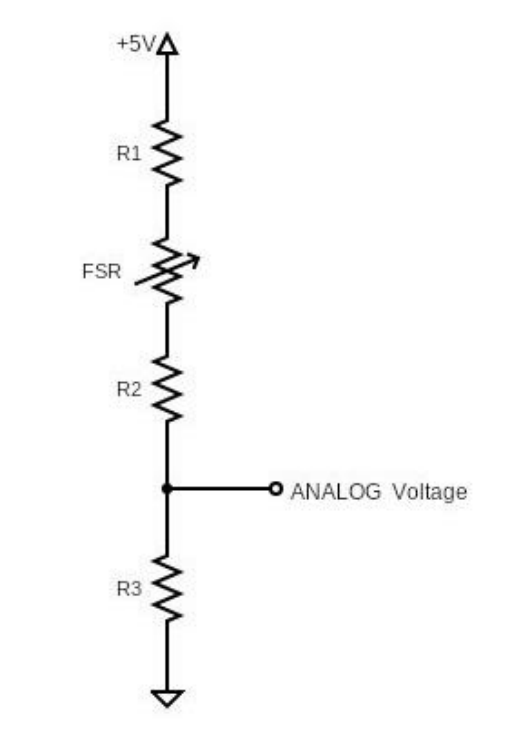

**Ilustración 62 - Esquema del circuito empleado**

- R1: De la Conexión de 5V a la pata del sensor.
- R2: Del sensor a la entrada Analógica.
- R3: De la entrada Analógica a Tierra

**Tabla 13 - Resistencias del circuito final**

| Sensor             | $R1$ (Ohm) | $R2$ (Ohm) | R <sub>3</sub> (Ohm) |
|--------------------|------------|------------|----------------------|
| Pulgar             | 42400      | 24300      | 5900                 |
| Índice             | 60000      | 35200      | 13600                |
| Corazón            | 139100     | 36400      | 11800                |
| Palma 1            | 46200      | 23700      | 12000                |
| Palma <sub>2</sub> | 46400      | 22900      | 7600                 |

6. Colocar la placa Arduino: por último, se incorpora el componente final cosiendo la placa Arduino a la tela. En la siguiente ilustración se muestra en rojo los puntos de agarre de la placa.

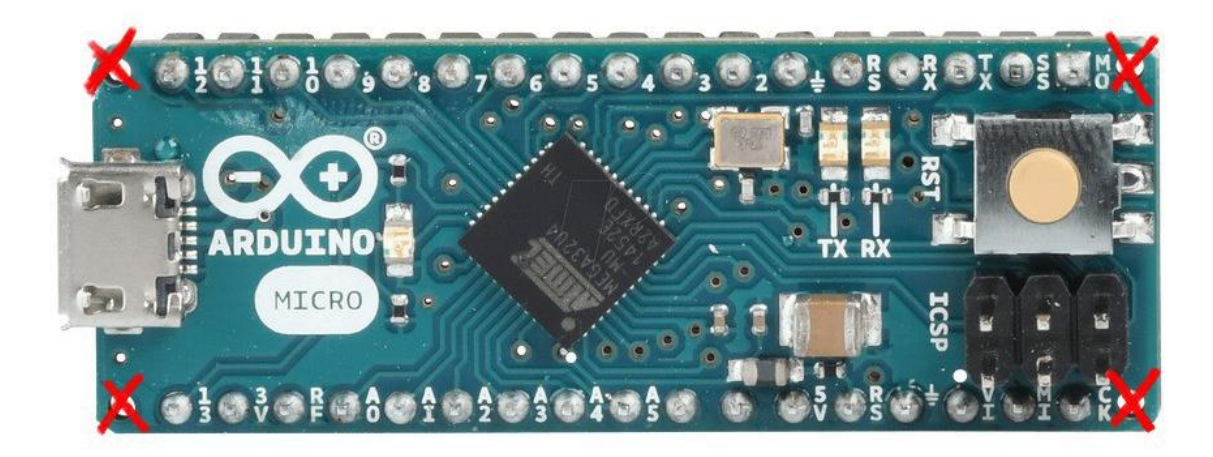

**Ilustración 63 - Puntos de agarre de la placa Arduino**

# <span id="page-85-0"></span>**4.10 Desarrollo del código**

Finalmente, se alcanza la última fase del proceso de fabricación del prototipo. Tal y como se ha explicado en el punto [Ensayos de circuito con sensor4.4](#page-66-0) [Ensayos de circuito con](#page-66-0)  [sensor,](#page-66-0) es necesario desarrollar un código propio adaptable a nuestras necesidades, tomando como punto de partida el código base proporcionado por Adafruit para la placa Arduino. El objetivo será tomar las mediciones recogidas por los sensores y transformarlas en fuerza medida en Newtons.

Las líneas de código necesarias se muestran en los anexos. A continuación, se explican sus partes más importantes:

### Variables

En primer lugar, se iniciarán todas las variables que se emplean a lo largo del código: los pines de los sensores (pin), las lecturas (reading), los voltajes (fsrVoltage), resistencias (fsrResist), conductancias (fsrConductance) y fuerzas (fsrForce).

Las variables como los pines, la lectura en estos y el cálculo del voltaje se inician con "int", lo cual inicia una variable de número entero.

Las variables que contendrán grandes cifras se inician con "unsigned long". "Unsigned" obliga a que la variable siempre tenga valores positivos mientras que "long" determina que será una variable destinada a almacenar grandes cifras. Este es el caso de la resistencia en el sensor y la conductancia.

Finalmente, para el cálculo de la fuerza se emplea "double", el cual inicia una variable con decimales. Resulta interesante en este caso, pues así se podrán observar también las pequeñas variaciones en la misma.

### Loop

Tras iniciar las variables se procede a configurar el "loop" que estará procesando la placa. Para este caso, se establece una tasa de transmisión de datos de 9600 bits por segundo.

Una vez configurada la tasa de transmisión, se procede a programar dentro del bucle el código que ejecutará la placa.

### Lectura de los sensores

En primer lugar, mediante el comando "analogRead", se guarda en la variable "reading" la lectura realizada por la placa en cada uno de los pines. A continuación, se mostrarán por pantalla los valores para comprobar las lecturas mediante "Serial.print".

### Voltage en mV

Tras esto, se emplea el comando "map" para escalar la lectura a mV, la cual también se mostrará en pantalla mediante el uso de "Serial.print". La lectura analógica varía entre 0 y 1023 que corresponde de 0V a 5V (=5000mV).

### Resistencias de los sensores

A continuación, se comprueba si los voltajes son 0 o no. En caso afirmativo se procede a mostrar en pantalla que no hay presión. En caso contrario, se procede a calcular la fuerza.

Para ello se emplea la siguiente fórmula igualando las intensidades en dos puntos del circuito eléctrico:

$$
\frac{Vcc}{R_1 + FSR + R_2 + R_3} = \frac{Vs}{R_3}
$$

De la cual despejaremos la FSR, que es la resistencia generada por el sensor:

$$
FSR = \frac{Vcc \times R_3}{Vs} - R_1 - R_2 - R_3
$$

Esta será la fórmula empleada para realizar los cálculos. Para ello, se deberá realizar cada operación de la formula por separado. Una vez calculadas las resistencias se muestran en pantalla.

### Cálculo de conductancias en micromhos

A continuación, se calcula la Conductancia en microhmhos, que se trata de la inversa de la resistencia, mostrándolas en pantalla.

### Fuerza en Newtons

Con estos datos, se procede a calcular la fuerza en cada sensor gracias a la curva de calibración de la hoja de especificaciones del sensor. Para ello, se comprueba si la conductancia es mayor que 1000. En caso afirmativo se resta 1000 a la conductancia y se divide el resultado entre 30. De lo contrario, se divide la conductancia entre 80.

Finalmente se muestra en pantalla la fuerza aplicada en cada sensor y se establece una demora "delay" de 1000 que corresponde a un segundo para las posteriores lecturas.

# **5 RESULTADOS**

A modo de resumen se recogen aquí los resultados obtenidos a lo largo de este proyecto de investigación, a partir de los cuales se ha fabricado el prototipo funcional.

Mejores parámetros de impresión para minimizar la resistividad del material a partir de la medición de las resistencias:

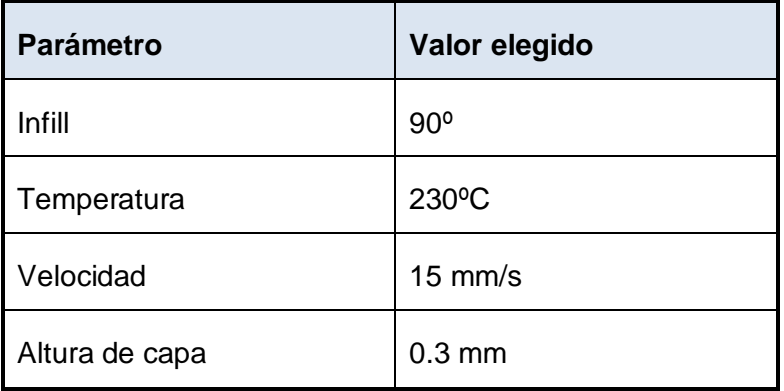

#### **Tabla 14 - Resultado: parámetros de impresión elegidos**

Método de unión elegido a partir de los ensayos de tracción I:

### **Tabla 15 - Resultado: método de unión elegido**

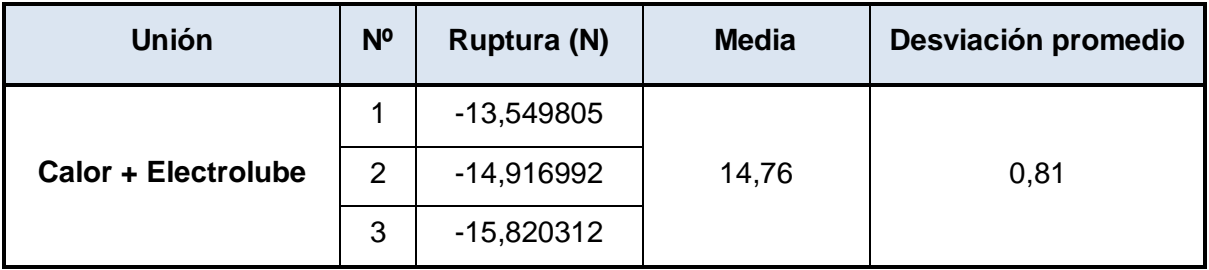

Nivelado de la cama elegido por su mejora cuantificada a partir de los ensayos de tracción II:

| <b>MÉTODO</b>         | FUERZA DE SEPARACIÓN (N) |
|-----------------------|--------------------------|
| Nivelado sobre tela   | 2,5                      |
| l Nivelado sobre cama | 30                       |

**Tabla 16 - Resultado: nivelado elegido**

Diseño del circuito final, incluyendo la mejora de la conexión a los sensores dedos y la conexión a tierra simplificada.

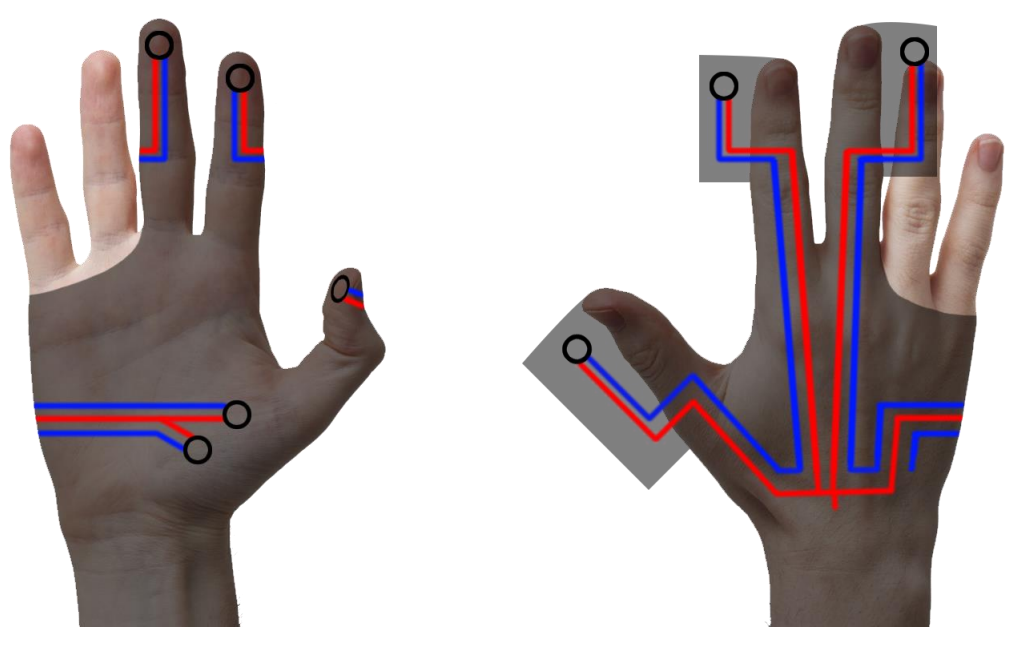

**Ilustración 64 - Resultado: circuito diseñado**

Como resultado, se obtiene el siguiente prototipo funcional:

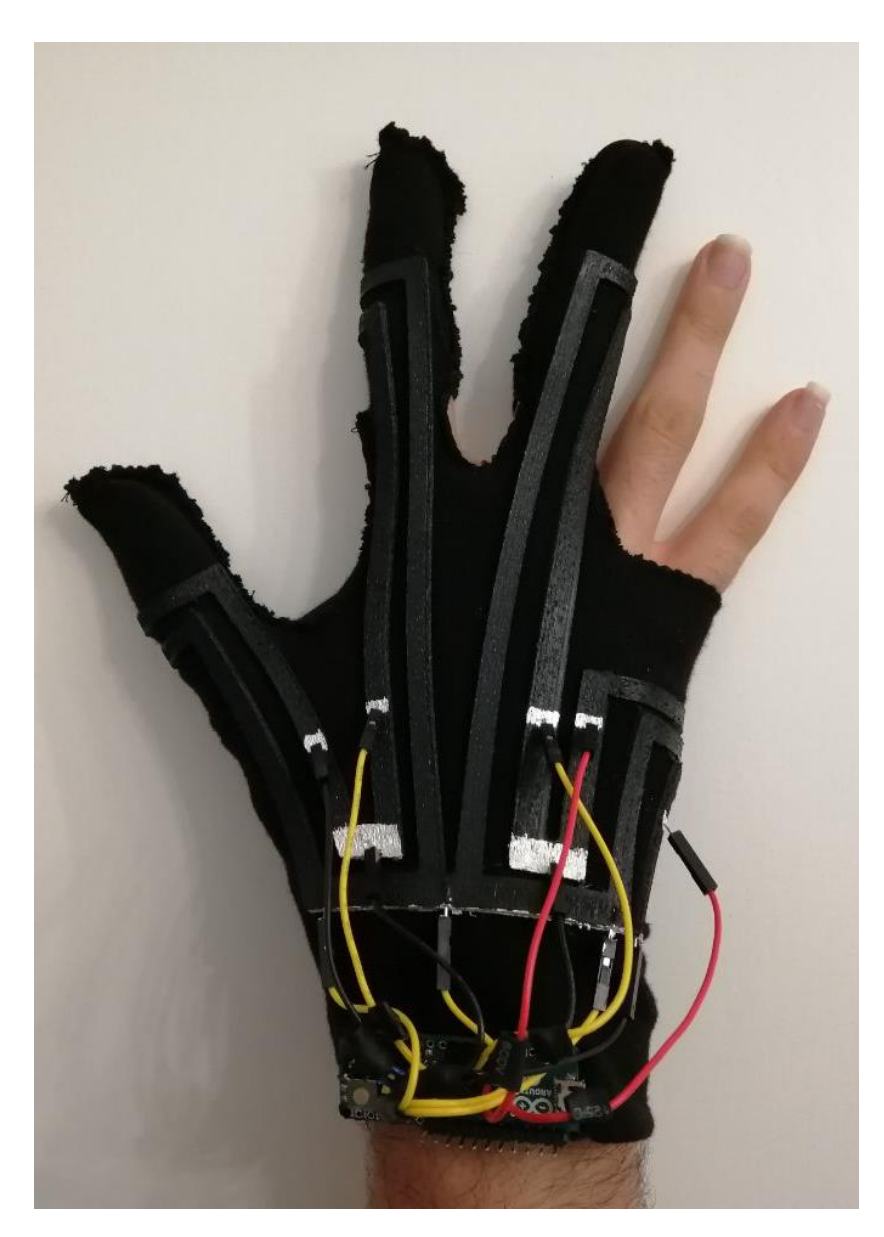

**Ilustración 65 - Resultado: prototipo final**

Conectando la placa al ordenador, podemos realizar una simulación y recoger por pantalla mediante el programa Arduino IDE los resultados de realizar presión sobre los sensores del guante. A modo de ejemplo, se ha presionado sobre el uno de los sensores de la palma (Palma 1), tal y como se aprecia en la siguiente figura. La lectura analógica recogida por el sensor pasa de 0 a 148, convirtiéndolo a fuerza mediante las operaciones indicadas en el apartado [4.10](#page-85-0) [Desarrollo del código](#page-85-0) , lo cual se traduce en un cambio 0 a 11.49 Newtons.

Desarrollo de un wearable mediante fabricación aditiva de materiales conductores para la

medición de fuerzas

-> Lecturas analogicas: Pulgar = 58 / Indice = 83 / Corazon = 0 / <mark>Palma 1 = 0 /</mark> Palma 2 = 2 -> Lectura de Voltage: Pulgar = 283 / Indice = 405 / Corazon = 0 / Palma 1 = 0 / Palma 2 = 9 -> Resistencia del sensor FSR en ohm = Pulgar = 31640 / Indice = 59101 / Corazon = 4294779995 / <mark>Palma 1 = 4294885395</mark> / Palma 2 = 414532 -> Conductancia en MicroMhos = Pulgar = 31 / Indice = 16 / Corazon = 0 / Palma 1 = 0 / Palma 2 = 0<br>-> Fuerza en Newtons: Pulgar = 0.39 / Indice = 0.20 / Corazon = 0.00 / Palma 1 = 0.00 / Palma 2 = 0.00 -> Lecturas analogicas: Pulgar = 55 / Indice = 76 / Corazon = 0 / Palma 1 = 34 / Palma 2 = 2 -> Lectura de Voltage: Pulgar = 268 / Indice = 371 / Corazon = 0 / Palma 1 = 166 / Palma 2 = 9 -> Resistencia del sensor FSR en ohm = Pulgar = 37474 / Indice = 74488 / Corazon = 4294779995 / Palma 1 = 279545 / Palma 2 = 4145322 -> Conductancia en MicroMhos = Pulgar = 26 / Indice = 13 / Corazon = 0 / Palma 1 = 3 / Palma 2 = 0  $\rightarrow$  Fuerza en Newtons: Pulgar = 0.32 / Indice = 0.16 / Corazon = 0.00 / Palma 1 = 0.04 / Palma 2 = 0.00 -> Lecturas analogicas: Pulgar = 56 / Indice = 82 / Corazon = 3 / <mark>Palma 1 = 148</mark> / Palma 2 = 0 -> Lectura de Voltage: Pulgar = 273 / Indice = 400 / Corazon = 14 <mark>/ Palma 1 = 723</mark> / Palma 2 = 0 -> Resistencia del sensor FSR en ohm = Pulgar = 35458 / Indice = 61200 / Corazon = 4026985 / <mark>Palma 1 = 1087 /</mark> Palma 2 = 4294890395 x and Conductancia en MicroMhos = Pulgar = 28 / Indice = 16 / Corazon = 0 / Palma 1 = 919 / Palma 2 = 0<br>-> Conductancia en MicroMhos = Pulgar = 28 / Indice = 16 / Corazon = 0 / Palma 1 = 919 / Palma 2 = 0<br>-> Fuerza en New

**Ilustración 66 - Resultados obtenidos de la medición de los sensores**

# **6 CONCLUSIONES**

Tras el estudio y desarrollo del presente proyecto, podemos concluir que se han realizado grandes avances con respecto a los proyectos anteriores que fueron nuestro punto de partida.

Por un lado, se ha mejorado el proceso de fabricación del guante mediante el uso de la impresión 3D para las pistas conductoras. También se han conseguido mejorar el diseño simplificando el circuito y la conexión a tierra. Sin embargo, no se ha producido mejora alguna en la ergonomía, ya que en comparación con el anterior proyecto las pistas impresas poseen menor flexibilidad que los hilos conductores.

En un futuro, se podrían plantear distintas mejoras y adiciones que han quedado fuera del alcance de este proyecto, dado que nos encontramos experimentando en un campo de reciente iniciación y que aún hay mucho margen para la mejora y la investigación. Como ejemplo de posible futura mejora, cabría investigar qué anchura/altura de pista es la óptima con el fin de maximizar la ergonomía, minimizando a su vez la resistencia.

De cualquier modo, queda manifestada a través de este proyecto la utilidad de la fabricación aditiva mediante impresión 3D. No sabemos a dónde nos llevarán las futuras tecnologías y qué nuevas metodologías podrían surgir, lo que sí está claro es que la impresión 3D es un campo que aún tendrá mucho que decir, ya que ha demostrado ser de gran utilidad para el ser humano. Pues eso es lo que hace la ingeniería: procura solventar problemas y mejorar la vida de las personas.

Personalmente, la realización de este proyecto me ha llevado a la comprensión de la magnitud y el esfuerzo que conllevan un proceso de investigación. Me ha ofrecido la oportunidad de trabajar con materiales y herramientas punteras y conocer más allá los entresijos de lo que me deparará el futuro laboral.

Además, he hallado enormemente gratificante ver mi esfuerzo convertido en un prototipo funcional. También el aprendizaje del uso de unas herramientas de las que ya poseía algunos conocimientos básicos me aportado la capacidad de abrir mi mente a lo desconocido, mediante la investigación de las posibilidades que podían ofrecerme las mismas. Considero enormemente útil este modo de pensar y de trabajar que he adquirido, el cual me permitirá abrir muchas puertas en el futuro.

# **7 BIBLIOGRAFÍA**

Material de impresión 3D (Palmiga – Web oficial): <https://palmiga.com/>

Especificaciones del material PI-ETPU 95-250 Carbon Black (Creative Tools): [https://www.creativetools.se/hardware/3d-printers-and-accessories/filaments/flexible](https://www.creativetools.se/hardware/3d-printers-and-accessories/filaments/flexible-filaments/pi-etpu-95-250-carbon-black)[filaments/pi-etpu-95-250-carbon-black](https://www.creativetools.se/hardware/3d-printers-and-accessories/filaments/flexible-filaments/pi-etpu-95-250-carbon-black)

Arduino Micro (Arduino Store): <https://store.arduino.cc/arduino-micro>

Especificaciones de los sensores FSR de la serie 400 (Cetronic): <https://descargas.cetronic.es/FSR400.pdf>

Análisis del funcionamiento del sensor de fuerza resistivo FSR (National Instruments): [https://cdn.shopify.com/s/files/1/0944/0788/files/Sensor\\_de\\_presion\\_FSR402.pdf](https://cdn.shopify.com/s/files/1/0944/0788/files/Sensor_de_presion_FSR402.pdf)

Impresión con filamento flexible (Prusaprinters Blog - Jakub Kočí) <https://blog.prusaprinters.org/how-to-print-with-flexible-filament/>

Adhesivo conductivo Electrolube (RS Components):

<https://es.rs-online.com/web/p/adhesivos-de-conduccion/1015621/>

Bare Conductive / Electric Paint (Amazon):

[https://www.amazon.es/Bare-conductive-835-2699-Conductive-](https://www.amazon.es/Bare-conductive-835-2699-Conductive-Pen/dp/B00CSMDT8S/ref=sr_1_2?__mk_es_ES=%C3%85M%C3%85%C5%BD%C3%95%C3%91&keywords=pegamento+conductor&qid=1559238709&s=gateway&sr=8-2)[Pen/dp/B00CSMDT8S/ref=sr\\_1\\_2?\\_\\_mk\\_es\\_ES=%C3%85M%C3%85%C5%BD%C3%9](https://www.amazon.es/Bare-conductive-835-2699-Conductive-Pen/dp/B00CSMDT8S/ref=sr_1_2?__mk_es_ES=%C3%85M%C3%85%C5%BD%C3%95%C3%91&keywords=pegamento+conductor&qid=1559238709&s=gateway&sr=8-2) [5%C3%91&keywords=pegamento+conductor&qid=1559238709&s=gateway&sr=8-2](https://www.amazon.es/Bare-conductive-835-2699-Conductive-Pen/dp/B00CSMDT8S/ref=sr_1_2?__mk_es_ES=%C3%85M%C3%85%C5%BD%C3%95%C3%91&keywords=pegamento+conductor&qid=1559238709&s=gateway&sr=8-2)

Patrón de costura de un guante (PatronesMil):

<https://www.patronesmil.es/guantes-de-senora.html>

Código para medidas analógicas de un sensor FSR (Adafruit): <https://learn.adafruit.com/force-sensitive-resistor-fsr/using-an-fsr>

Orientación sobre el uso de la impresora 3D (Gobierno de Canarias): [http://www3.gobiernodecanarias.org/medusa/ecoescuela/3d/impresion-3d/como](http://www3.gobiernodecanarias.org/medusa/ecoescuela/3d/impresion-3d/como-funciona/orientaciones-uso-impresora-3d/)[funciona/orientaciones-uso-impresora-3d/](http://www3.gobiernodecanarias.org/medusa/ecoescuela/3d/impresion-3d/como-funciona/orientaciones-uso-impresora-3d/)

# **8 ANEXOS**

## **Anexo 1. Palmiga - PI-ETPU 95-250 Carbon Black – 1.75 mm**

Filamento TPU flexible y conductor similar al caucho, ideal para la impresión 3D de todo tipo de pieza para transferir potencia. Está hecho a partir de un compuesto de poliuretano termoplástico (TPU) con un relleno de carbon black (negro de carbón) que se encuentra unido en el polímero base. Recibe el nombre de su descubridor, el sueco Thomas Palm.

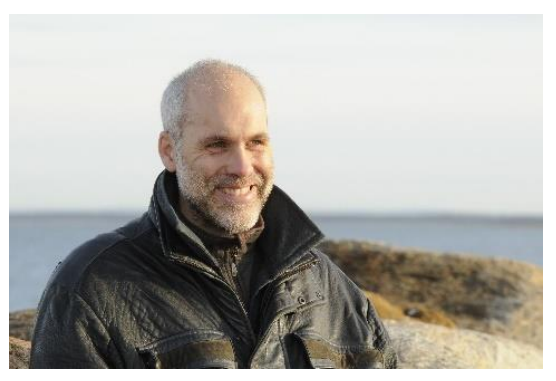

Estos son los valores típicos para el material en estado sólido:

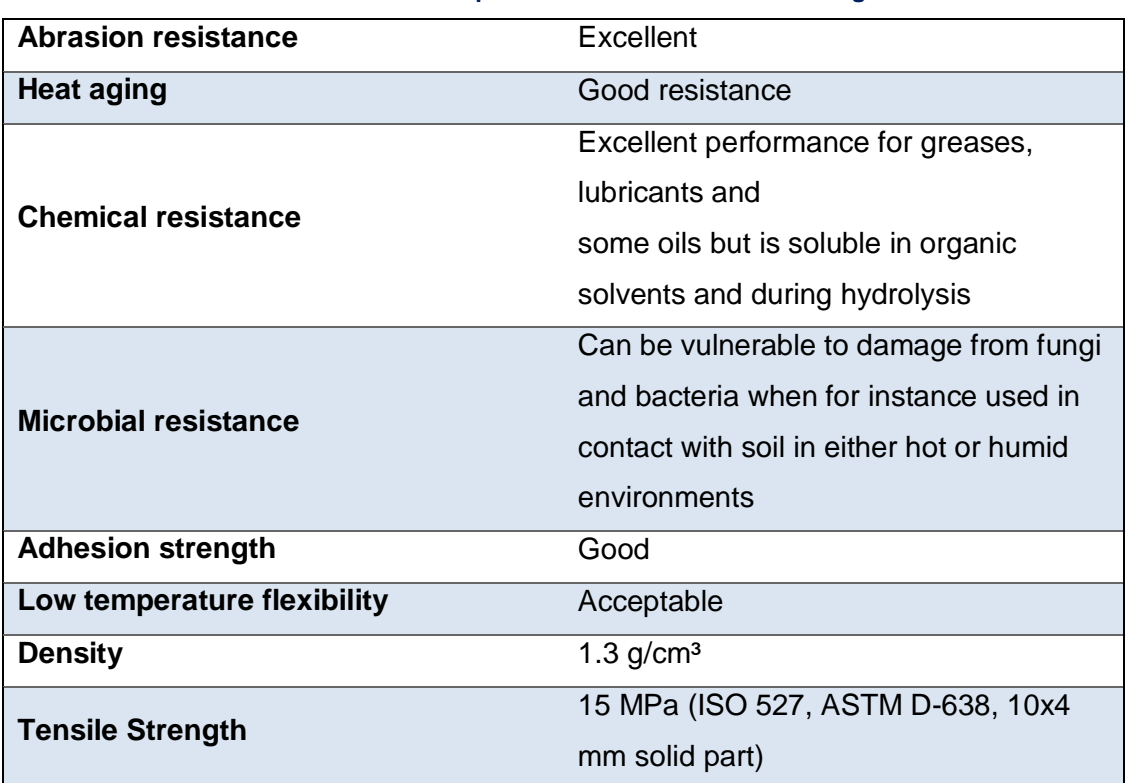

### **Tabla 17 - Especificaciones del material Palmiga**

Desarrollo de un wearable mediante fabricación aditiva de materiales conductores para la medición de fuerzas

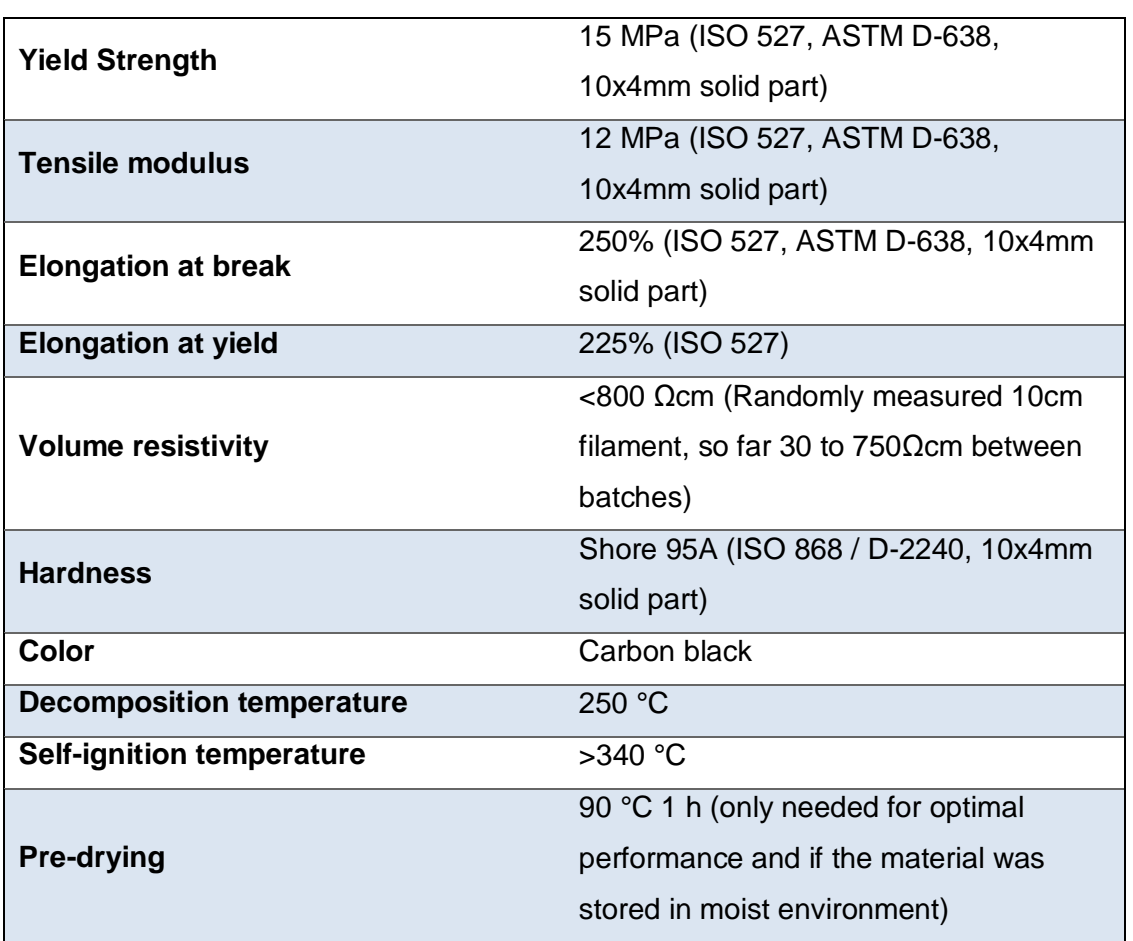

# **Anexo 2. Resistividad**

La resistividad es la resistencia eléctrica específica de un determinado material.

Se designa con la letra griega rho minúscula (ρ) y se mide en ohm\*metro

La fórmula es: Resistividad =  $\frac{|R| * \text{Area}}{\text{Area}$ Longitud

- |R| es la resistencia medida en la probeta
- Longitud es la longitud de la probeta
- Área es el área de la sección de la probeta

EL valor de la resistividad describe el comportamiento de un material frente al paso de corriente eléctrica. Cuanto mayor sea su valor peor conducirá la electricidad, por tanto, la resistividad es la inversa de la conductividad eléctrica.

## **Anexo 3. Poliuretano termoplástico**

El poliuretano termoplástico es uno de los diferentes poliuretanos que existen. Es un elastómero termoplástico en base uretano, abreviado TPE-U, designado comúnmente como TPU (en inglés Thermoplastic Polyurethane). Se caracteriza por su alta resistencia a la abrasión, al oxígeno, al ozono y a las bajas temperaturas.

Este elastómero puede ser conformado por los procesos habituales para termoplásticos, como moldeo por inyección, extrusión y soplado.

## **Anexo 4. Shore**

Es una escala de medida de la dureza elástica de los materiales. Esta, se determina a partir de la reacción elástica que tiene el material cuando se deja caer un objeto sobre él. En el ensayo se mide la altura que alcanza el objeto al rebotar sobre el material. Esta altura dependerá de la energía absorbida por el material de ensayo durante el impacto.

# **Anexo 5. Stringing**

"Stringing" o "Desfibramiento" es un caso que se da cuando la retracción de la impresora no es la correcta para el material. Este fenómeno es muy probable cuando usamos filamentos flexibles, ya que la retracción se desactiva para minimizar la posibilidad de Webbing.

# **Anexo 6. Webbing**

"Webbing" o "Lazo" es un fenómeno habitual en la impresión 3D con filamentos flexibles. Este problema se localiza en el motor de extrusión. Tal y como dice el nombre, se genera un lazo que impide que el material siga avanzando por lo que la impresora deja de imprimir.

# **Anexo 7. Carbon Black (Negro de carbón):**

El negro de carbón es un material producido por la combustión incompleta de los productos derivados del petróleo. Es una forma de carbono amorfo con una relación superficie-volumen extremadamente alta y que como tal es uno de los primeros nanomateriales ampliamente usados. Es parecido al negro de humo salvo por su elevada relación superficie-volumen. El negro de carbón se usa a menudo como pigmento y como refuerzo en productos de goma y plástico. Es un conocido carcinógeno y daña el tracto respiratorio si se inhala, debido a su alto contenido en hidrocarburos policíclicos aromáticos.

El uso más común (70%) del negro de carbón es como pigmento y base de refuerzo en neumáticos para automóviles.

### **Anexo 8. Partes de la mano**

En la [Ilustración 67](#page-99-0) se muestran cuáles son las diferentes partes de la mano que se mencionan a lo largo del proyecto: palma, dorso, primera y segunda falanges.

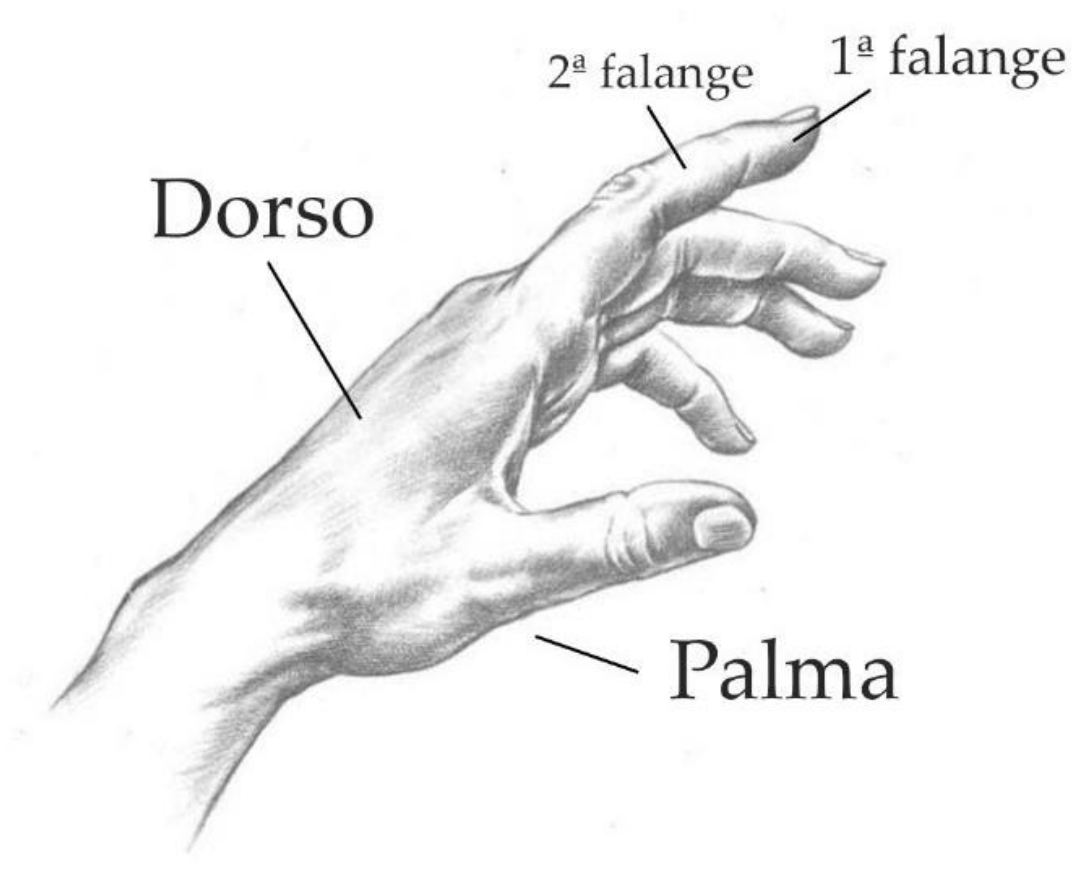

<span id="page-99-0"></span>**Ilustración 67 – Partes de la mano mencionadas en el proyecto**

# **Anexo 9. Código Arduino**

```
/* Código desarrollado por David Millán Calvo
Código escrito en Arduino IDE para controlar 5 sensores FSR
colocados en un guante con el objetivo de medir los impactos realizados en el mismo
*/
/***** VARIABLES INICIALES *****/
// Pines de los sensores
int pin0 = 0;
int pin1 = 1;
int pin2 = 2;
int pin3 = 3;
int pin4 = 4;
// Lecturas
int reading0; 
int reading1;
int reading2;
int reading3;
int reading4;
// Voltajes
int fsrVoltage0; 
int fsrVoltage1;
int fsrVoltage2;
int fsrVoltage3;
int fsrVoltage4;
// Resistencias de los sensores
unsigned long fsrResist0;
unsigned long fsrResist1;
unsigned long fsrResist2;
unsigned long fsrResist3;
unsigned long fsrResist4;
// Conductancias
unsigned long fsrConductance0;
unsigned long fsrConductance1;
```
Desarrollo de un wearable mediante fabricación aditiva de materiales conductores para la medición de fuerzas

```
unsigned long fsrConductance2;
unsigned long fsrConductance3;
unsigned long fsrConductance4;
// Fuerzas
double fsrForce0;
double fsrForce1;
double fsrForce2;
double fsrForce3;
double fsrForce4;
void setup(void) { // Preparación antes de ejecutar el programa (configuración)
 // We'll send debugging information via the Serial monitor
 Serial.begin(9600);
}
void loop(void) { // main()
 // Introducimos en reading el valor que medimos en el pin0
 reading0 = analogRead(pin0);reading1 = analogRead(pin1);reading2 = analogRead(pin2);reading 3 = \text{analogRead}(pin3);
 reading4 = analogRead(pin4); // Mostramos en pantalla los datos leídos por la tarjeta
  Serial.print("Lecturas analogicas: ");
 Serial.print("Pulgar = "); Serial.print(reading4);
 Serial.print(" / Indice = "); Serial.print(reading3);
 Serial.print(" / Corazon = "); Serial.print(reading2);
 Serial.print(" / Palma 1 ="); Serial.print(reading1);
 Serial.print(" / Palma 2 = "); Serial.println(reading0);
 // Mostramos en pantalla la lectura en mV. La lectura analógica varía entre 0 y 1023 que corresponde de 0V a 5V 
(=5000mV) fsrVoltage4= map(reading4, 0, 1023, 0, 5000);
  fsrVoltage3= map(reading3, 0, 1023, 0, 5000);
 fsrVoltage2= map(reading2, 0, 1023, 0, 5000);fsrVoltage1= \frac{map}{{map}}(reading1, 0, 1023, 0, 5000);
  fsrVoltage0= map(reading0, 0, 1023, 0, 5000);
  Serial.print("Lectura de Voltage: ");
```

```
Serial.print("Pulgar = "); Serial.print(fsrVoltage4);
Serial.print(" / Indice = "); Serial.print(fsrVoltage3);
Serial.print(" / Corazon = "); Serial.print(fsrVoltage2);
Serial.print(" / Palma 1 ="); Serial.print(fsrVoltage1);
Serial.print(" / Palma 2 = "); Serial.println(fsrVoltage0);
if (fsrVoltage0 \leq 0 && fsrVoltage1 \leq 0 && fsrVoltage2 \leq 0 && fsrVoltage3 \leq 0 && fsrVoltage4 \leq 0 {
  Serial.println("No hay presión");
 } else {
 /* La fórmula es Vs = (Vcc * R3)/(R1 + FSR + R2 + R3) donde:
    R1 es la resistencia desde la conexión de 5V al sensor (cte)
    R2 es la resistencia desde el sensor a la entrada analógica (cte)
    R3 es la resistencia desde la entrada analógica a tierra (cte)
   FSR es la resistencia generada por el sensor (vble/incógnita)
    Vs es el voltaje medido (fsrVoltage) en la entrada analógica en mV (vble/dato)
    Vcc es el voltaje proporcionado por la placa (5000 mV)
    Despejando un poco la formula obtenemos que:
  FSR = ((Vec * R3)/Vs) - R1 - R2 - R3 */
  // CALCULO DE LAS RESISTENCIAS DE LOS SENSORES
  // sensor 4 - Pulgar
 fsrResist4 = 5000:
 fsrResist4 \approx 5900;
  fsrResist4 /= fsrVoltage4;
  fsrResist4 = 42400;
 fsrResist4 = 24300;
  fsrResist4 = 5900;
  // sensor 3 - Indice
 fsrResist3 = 5000;
  fsrResist3 \approx 13600;
  fsrResist3 /= fsrVoltage3;
  fsrResist3 = 60000:
 fsrResist3 = 35200;
 fsrResist3 = 13600:
  // sensor 2 - Corazon
  fsrResist2 = 5000;
```
Desarrollo de un wearable mediante fabricación aditiva de materiales conductores para la medición de fuerzas

 fsrResist2 /= fsrVoltage2; fsrResist2 -= 139100; fsrResist2  $= 36400$ ; fsrResist $2 = 11800$ ;

fsrResist2  $* = 11800$ ;

#### // sensor 1 - Palma 1

 $fsrResist1 = 5000;$ fsrResist $1 * = 12000$ ; fsrResist $1$  /= fsrVoltage1; fsrResist $1 = 46200$ ; fsrResist $1 = 23700$ ; fsrResist $1 = 12000$ ;

#### // sensor 0 - Palma 2

 $fsrResist0 = 5000$ : fsrResist $0 \approx 7600$ ; fsrResist0 /= fsrVoltage0;  $fsrResist0 = 46400;$ fsrResist $0 = 22900$ ;  $fsrResist0 = 7600$ ;

 Serial.print("Resistencia del sensor FSR en ohm = "); Serial.print("Pulgar = "); Serial.print(fsrResist4); Serial.print(" / Indice = "); Serial.print(fsrResist3); Serial.print(" / Corazon = "); Serial.print(fsrResist2); Serial.print(" / Palma  $1 =$ "); Serial.print(fsrResist1); Serial.print(" / Palma 2 = "); Serial.println(fsrResist0);

#### //CALCULO DE CONDUCTANCIAS EN MICROMHOS

#### // Pulgar

fsrConductance $4 = 1000000$ ; fsrConductance4 /= fsrResist4;

#### // Indice

fsrConductance $3 = 1000000$ ; fsrConductance3 /= fsrResist3;

#### // Corazón

fsrConductance $2 = 1000000$ ; fsrConductance2 /= fsrResist2;

#### // Palma 1

fsrConductance $1 = 1000000$ ; fsrConductance1 /= fsrResist1;

#### // Palma 2

 $fsrConductance0 = 1000000;$ fsrConductance0 /= fsrResist0;

 Serial.print("Conductancia en MicroMhos = "); Serial.print("Pulgar = "); Serial.print(fsrConductance4); Serial.print(" / Indice = "); Serial.print(fsrConductance3); Serial.print(" / Corazón = "); Serial.print(fsrConductance2); Serial.print(" / Palma  $1 =$ "); Serial.print(fsrConductance1); Serial.print(" / Palma  $2 =$ "); Serial.println(fsrConductance0);

#### //CALCULO DE LA FUERZA EN NEWTONS

#### // Pulgar

```
if (fsrConductance4 \le 1000) {
 fsrForce4 = fsrConductance4;
fsrForce4/10;
 } else {
 fsrForce4 = fsrConductance4;
fsrForce4 = 1000;
fsrForce4 /= 30;
 }
```
#### // Indice

if (fsrConductance  $3 \le 1000$ ) { fsrForce3 = fsrConductance3; fsrForce $3$  /= 80; } else { fsrForce3 = fsrConductance3; fsrForce $3 = 1000$ ; fsrForce $3$  /= 30; }

#### // Corazon

```
if (fsrConductance2 \leq 1000) {
 fsrForce2 = fsrConductance2;
fsrForce2 /= 80;
```
Desarrollo de un wearable mediante fabricación aditiva de materiales conductores para la medición de fuerzas

```
 } else {
    fsrForce2 = fsrConductance2;
   fsrForce2 = 1000;
   fsrForce2 /= 30;
    }
   // Palma 1
  if (fsrConductance1 \leq 1000) {
    fsrForce1 = fsrConductance1;
   fsrForce1 /= 80;
    } else {
    fsrForce1 = fsrConductance1;
   fsrForce1 = 1000;
   fsrForce1 /= 30;
    }
   // Palma 2
  if (fsrConductance0 \le 1000) {
    fsrForce0 = fsrConductance0;
   fsrForce0/=80:
    } else {
    fsrForce0 = fsrConductance0;
   fsrForce0 = 1000;
   fsrForce0 /= 30;
    }
   // Imprimir fuerza
   Serial.print("Fuerza en Newtons: ");
  Serial.print("Pulgar = "); Serial.print(fsrForce4);
  Serial.print(" / Indice = "); Serial.print(fsrForce3);
  Serial.print(" / Corazon = "); Serial.print(fsrForce2);
  Serial.print(" / Palma 1 ="); Serial.print(fsrForce1);
  Serial.print(" / Palma 2 = "); Serial.println(fsrForce0);
  }
  Serial.println("------------------");
  delay(1000);
}
```
**Anexo 11. Especificaciones del sensor FSR**

#### INTERLINK OOO **FSR 402 Data Sheet** ELECTRONICS'OOO **Sensor Technologies FSR 400 Series Round Force Sensing Resistor Description** Interlink Electronics FSR™ 400 series is part of the single zone **Features and Benefits** Force Sensing Resistor™ family. Force Sensing Resistors, or FSRs, • Actuation Force as low as 0.1N and sensitivity range to 10N. are robust polymer thick film (PTF) devices that exhibit a decrease in Easily customizable to a wide resistance with increase in force range of sizes applied to the surface of the sensor. Highly Repeatable Force Reading; This force sensitivity is optimized  $\bullet$ As low as 2% of initial reading for use in human touch control of with repeatable actuation system electronic devices such as automotive electronics, medical systems, and in Cost effective  $\bullet$ industrial and robotics applications. Ultra thin; 0.45mm  $\ddot{\phantom{a}}$ The standard 402 sensor is a round Robust; up to 10M actuations sensor 18.28 mm in diameter. Custom sensors can be manufactured Simple and easy to integrate  $\bullet$ in sizes ranging from 5mm to over 600mm. Female connector and short tail versions can also be ordered. **Industry Segments** Figure 2 - Schematic **Figure 1 - Force Curve** • Game controllers **Musical instruments**  $\bullet$ 100 Medical device controls  $\blacksquare$ Remote controls  $\bullet$ **Navigation Electronics**

- **Industrial HMI**
- **Automotive Panels**
- **Consumer Electronics**

**RESISTANCE (KΩ)**  $0.1$  $100$ 10000 1000 FORCE (g)

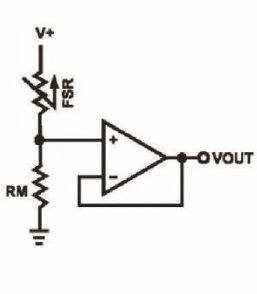

### Interlink Electronics - Sensor Technologies

Desarrollo de un wearable mediante fabricación aditiva de materiales conductores para la medición de fuerzas

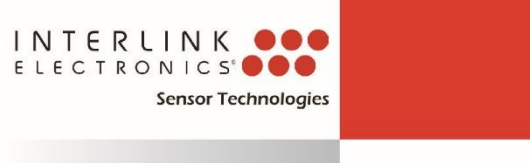

### **FSR 402** P/N: 30-81794

#### **Device Characteristics**

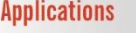

**Detect & qualify press** Sense whether a touch is accidental or intended by reading force

**Use force for UI feedback** Detect more or less user force to make a more intuitive interface

**Enhance tool safety**<br>Differentiate a grip from a touch as a safety lock

**Find centroid of force** Use multiple sensors to determine centroid of force

Detect presence, position, or motion Of a person or patient in a bed, chair, or medical device

**Detect liquid blockage** Detect tube or pump occlusion or blockage by measuring back pressure

**Detect proper tube** positioning

**Many other force** measurement applications

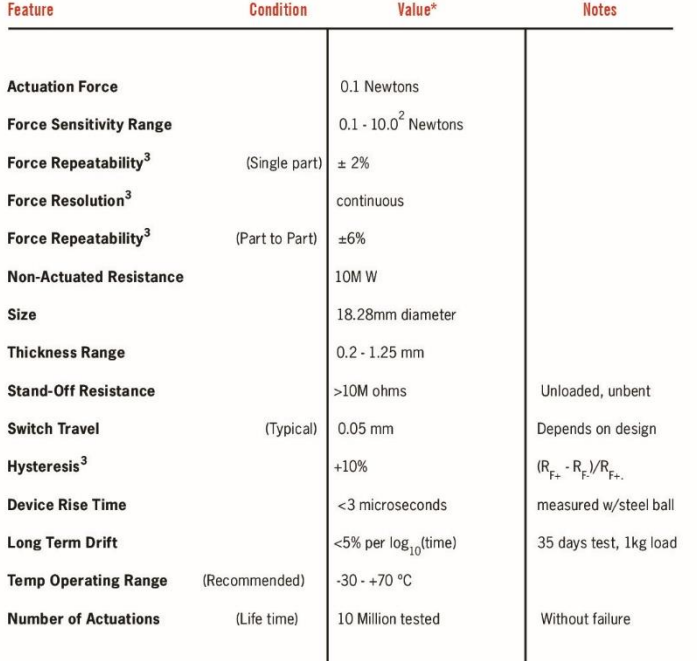

\* Specifications are derived from measurements taken at 1000 grams, and are given as one standard deviation / mean, unless otherwise noted.

1. Max Actuation force can be modified in custom sensors.

www.interlinkelectronics.com

- 2. Force Range can be increased in custom sensors. Interlink Electronics have designed and manufactured sensors with operating force larger than 50Kg.
- 3. Force sensitivity dependent on mechanics, and resolution depends on measurement electronics.
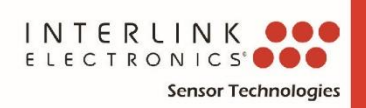

# **FSR 402** P/N: 30-81794

### **Application Information**

FSRs are two-wire devices with a resistance that depends on applied force.

For specific application needs please contact Interlink Electronics support team. An integration guide is also available.

For a simple force-to-voltage conversion, the FSR device is tied to a measuring resistor in a voltage divider configuration (see Figure 3). The output is described by the equation:

$$
V_{OUT} = \frac{R_M V +}{(R_M + R_{FSR})}
$$

In the shown configuration, the output voltage increases with increasing force. If  $R_{FSR}$  and  $R_M$  are swapped, the output swing will decrease with increasing force.

The measuring resistor,  $R_{M}$ , is chosen to maximize the desired force sensitivity range and to limit current. Depending on the impedance requirements of the measuring circuit, the voltage divider could be followed by an op-amp.

A family of force vs.  $V_{\text{out}}$  curves is shown on the graph below for a standard FSR in a voltage divider configuration with various  $R_M$  resistors. A (V+) of +5V was used for these examples.

### Figure 3

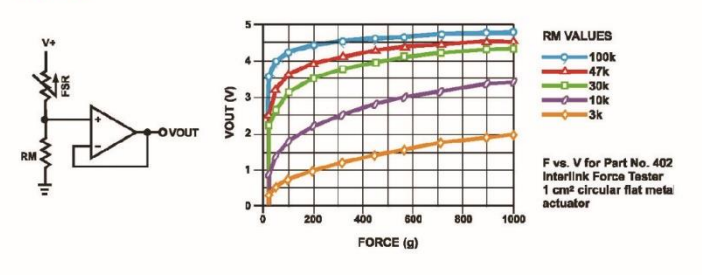

## **Contact Us**

## **United States**

**Corporate Offices** Interlink Electronics, Inc. 546 Flynn Road Camarillo, CA 93012, USA Phone: +1-805-484-8855 Fax: +1-805-484-9457 Web: www. interlinkelectronics.com Sales and support:<br>fsr@interlinkelectronics.com

#### **Japan**

Japan Sales Office Phone: +81-45-263-6500 Fax:  $+81-45-263-6501$ Web: www.interlinkelec.co.jp

### **Korea**

Korea Sales Office Phone: +82 10 8776 1972

www.interlinkelectronics.com

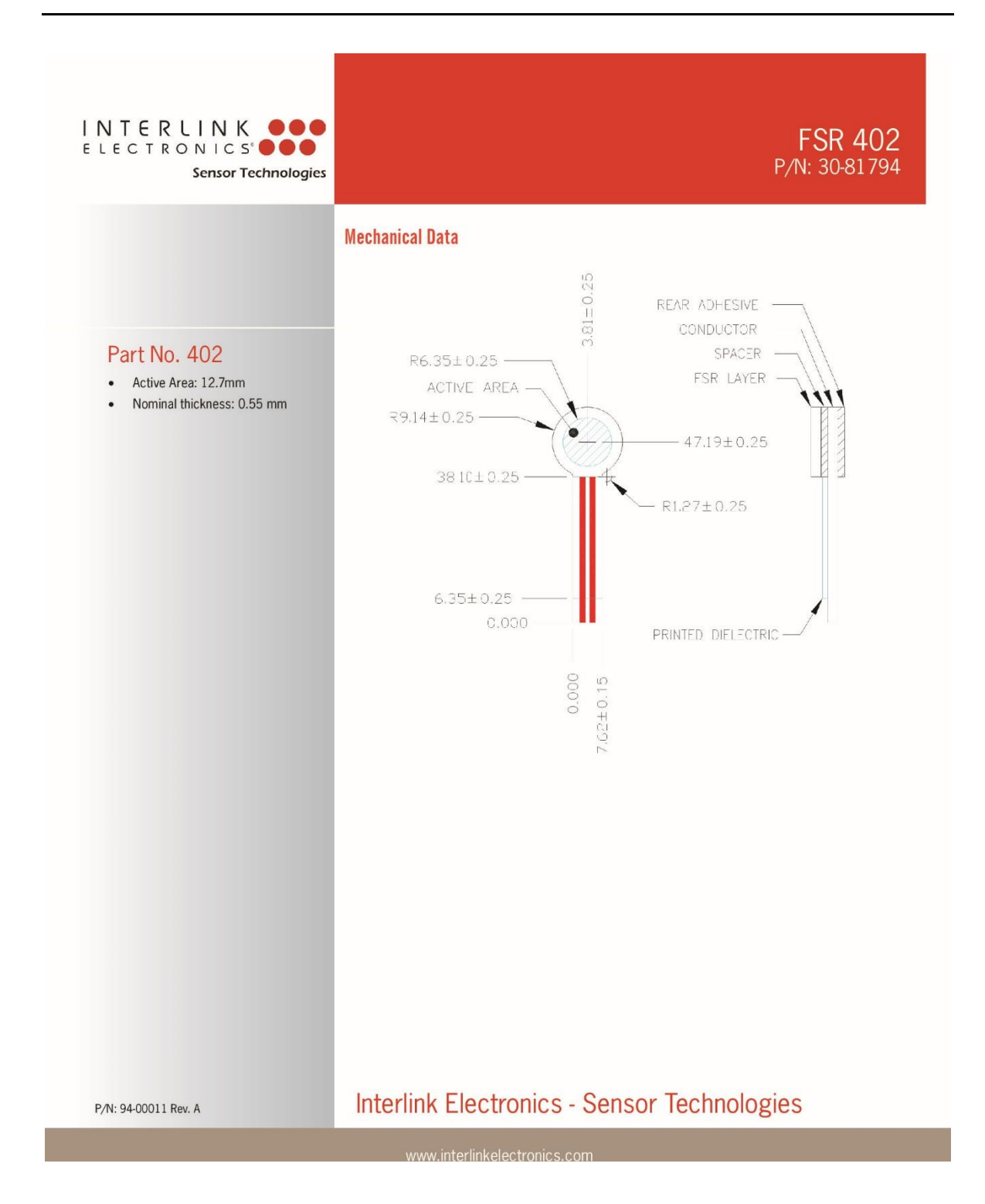

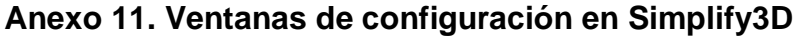

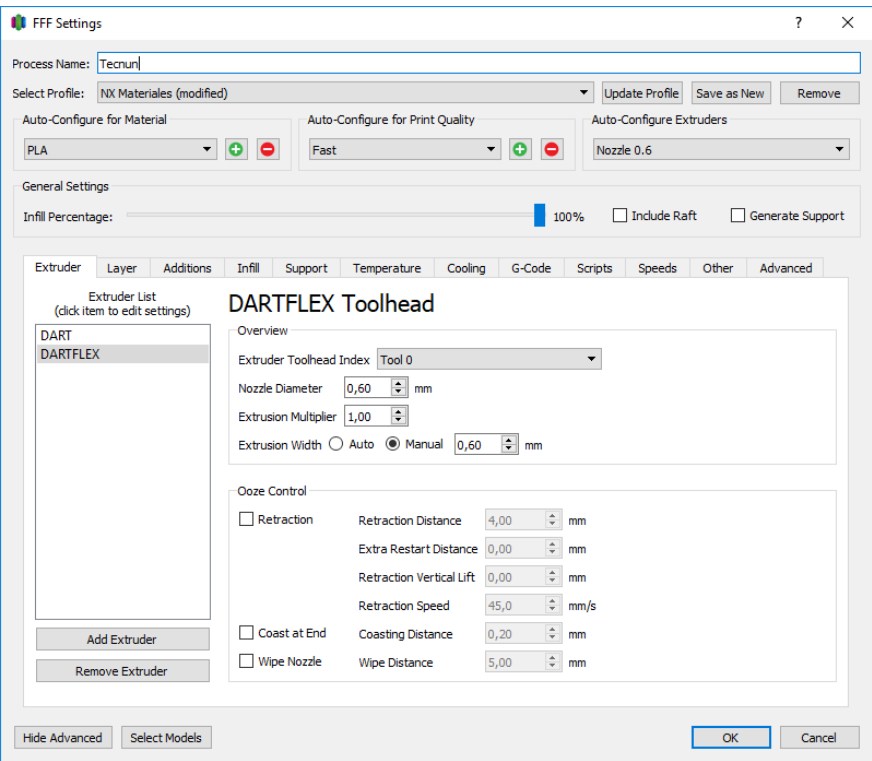

**Ilustración 68 - Pestaña Extruder**

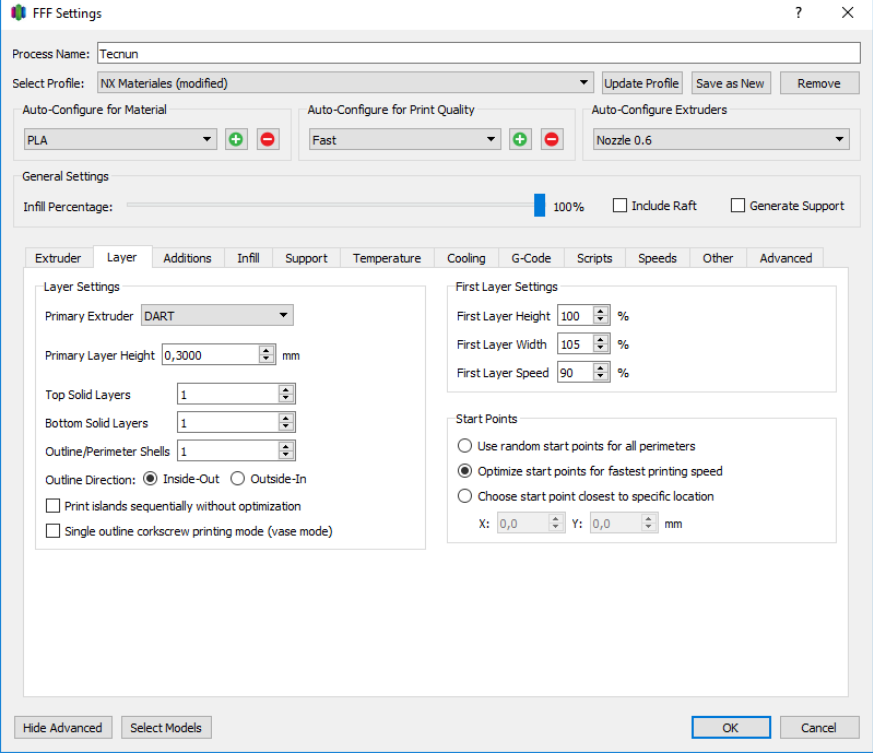

**Ilustración 69 - Pestaña Layer**

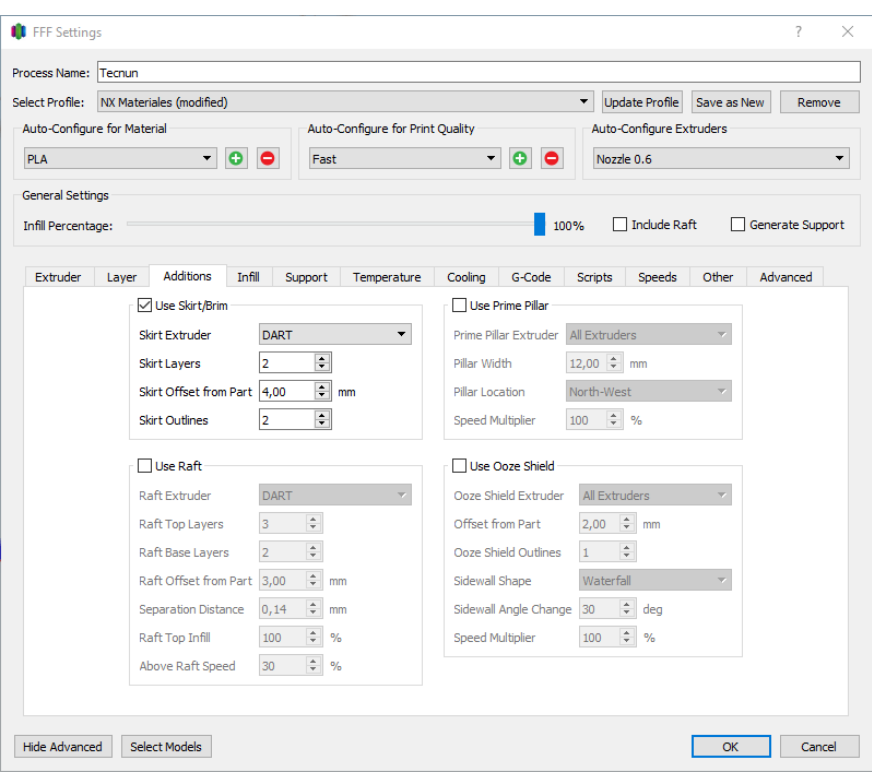

**Ilustración 70 - Pestaña Additions**

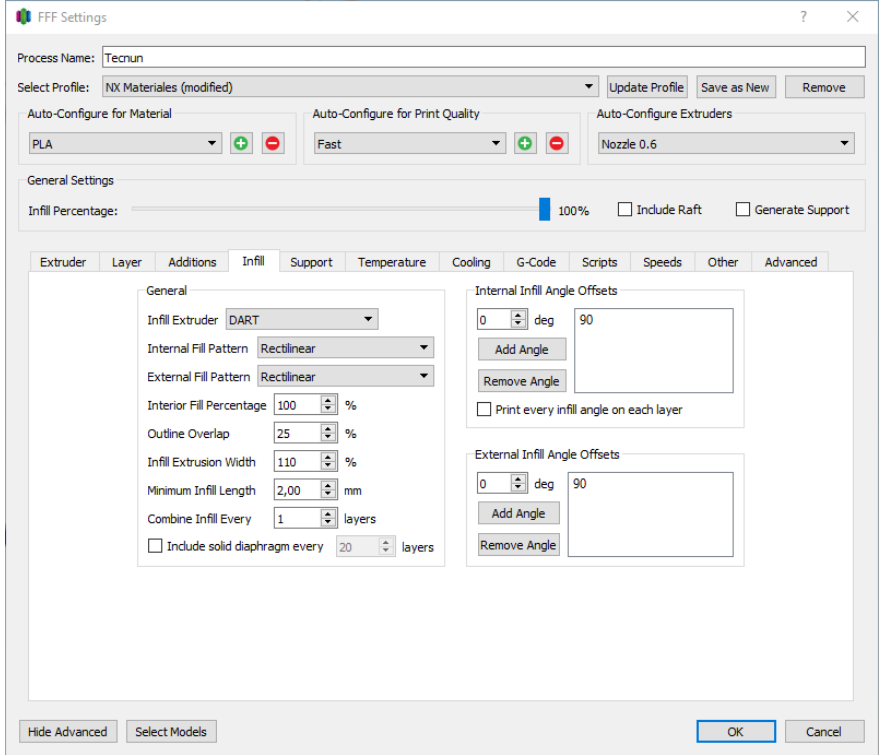

**Ilustración 71 - Pestaña Infill**

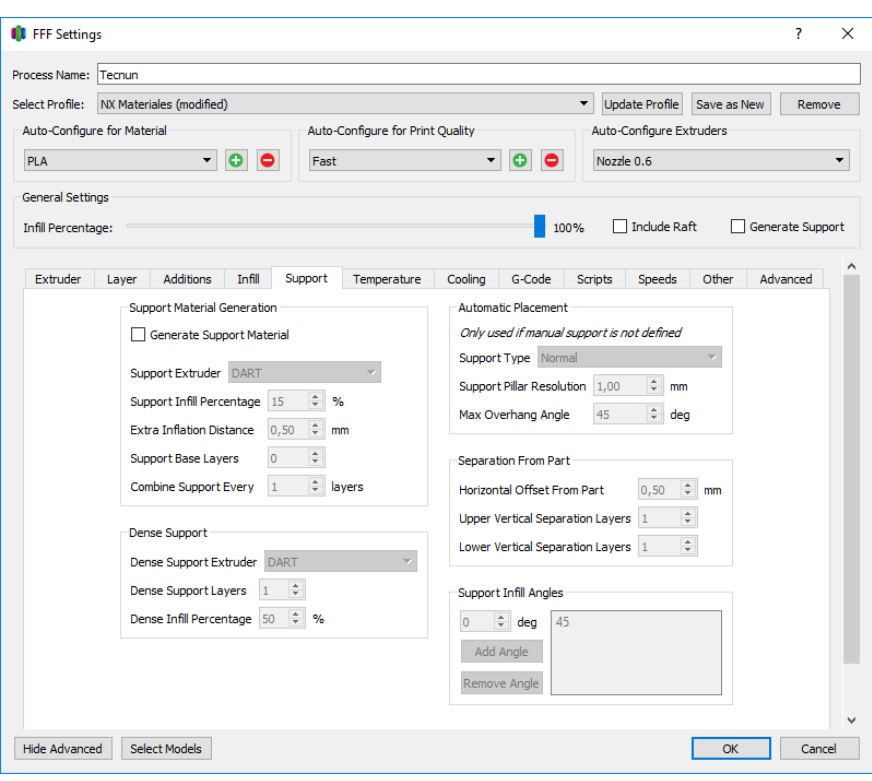

**Ilustración 72 - Pestaña Support**

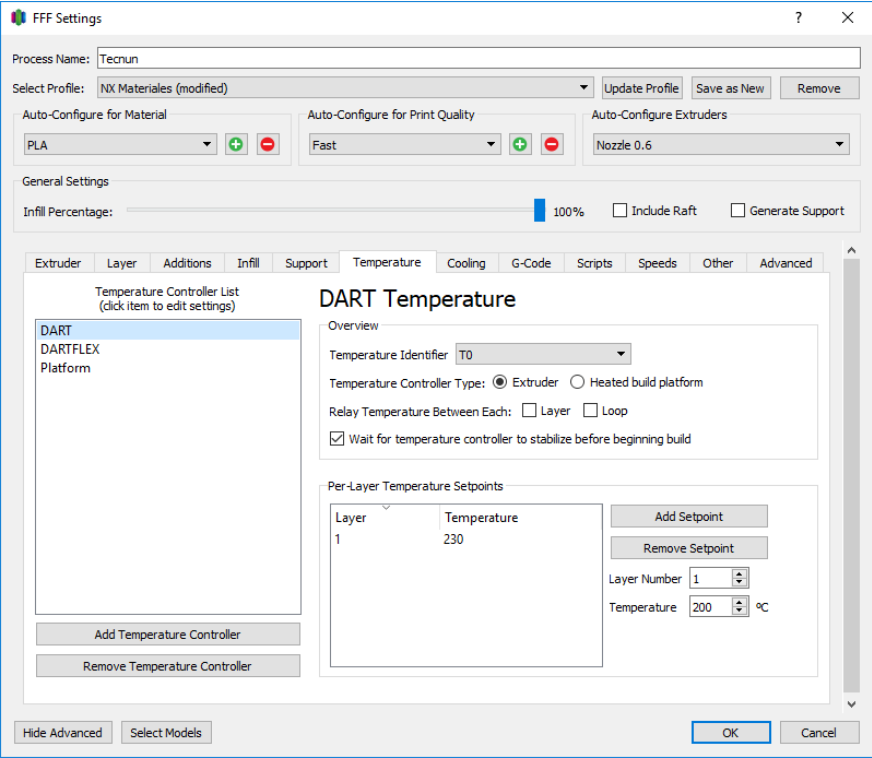

**Ilustración 73 - Pestaña Temperature (Dart)**

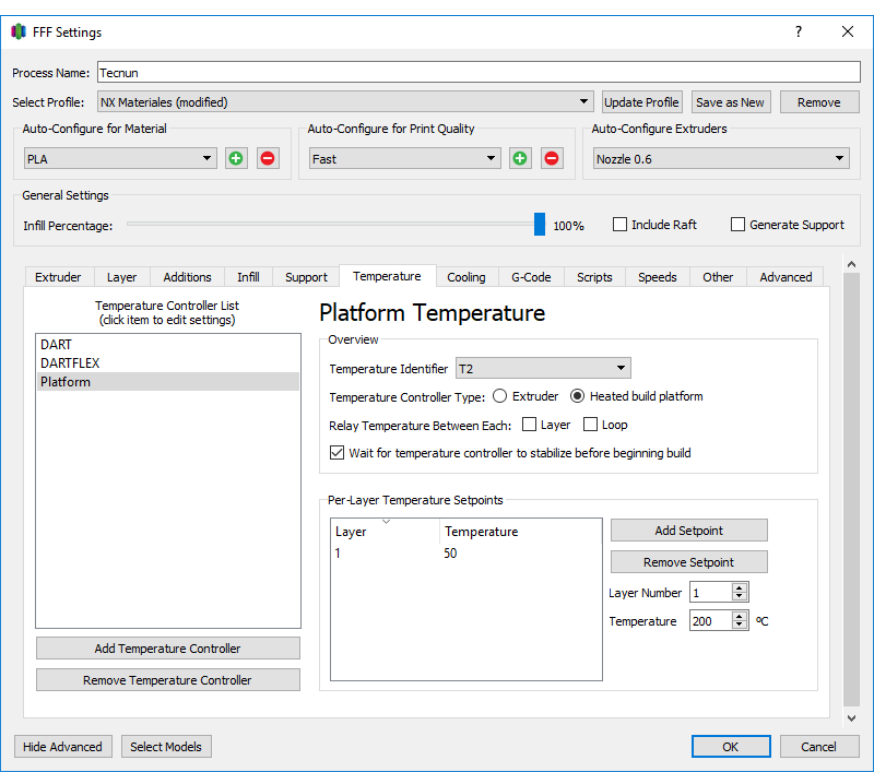

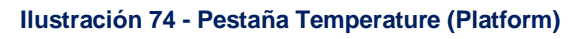

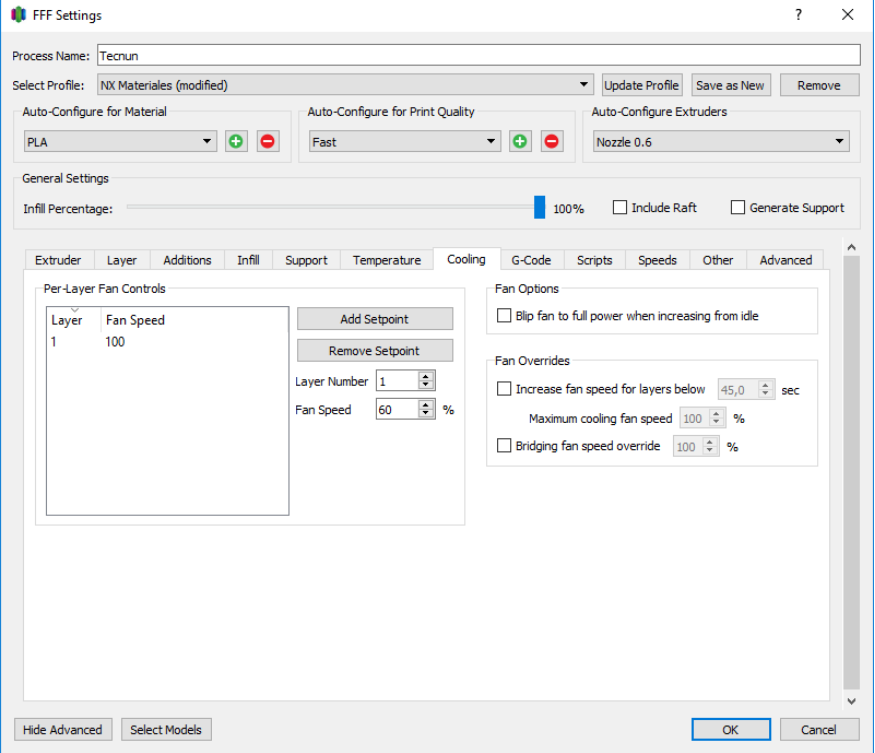

**Ilustración 75 - Pestaña Cooling**

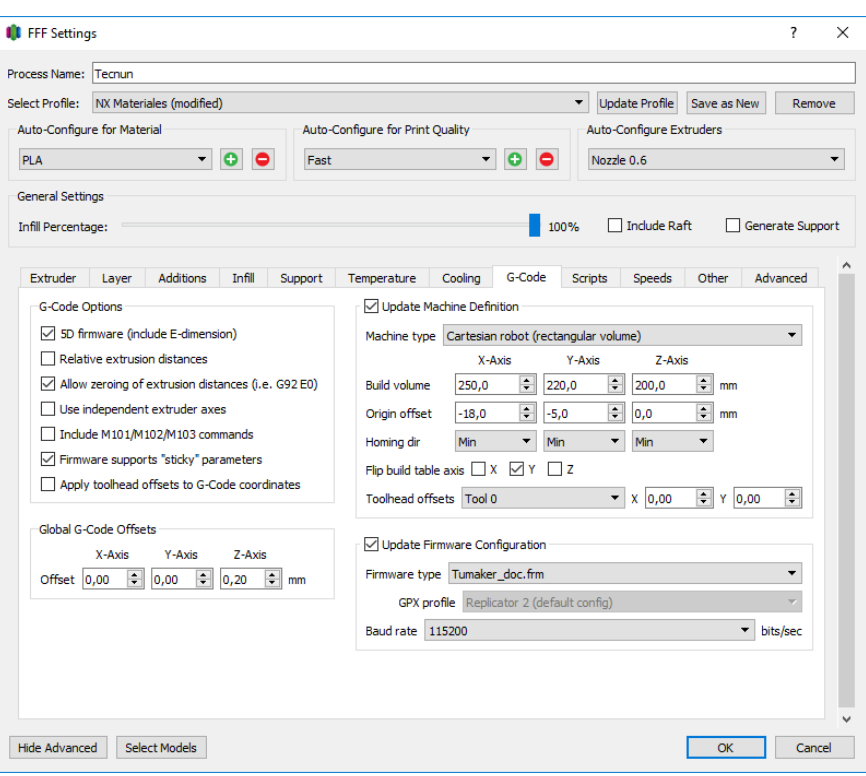

**Ilustración 76 - Pestaña G-Code**

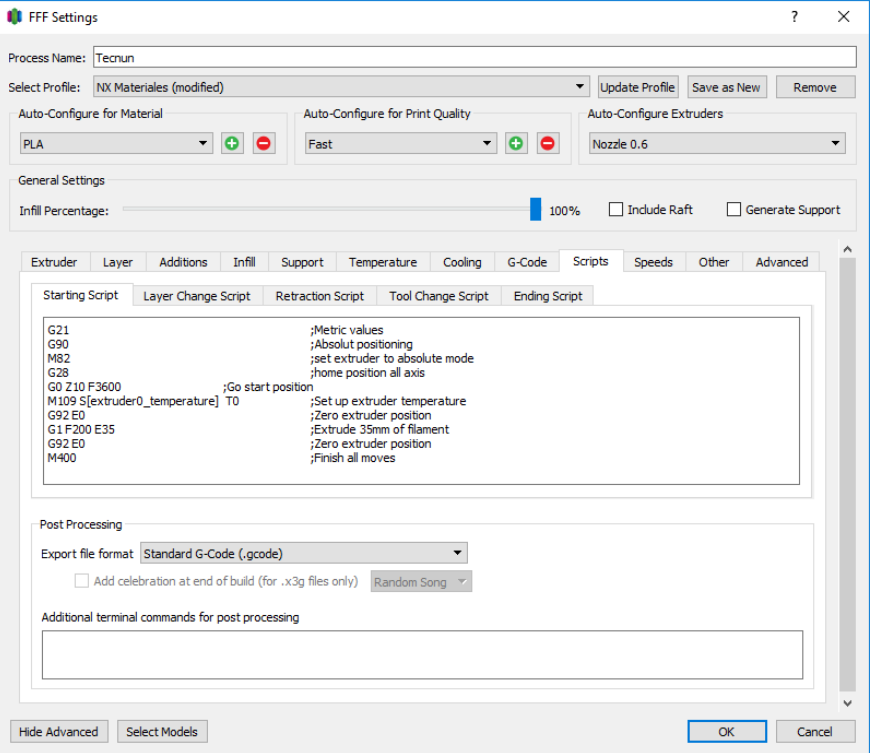

**Ilustración 77 - Pestaña Scripts**

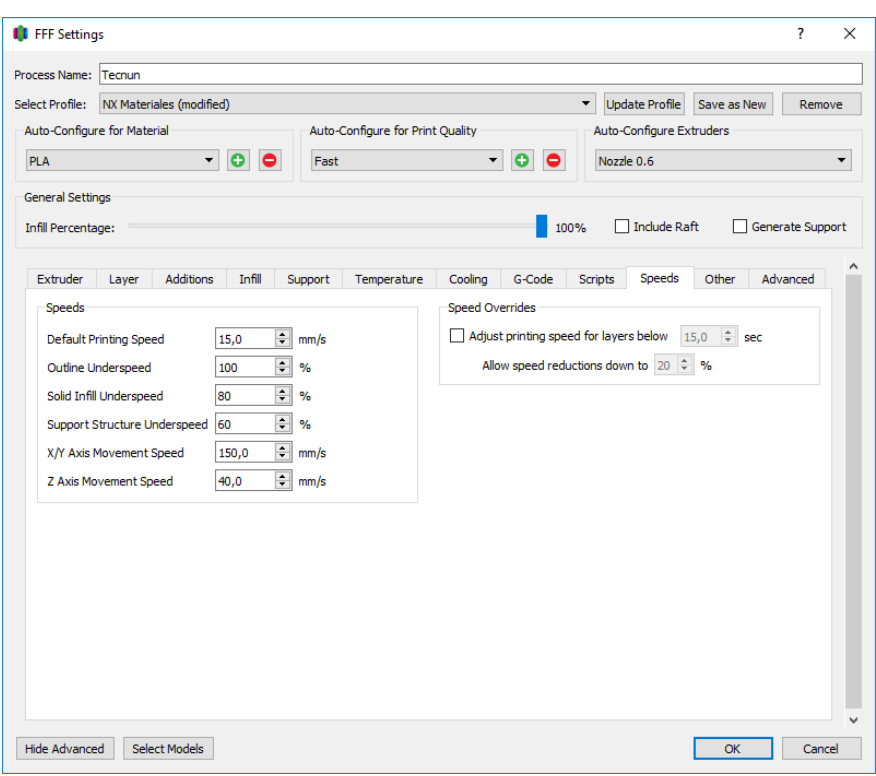

**Ilustración 78 - Pestaña Speeds**

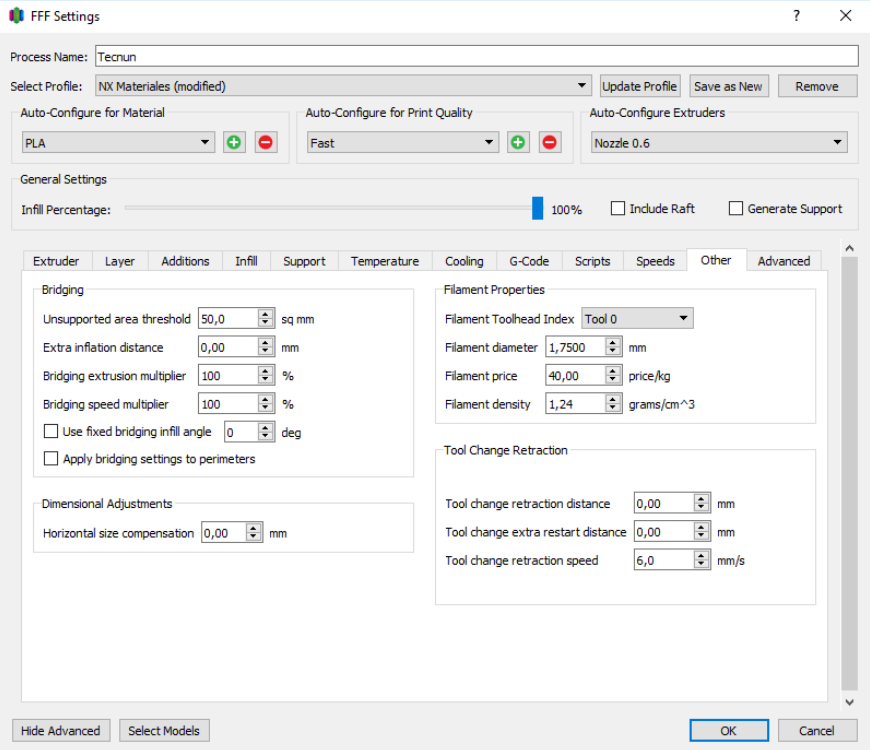

**Ilustración 79 - Pestaña Other**

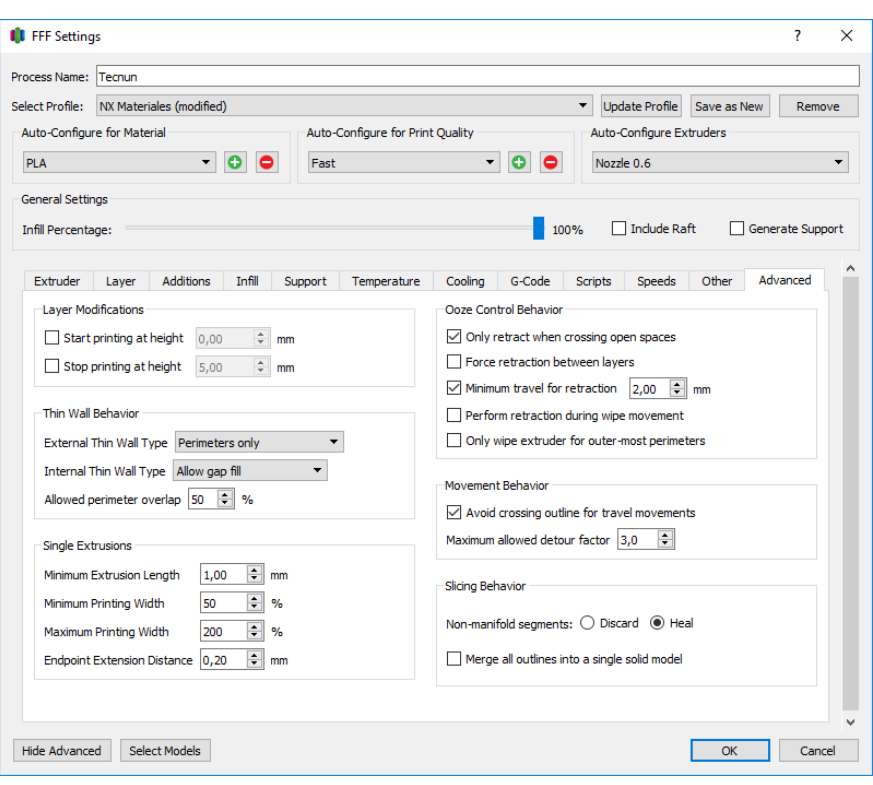

**Ilustración 80 - Pestaña Advanced**